IBM® Analytical Decision Management Versión 17 Release 0

# *Guía del diseñador de aplicaciones*

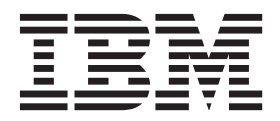

Antes de utilizar esta información y el producto al que da soporte, consulte la información en ["Avisos" en la página 111.](#page-114-0)

#### **Información sobre el producto**

**Nota**

Esta edición se aplica a la versión 17, release 0, modificación 0 de IBM Analytical Decision Management y a todos los releases y las modificaciones posteriores, hasta que se indique lo contrario en nuevas ediciones.

# **Contenido**

## **[Capítulo 1. Diseño y configuración de](#page-4-0)**

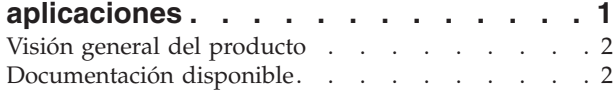

#### **[Capítulo 2. Configuración de plantillas](#page-8-0)**

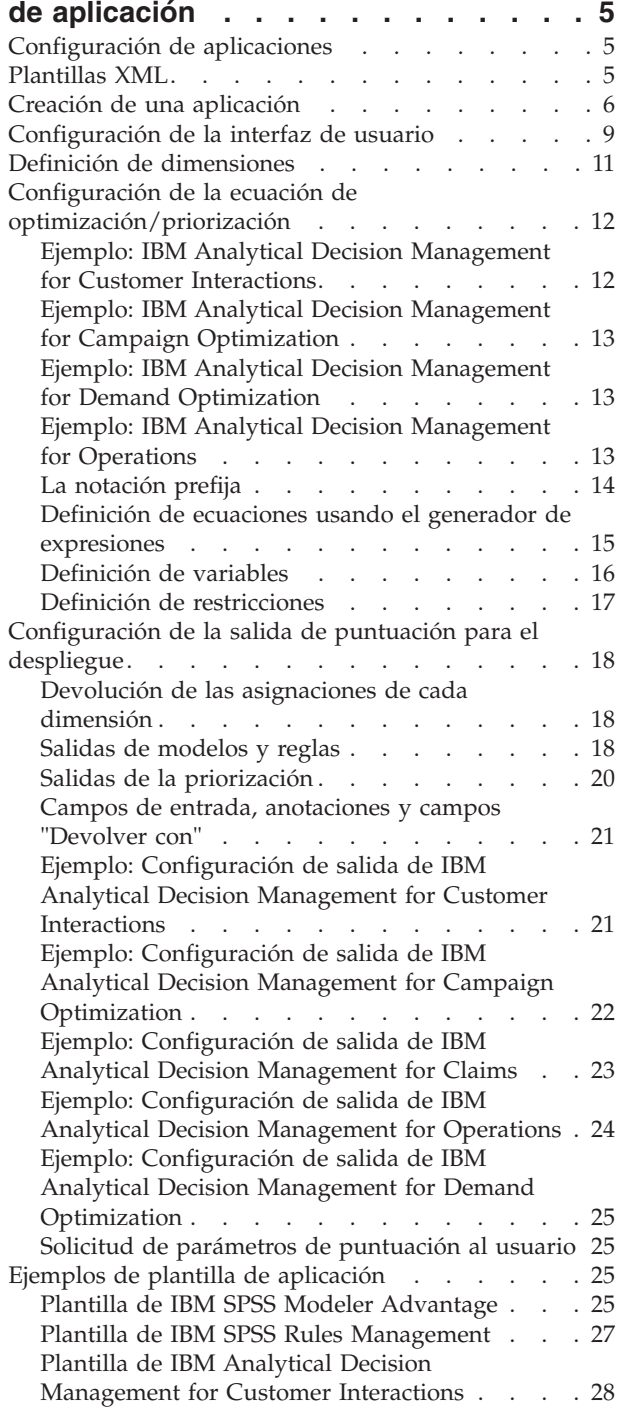

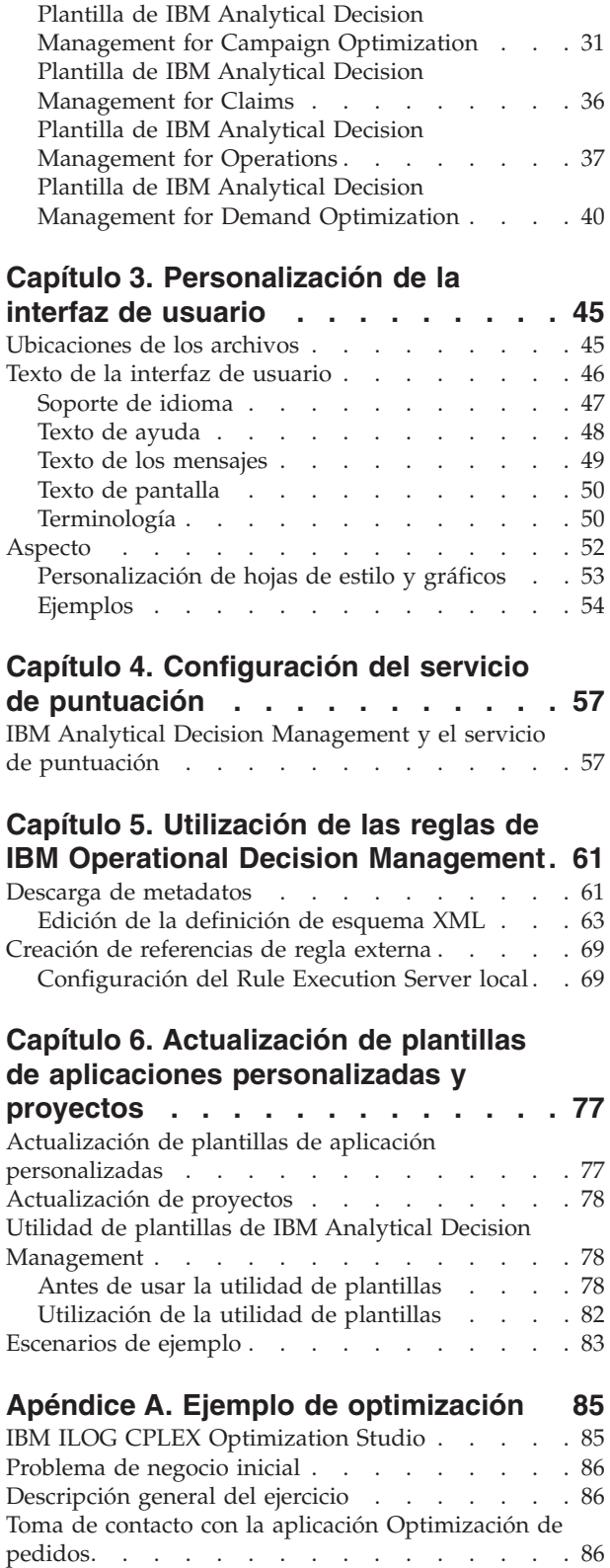

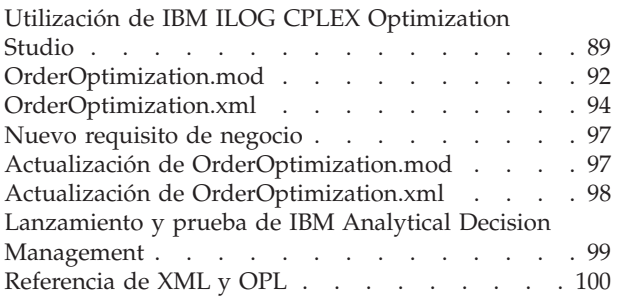

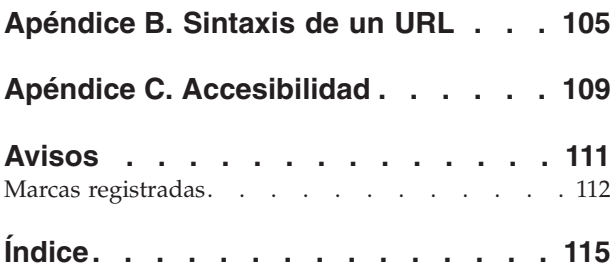

# <span id="page-4-0"></span>**Capítulo 1. Diseño y configuración de aplicaciones**

IBM® Analytical Decision Management proporciona una infraestructura de creación de aplicaciones configurables y controladas por el contenido que automatizan y priorizan las decisiones utilizando modelos y reglas, y que se integran con las infraestructuras de TI existentes para desplegar resultados en tiempo real.

El diseñador de aplicaciones determina las funcionalidades disponibles en cada aplicación y el aspecto básico configurando el archivo XML de la plantilla de aplicación y otros archivos asociados.

Esta guía describe los pasos necesarios para configurar y personalizar una plantilla de aplicación para que cumpla los requisitos específicos definidos por el usuario de negocio. Se presuponen unos conocimientos básicos de las aplicaciones de IBM Analytical Decision Management para poder configurar las propias aplicaciones. Para obtener más información, pulse en el enlace **Ayuda** de cada aplicación o consulte las guías de aplicación que se pueden encontrar en el directorio de instalación de IBM SPSS Collaboration and Deployment Services después de la instalación (por ejemplo, *C:\Program Files\IBM\SPSS\Deployment\7.0\documentation\DecisionManagement*).

Se proporciona una copia del esquema XML con el producto a efectos de referencia. Puede ser útil abrir el esquema principal *workspace.xsd* en un editor XML y familiarizarse con él. El esquema está en el directorio de instalación de IBM SPSS Collaboration and Deployment Services (por ejemplo, *C:\Program Files\IBM\SPSS\Deployment\7.0\Server\components\decision-management\Schemas\workspace.xsd*). Tenga en cuenta que algunos esquemas y elementos son de uso exclusivo interno y otros han caído en desuso. Solo se debe utilizar *workspace.xsd*.

El gráfico siguiente ilustra la infraestructura general de IBM Analytical Decision Management, incluidos los componentes IBM SPSS Collaboration and Deployment Services y IBM SPSS Modeler.

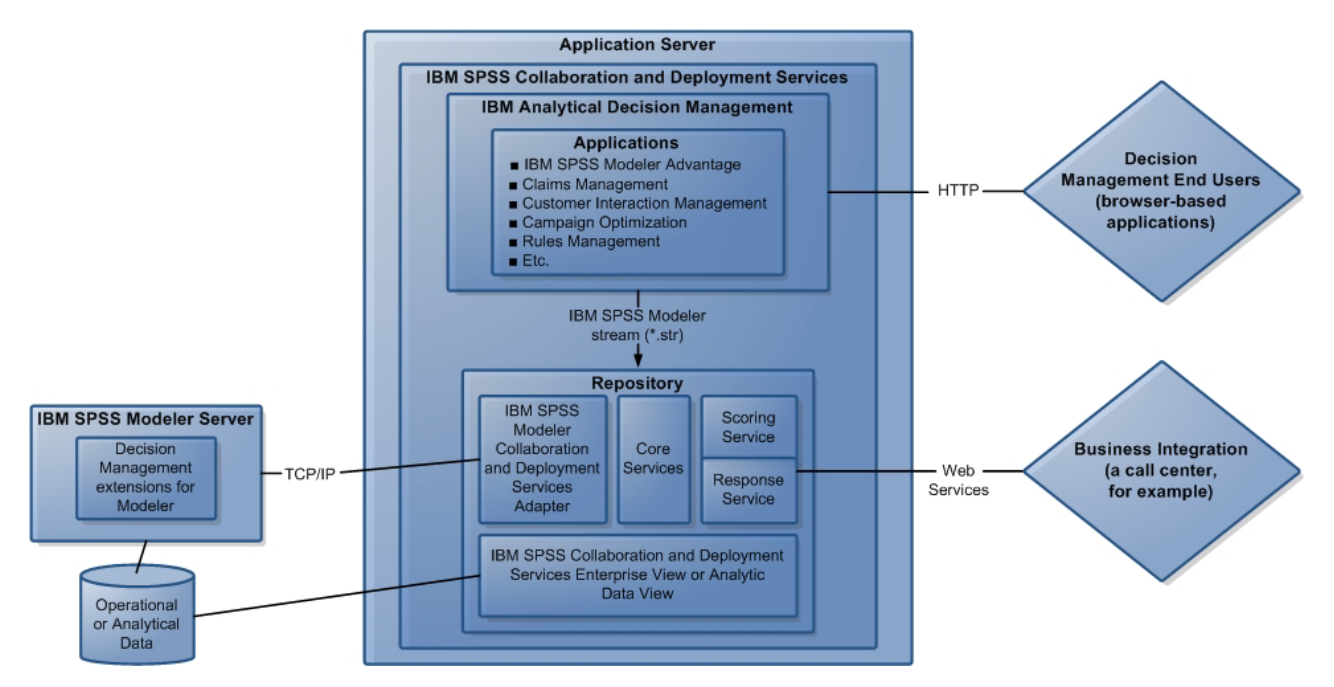

*Figura 1. Infraestructura de IBM Analytical Decision Management*

#### **El diseñador de aplicaciones**:

- <span id="page-5-0"></span>v Determina qué prestaciones están disponibles para resolver el problema de negocio como, por ejemplo, la capacidad de construir y puntuar modelos predictivos, la capacidad de definir reglas de negocio y la capacidad de combinar reglas y modelos en una aplicación predictiva integral. Estas prestaciones se configuran en el XML de la plantilla de aplicación.
- v Define y personaliza el texto de la interfaz de usuario, las hojas de estilo y los gráficos que determinan el aspecto de la aplicación.
- v Especifica el dimensiones que definen el problema de negocio. Estas dimensiones proporcionan el contexto en el que se aplican reglas y modelos. Las dimensiones se configuran en el XML de la plantilla de aplicación. Algunas aplicaciones como, por ejemplo, IBM SPSS Rules Management o IBM SPSS Modeler Advantage, no pueden utilizar dimensiones.

#### **El administrador de aplicaciones**:

v Configura de datos y otros valores de la aplicación. Para obtener los detalles, consulte el capítulo *Administración de aplicaciones* de cada guía de aplicación.

#### **El usuario de negocio o analista**:

- v Construye modelos predictivos para descubrir patrones en los datos y comprender así los problemas de negocio de la empresa.
- v Define el rango de posibles soluciones al problema de negocio (como, por ejemplo, campañas y ofertas disponibles) y especifica cómo se seleccionan y asignan los registros para cada reglas de negocio usada.
- v Experimenta con distintas combinaciones (realiza un análisis "qué pasa si") para identificar la mejor solución.
- v Despliega la aplicación y supervisa los resultados.

### **Visión general del producto**

IBM Analytical Decision Management aporta los beneficios del análisis predictivo a los problemas empresariales reales, lo que le permite crear aplicaciones personalizadas adaptadas a sus clientes o sector. Aunque las aplicaciones se suelen configurar para resolver problemas muy específicos, todas se basan en un conjunto común de funciones:

- v Automatizar decisiones utilizando reglas empresariales.
- v Añadir información utilizando modelos predictivos.
- v Utilizar la priorización, optimización o simulación para tomar la mejor decisión basándose en lo anterior.

Está disponible una serie de aplicaciones empaquetadas, adaptadas para resolver problemas empresariales específicos. Póngase en contacto con su representante de ventas si desea más información.

#### **Documentación disponible**

La documentación de IBM Analytical Decision Management está disponible en dos formatos. Cuando se accede a la ayuda en la aplicación, se inicia el [IBM Knowledge Center](www-01.ibm.com/support/knowledgecenter/SS6A3P_17.0.0) en línea, con el tema de ayuda pertinente visualizado. Si tiene problemas al iniciar la ayuda, póngase en contacto con el administrador si no tiene la autoridad para acceder al URL externo de Knowledge Center.

El Knowledge Center es una colección en línea centralizada de toda la documentación. Siempre está disponible, incluso cuando el producto no se está ejecutando. Recomendamos que lo marque como favorito en el navegador. También contiene documentación para otros productos IBM como, por ejemplo, IBM SPSS Modeler, IBM SPSS Collaboration and Deployment Services e Statistics.

Cuando está sin conexión a Internet, o cuando el Knowledge Center no está disponible temporalmente para el mantenimiento, toda la documentación también está disponible en formato \*.*pdf* (Portable Document Format). Los archivos PDF están disponibles en el soporte de instalación y también se instalan en el directorio de instalación de IBM SPSS Collaboration and Deployment Services (por ejemplo, *C:\Program Files\IBM\SPSS\Deployment\7.0\Server\documentation\DecisionManagement*).

La documentación en PDF también está disponible en la web en [http://www-01.ibm.com/support/](http://www-01.ibm.com/support/docview.wss?uid=swg27043687) [docview.wss?uid=swg27038937,](http://www-01.ibm.com/support/docview.wss?uid=swg27043687) y las notas del release están disponibles en [http://www-01.ibm.com/](http://www-01.ibm.com/support/docview.wss?uid=swg27043686) [support/docview.wss?uid=swg27038946.](http://www-01.ibm.com/support/docview.wss?uid=swg27043686)

# <span id="page-8-0"></span>**Capítulo 2. Configuración de plantillas de aplicación**

### **Configuración de aplicaciones**

Todas las aplicaciones de IBM Analytical Decision Management se forman a partir de una combinación de siete pasos básicos posibles, tal como se muestra en la figura siguiente. Cada paso puede concebirse como una pantalla o pestaña en la interfaz de usuario. Puede que algunas aplicaciones sencillas solo incluyan dos o tres pasos, mientras las aplicaciones más avanzadas pueden incluir los siete.

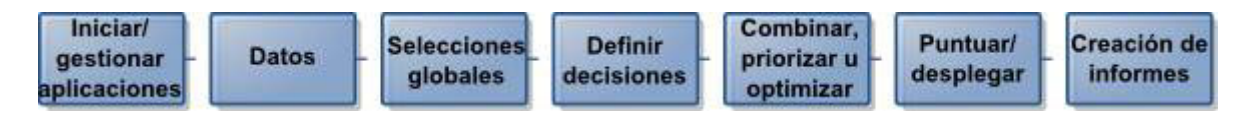

Cada aplicación se define mediante una plantilla XML que define las prestaciones y dimensiones disponibles al usuario empresarial. Cada plantilla define una aplicación diferente tal y como se presenta a los usuarios empresariales en la *página de lanzamiento de aplicaciones*. Luego los usuarios podrán lanzar dichas aplicaciones para crear sus propios proyectos. Puede obtener información adicional consultando las guías de aplicación.

### **Plantillas XML**

Una plantilla de aplicación incluye un único elemento PredictiveApplication que especifica el nombre y la versión de la plantilla de aplicación usada, el nombre de la aplicación que aparece en la interfaz de usuario y otros atributos. A continuación se indican algunos de los principales elementos hijo de PredictiveApplication:

- v **Elemento InterfaceControl.**Especifica los elementos que aparecen en la interfaz de usuario. Este elemento es clave en cualquier aplicación. Por ejemplo, incluye el elemento InterfacePages, que controla qué pestañas se incluyen en la interfaz de usuario de una aplicación.
- v **Elemento EntityDimension.** Especifica la dimensión de la entidad de la aplicación (la dimensión que define la entidad de interés). Suele ser lo que se gestiona o asigna como, por ejemplo, clientes, productos, envíos o reclamaciones.
- v **Elemento Dimension.** Especifica las dimensiones o factores que se pueden utilizar para resolver el problema de negocio como, por ejemplo, campañas, canales y ofertas. Las dimensiones definen las decisiones o salidas (como, por ejemplo, ofertas y acciones).
- v **Elemento Optimization.** Especifica cómo se realiza la optimización, incluido el algoritmo utilizado y la función de objetivo que determina qué valor se optimiza.
- v **Elemento Deployment.** Especifica las opciones de despliegue de la aplicación como, por ejemplo, la etiqueta utilizada.

Existe una serie de elementos adicionales, tal y como se define en el esquema XML público *workspace.xsd* (los esquemas no públicos no deberían usarse). Muchos de esos elementos los suele manejar la interfaz de usuario de la aplicación y no se incluyen en la plantilla de aplicación en la mayoría de los casos. Puede obtener información adicional consultando el *Manual de referencia de esquemas* que se proporciona con el producto.

También se proporciona una copia del esquema XML con el producto a efectos de referencia. Puede ser útil abrir el esquema principal *workspace.xsd* en un editor XML y familiarizarse con él. El esquema está en el directorio de instalación de IBM SPSS Collaboration and Deployment Services (por ejemplo, *C:\Program Files\IBM\SPSS\Deployment\7.0\Server\components\decision-management\Schemas\ workspace.xsd*).

<span id="page-9-0"></span>**Nota:** Algunos esquemas y elementos son de uso exclusivo interno y otros han caído en desuso. Solo se debe utilizar *workspace.xsd*.

#### **Ejemplo de plantilla de aplicación**

```
<PredictiveApplication xmlns="http://com.spss.pasw.dms/workspace" templateName="ClaimsManagement"
templateVersion="1" appsVersion="17.0" xmlns:xsi="http://www.w3.org/2001/XMLSchema-instance">
 <InterfaceControl>
 <InterfacePages>
  <ApplicationHome stepIncluded="true" showGallery="true"/>
   <DataStep stepIncluded="true"/>
   <GlobalSelectionStep stepIncluded="true"/>
   <DefineStep stepIncluded="true" xmlns:xsi="http://www.w3.org/2001/XMLSchema-instance"
  xsi:type="typeDecisionHierarchyDefineStep">
   <DimensionSetting name="Claim Area">
    <SelectionSection enabled="true" enableModels="true"/>
     <AggregateRuleSection enabled="true"/>
     <PredictiveModelSection enabled="true"/>
     <AllocationRuleSection enabled="false"/>
    <PlanningSection enableInteractionPoints="true" enableStartEndDates="true"/>
   </DimensionSetting>
   </DefineStep>
   <CombineStep stepIncluded="true" enableWhatif="true" enableTest="true">
   </CombineStep>
   <DeployScoreStep stepIncluded="true">
   <RealTimeScoring enableInteractiveQuestions="true"/>
   <ImmediateBatchScoring enableScoringOptions="true"/>
  </DeployScoreStep>
  <ReportStep stepIncluded="true"/>
 </InterfacePages>
 <InterfaceFeature id="Collaboration"/>
 <InterfaceFeature id="UploadDownload"/>
 <InterfaceFeature id="MetadataDownload"/>
 </InterfaceControl>
 <EntityDimension name="Claim"/>
 <Dimension name="Claim Area">
 </Dimension>
 <Dimension name="Action" parentDimension="Claim Area">
 </Dimension>
 <Optimization algorithm="None">
 <ObjectiveFunction/>
 </Optimization>
 <Deployment>
 <OutputAttribute referenceType="DimensionMember" name="Claim Area"
 returnValue="Claim Area.Allocation-Value">Claim Area</OutputAttribute>
 <OutputAttribute referenceType="DimensionMember" name="Action"
 returnValue="Action.Allocation-Value">Action</OutputAttribute>
 </Deployment>
</PredictiveApplication>
```
#### **Creación de una aplicación**

El proceso de creación de una aplicación propia consta de los siguientes pasos generales:

- v Crear una plantilla de aplicación (archivo XML) en el directorio *Templates* .
- v Crear un directorio de aplicación dentro del directorio *Applications*. Modificar determinados archivos en el directorio para definir el acceso directo a la aplicación que aparece en el launchpad y para personalizar el aspecto de la aplicación, si así lo desea, sustituyendo los valores predeterminados.

Todos los archivos se almacenan y editan en la máquina donde se instala IBM SPSS Collaboration and Deployment Services (por ejemplo, *C:\Program Files\IBM\SPSS\Deployment\7.0\components\decisionmanagement).*

- decision-management
	- □ → Applications
		- **E CampaignOptimization**
		- □ → ClaimsManagement
		- □ → CustomerInteractionManagement
		- **E C** DemandOptimization
		- **E** → ModelerAdvantage
		- **E E**> PredictiveMaintenance
		- 田 **B** RulesManagement
		- **B** Default
		- ⊁ Demo
		- 户 Schemas
		- Templates
		- **B** Utilities

*Importante*: Antes de empezar, se recomienda hacer una copia de seguridad de todo el directorio *decision-management*.

#### **Creación de una aplicación**

Las instalaciones preconstruidas se instalan con IBM Analytical Decision Management. En lugar de crear una aplicación partiendo de cero, es más fácil copiar la aplicación preconstruida que mejor coincida con la aplicación deseada y luego modificarla para que se ajuste a sus necesidades.

- 1. Copie un archivo XML de plantilla de aplicación existente y cámbiele el nombre. Este ejemplo utiliza el nombre de archivo *YourApp.xml*. Las plantillas XML se guardan en el directorio *Templates* mostrado en la figura anterior.
- 2. Abra la plantilla XML renombrada. Cambie el valor de templateName al nombre de archivo que le ha dado a la plantilla XML en el paso 1 (no es necesario incluir la extensión): templateName="YourApp"

*Sugerencia*: Aunque los archivos XML puede editarse con cualquier editor de texto, existe una serie de herramientas de edición de XML que tienen opciones para visualizar anotaciones y validar la marcación XML contra el esquema del producto *workspace.xsd*.

- 3. Configure el resto de la plantilla de aplicación XML para que se ajuste a sus necesidades y guarde el archivo. Consulte el resto de este capítulo para obtener información adicional.
- 4. Cada aplicación tiene su correspondiente carpeta en el directorio *Applications*. Cree una carpeta para su aplicación. Puede darle un nombre que coincida con el nombre de archivo de la plantilla de aplicación. En este ejemplo, el nombre de la carpeta es *YourApp*.
- 5. En la carpeta de una aplicación existente que más se parezca a la nueva aplicación, copie los archivos que tenga intención de personalizar (por ejemplo, copie los archivos de la carpeta de *ClaimsManagement* a la la nueva carpeta *YourApp*). No es necesario parar los servidores mientras lo hace.

En lugar de copiar solo aquellas partes que tenga pensado personalizar, también se podría copiar el contenido de una carpeta entera. No obstante, esto no se recomienda porque puede complicar la actualización a nuevas versiones del software.

6. Cada directorio de aplicación contiene un archivo llamado *appGroup.xml*. Este archivo define la ubicación de diversos recursos específicos de una aplicación. Edite el archivo *appGroup.xml* de su aplicación. A continuación se muestra un ejemplo de una plantilla de la aplicación personalizada (YourApp) que utiliza las hojas de estilo, el texto en pantalla, etc. de Gestión de reclamaciones.

```
<?xml version="1.0" encoding="UTF-8" standalone="yes"?>
<ApplicationGroups xmlns:ns2="http://com.spss.pasw.dms/dataset" xmlns="http://com.spss.pasw.dms/appGroups">
<Group mustDisplay="true" template="YourApp">
      <CssFileSpec>/Applications/ClaimsManagement/CSS/branded.css</CssFileSpec>
       <ScreenTextFileSpec>/Applications/ClaimsManagement/ScreenText/</ScreenTextFileSpec>
       <CoachTextFileSpec>/Applications/ClaimsManagement/CoachText/</CoachTextFileSpec>
       <TermFileSpec>/Applications/ClaimsManagement/Terminology/</TermFileSpec>
       <HelpFileSpec>/Applications/ClaimsManagement/HelpLinks/HelpLinks.properties</HelpFileSpec>
```
</Group>

</ApplicationGroups>

Donde:

- v mustDisplay="true" determina si aparece un acceso directo a la aplicación nueva en la página de inicio de todos los usuarios. Si se establece a true, todos los usuarios verán el acceso directo a la aplicación y no podrán eliminarlo. Si se establece a false, los usuarios podrán añadir y eliminar el atajo a su antojo.
- v CssFileSpec, ScreenTextFileSpec, CoachTextFileSpec, TermFileSpec y HelpFileSpec podrán apuntar a la ubicación de los archivos de interfaz de usuario personalizados cuando proceda. Los archivos personalizados sustituirán los archivos predeterminados. Estas secciones solo son necesarias si se personalizan uno o más de estos archivos. En este ejemplo, se personalizan casi todos los archivos. Una aplicación típica podría personalizar tan solo algún CSS, texto en pantalla y texto de ayuda, en cuyo caso *appGroup.xml* solo contendría esas líneas y los valores predeterminados se aplicarían a todo lo demás. Para obtener los detalles e instrucciones completos, consulte ["Ubicaciones de los archivos" en la página 45](#page-48-0) tras completar los pasos de este capítulo.

Se proporciona una ayuda específica de cada aplicación preconstruida en el Knowledge Center en línea junto con el resto de la documentación de IBM Analytical Decision Management y de SPSS e IBM. Use la tabla de contenidos del Knowledge Center para ir a la documentación de la aplicación o el producto que desee.

HelpFileSpec puede usarse para especificar qué sección del Knowledge Center se usa en una aplicación. No suele ser necesario cambiar esto. Para proporcionar ayuda personalizada en una aplicación, se recomienda el texto de ayuda. El texto de ayuda se diferencia de la ayuda y puede personalizarse por completo. Consulte el tema ["Texto de ayuda" en la página 48](#page-51-0) para obtener más información.

7. Cada directorio de aplicación contiene un archivo llamado *description.xml*. El archivo define el texto visualizado en el cuadro de atajo *Página de lanzamiento de aplicaciones*.

El archivo contiene secciones para todos los idiomas proporcionados con el producto. Puede añadir una sección de idioma distinta mediante un código de idioma conforme a los estándares W3C (consulte la tabla en ["Soporte de idioma" en la página 47](#page-50-0) para obtener ejemplos). Edite el archivo *description.xml* de su aplicación. Por ejemplo:

<en>

```
<TitleEntry>My App for Handling Claims</TitleEntry>
<ShortDescription>Intelligent risk management in real time</ShortDescription>
<LongDescription>Assess the overall risk level for incoming claims and recommend
the specific action to take.
</LongDescription>
```
 $<$ /en>

*Sugerencia*: Al configurar la(s) aplicacion(es), puede que le interese compartir todo el directorio *decision-management* para poder editar los archivos desde otras máquinas de la red. Consulte la documentación del sistema operativo para obtener los detalles sobre la compartición de directorios.

8. Cuando haya terminado de configurar la aplicación, especifique el URL siguiente en un navegador web soportado para lanzar IBM Analytical Decision Management y verificar su trabajo. Debería ver la pantalla de inicio de sesión de IBM Analytical Decision Management .

#### *http://nombrehost:puerto/DM*

Donde *nombrehost* es el nombre o dirección IP de la máquina en la que está instalado IBM SPSS Collaboration and Deployment Services y *puerto* es el número de puerto del servidor de aplicaciones. Si tiene problemas al acceder al URL de IBM Analytical Decision Management o cualquiera de los URL de IBM SPSS Collaboration and Deployment Services, un administrador puede haberlos

<span id="page-12-0"></span>personalizado. Póngase en contacto con el administrador. Está disponible más información en el capítulo *Raíces de contexto de aplicación* de la *Guía de instalación y configuración del repositorio de IBM SPSS Collaboration and Deployment Services*.

#### **Configuración de la interfaz de usuario**

La interfaz de usuario de una aplicación se define mediante el elemento InterfaceControl en la plantilla XML.

```
<InterfaceControl>
       <InterfacePages>
            <ApplicationHome stepIncluded="true" showGallery="true"/>
            <DataStep stepIncluded="true"/>
            <GlobalSelectionStep stepIncluded="true"/>
            <DefineStep stepIncluded="true" xmlns:xsi="http://www.w3.org/2001/XMLSchema-instance"
            xsi:type="typeDecisionHierarchyDefineStep">
                <DimensionSetting name="Claim Area">
                    <SelectionSection enabled="true" enableModels="true"/>
                    <AggregateRuleSection enabled="true"/>
                    <PredictiveModelSection enabled="true"/>
                    <AllocationRuleSection enabled="false"/>
                    <PlanningSection enableInteractionPoints="true" enableStartEndDates="true"/>
                </DimensionSetting>
            </DefineStep>
            <CombineStep stepIncluded="true" enableWhatif="true" enableTest="true">
            </CombineStep>
            <DeployScoreStep stepIncluded="true">
               <RealTimeScoring enableInteractiveQuestions="true"/>
            </DeployScoreStep>
            <ReportStep stepIncluded="true"/>
        </InterfacePages>
       <InterfaceFeature id="Collaboration"/>
       <InterfaceFeature id="UploadDownload"/>
       <InterfaceFeature id="MetadataDownload"/>
</InterfaceControl>
```
Los hijos de primer nivel de InterfacePages representan las pestañas principales de la interfaz de usuario. Pueden establecerse a true o false para controlar qué pestañas conforman la aplicación. Consulte el tema ["Plantillas XML" en la página 5](#page-8-0) para obtener más información.

El elemento InterfaceFeature define las prestaciones disponibles en la aplicación como, por ejemplo, la construcción y reutilización de modelos y reglas, la posibilidad de acceder al IBM SPSS Collaboration and Deployment Services Repository y la posibilidad de cargar y descargar archivos.

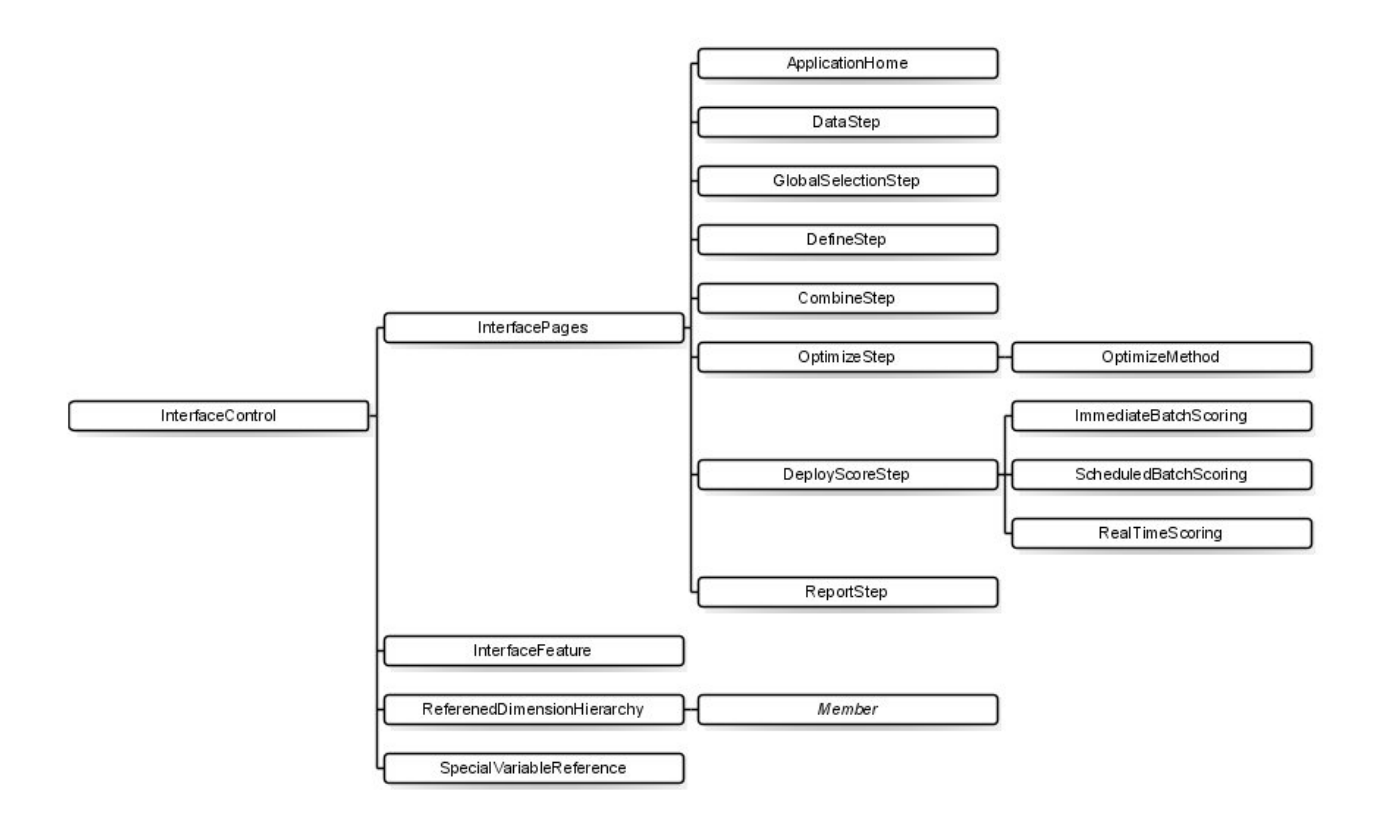

*Figura 2. Elemento InterfaceControl*

Cuando configure una aplicación, tenga presentes las pautas siguientes:

- v Solo se puede tener una pestaña de cada tipo en una aplicación.
- v Solo se puede tener un "widget" de cada tipo en una aplicación (por ejemplo, si la aplicación tiene una pestaña Puntuar, solo podrá incluir una sección RealTimeScoring).
- v Si se habilita más de una asignación en la pestaña Definir, el paso Comninar/Priorizar/Optimizar podrá usarse para determinar cómo se calculan las decisiones o recomendaciones finales. Por ejemplo, si están habilitadas AggregateRuleSection y PredictiveModelSection, podrá usarse una matriz de combinación para reconciliar aquellos casos en los que reglas y modelos pueden devolver decisiones distintas. Si solo se habilita un método de asignación en la pestaña Definir, no será necesario el paso Combinar/Priorizar/Optimizar.

La tabla siguiente describe algunos de los elementos generales que se pueden configurar en cada pestaña de la aplicación.

| Pestaña/Pantalla | Elementos configurables principales                                                                                                    |
|------------------|----------------------------------------------------------------------------------------------------|
| Inicio           | • Si se incluye la pantalla en la aplicación<br>• Si se incluye la galería                                                                                                    |
| Datos            | · Si se incluye la pestaña en la aplicación<br>· Si el usuario puede derivar nuevos atributos<br>· Si la sección Añadir/Editar campos y tablas adicionales se incluye en la<br>aplicación. Consulte la Guía del usuario para obtener información adicional sobre<br>esta funcionalidad. |

*Tabla 1. Elementos de configuración generales*.

<span id="page-14-0"></span>*Tabla 1. Elementos de configuración generales (continuación)*.

| Pestaña/Pantalla        | Elementos configurables principales                                                                                                    |
|-------------------------|----------------------------------------------------------------------------------------------------|
| Selecciones globales    | · Si se incluye la pestaña en la aplicación<br>· Si los modelos están activos o inactivos (si están activos, puede indicar también<br>si las selecciones globales se van a aplicar o no a operaciones de construcción de<br>modelo)                                                                                                    |
| Definir/Modelado/Reglas | · Si se incluye la pestaña en la aplicación<br>· Si la pestaña incluye un árbol jerárquico de decisiones de solo modelo (en las<br>aplicaciones de modelado) o de solo reglas (en aplicaciones de gestión de reglas)<br>· Si los puntos de interacción están incluidos en la pestaña<br>· Dependiendo del tipo de pestaña usado, habrá otras opciones disponibles.<br>Tenga en cuenta que AggregationRuleSection y PredictiveModelSection no<br>pueden estar habilitadas a la vez cuando se usan más de dos dimensiones. |
| Combinar/Priorizar      | · Si se incluye la pestaña en la aplicación<br>· Si se usa priorización o un matriz de combinación (decisión)<br>Tenga en cuenta que el método MatrixCombine no se puede usar con más de dos<br>dimensiones.                                                                                                    |
| Optimizar               | · Si se incluye la pestaña en la aplicación<br>· Qúe método de optimización se usa                                                                                                    |
| Puntuar/Desplegar       | · Si se incluye la pestaña en la aplicación<br>· Si se usa una puntuación por lotes inmediata (incluidas las opciones de<br>puntuación) o un despliegue en tiempo real (incluida la posibilidad de<br>especificar preguntas interactivas), o ambos.                                                                                                    |
| Informes                | · Si se incluye la pestaña en la aplicación<br>· Si se incluye el informe de resumen de resultados en la pantalla de inicio                                                                                                    |

### **Definición de dimensiones**

Las dimensiones de una aplicación definen los factores o resultados que se pueden utilizar para resolver un problema de negocio como, por ejemplo, campañas, canales y ofertas. Estas se configuran mediante los elementos EntityDimension y Dimension en la plantilla XML.

```
<EntityDimension name="Claim"/>
<Dimension name="Claim Area"></Dimension>
<Dimension name="Action" parentDimension="Claim Area"></Dimension>
```
- v El elemento EntityDimension define lo que procesa la aplicación como, por ejemplo, clientes, reclamaciones o paquetes. En términos prácticos, es lo que representa cada fila del modelo de datos del proyecto.
- v Los elementos Dimension de una aplicación definen los factores o resultados que se pueden utilizar para resolver un problema de negocio como, por ejemplo, campañas, canales y ofertas. En términos prácticos, son las posibles recomendaciones o decisiones que se pueden devolver por cada entidad y se muestran en el árbol de dimensiones o en la pestaña Definir de la interfaz de usuario de la aplicación.
- v Las dimensiones pueden anidarse usando el atributo parentDimension.
- v Si no se especifica ninguna dimensión, no habrá un árbol de dimensiones en la pestaña Definir y la aplicación solo podrá generar reglas o modelos. No se devolverá ninguna salida ni recomendación concreta, porque no se ha definido ninguna.

<span id="page-15-0"></span>Tenga en cuenta que la sección **DefineStep** de la plantilla XML contiene un elemento DimensionSetting como se aprecia en el ejemplo de abajo. Dicho elemento controla qué secciones de la interfaz de usuario se incluyen en la pestaña Definir de la aplicación.

```
<DimensionSetting name="Claim Area">
      <SelectionSection enabled="true" enableModels="true"/>
      <AggregateRuleSection enabled="true"/>
      <PredictiveModelSection enabled="true"/>
      <AllocationRuleSection enabled="false"/>
     <PlanningSection enableInteractionPoints="true" enableStartEndDates="true"/>
</DimensionSetting>
```
### **Configuración de la ecuación de optimización/priorización**

La ecuación de optimización o priorización se define en el elemento Optimization y se visualiza en las pestañas Priorizar u Optimizar de las aplicaciones que lo utilizan. En el caso de las aplicaciones que no usan optimización ni priorización como, por ejemplo, IBM Analytical Decision Management for Claims, Optimization algorithm se establece a None.

Se soportan los algoritmos heurístico y CPLEX. Una aplicación tendrá una pestaña *Priorizar* si está configurada para usar el algoritmo heurístico, una pestaña *Optimizar* si está configurada para usar el algoritmo CPLEX y una pestaña *Combinar* si está configurada para tener varios resultados de asignación que puedan combinarse para proporcionar una única salida mediante una matriz.

### **Ejemplo: IBM Analytical Decision Management for Customer Interactions**

```
<Optimization algorithm="Heuristic">
  <ObjectiveFunction Domain="double" Functor="-" Name="Expected Profit" description="Expected_profit_using_probability_to_respond">
   <Expression xmlns="http://com.spss.pasw.dms/rules" Domain="double" Functor="*">
    <Expression Domain="double" Functor="variableReference">
     <Expression>
     <Value>value</Value>
     </Expression>
     <Expression>
     <Value>Variable</Value>
     </Expression>
     <Expression>
     <Value>Prob.to Respond</Value>
     </Expression>
     <Expression>
     <Value>Value</Value>
     </Expression>
    </Expression>
    <Expression Domain="double" Functor="variableReference">
     <Expression>
      <Value>value</Value>
     </Expression>
     <Expression>
      <Value>Variable</Value>
     </Expression>
     <Expression>
      <Value>Revenue</Value>
     </Expression>
     <Expression>
     <Value>Value</Value>
     </Expression>
    </Expression>
   </Expression>
   <Expression xmlns="http://com.spss.pasw.dms/rules" Domain="double" Functor="variableReference">
    <Expression>
    <Value>value</Value>
    </Expression>
    <Expression>
    <Value>Variable</Value>
    </Expression>
    <Expression>
    <Value>Cost</Value>
    </Expression>
    <Expression>
     <Value>Value</Value>
```

```
</Expression>
 </Expression>
</ObjectiveFunction>
</Optimization>
```
La ecuación resultante se visualiza en la pestaña Priorizar en la interfaz de usuario de IBM Analytical Decision Management for Customer Interactions.

#### **Ejemplo: IBM Analytical Decision Management for Campaign Optimization**

<Optimization algorithm="CPLEX" objectiveValueName="ObjectiveValue" path="/Applications/CampaignOptimization/Optimization/ CampaignOptimization.mod">

<ObjectiveFunction Domain="double" Name="Expected Profit" description="Expected\_profit\_using\_probability\_to\_respond">

- <ExpressionFormat format="( \${Prob.to Respond} \* \${Revenue} ) ( \${OfferCost} + \${ChannelCost} )"/><br><ExternalUsage controlVariable="use expected profit function" variableType="int" enabledValue="1" disabledValue="0"/> </ObjectiveFunction>
- <ObjectiveFunction Domain="double" Name="ROI" description="Return\_On\_Investment" functionType="nonLinear">

```
<ExpressionFormat format="${FN_sum} ( ( ${Prob.to Respond} * ${Revenue} ) - (${OfferCost} + ${ChannelCost}) ) / ${FN_sum}
( (${OfferCost} + ${ChannelCost}) )"/>
```
<ExternalUsage controlVariable="use roi function" variableType="int" enabledValue="1" disabledValue="0"/> </ObjectiveFunction>

En este ejemplo de algoritmo CPLEX, se define una ruta que apunta a un archivo de modelo de optimización (*CampaignOptimization.mod*) que se suministra con IBM Analytical Decision Management. No modifique este archivo. Si necesita modificarlo, póngase en contacto con un representante de IBM SPSS.

Las ecuaciones se visualizan en la pestaña Optimizar en la interfaz de usuario de IBM Analytical Decision Management for Campaign Optimization.

El elemento ExpressionFormat se usa a efectos de visualización en la interfaz de usuario. La verdadera implementación de la función de objetivo se define en IBM CPLEX Optimization Studio.

#### **Ejemplo: IBM Analytical Decision Management for Demand Optimization**

<Optimization algorithm="CPLEX" objectiveValueName="ObjectiveValue" path="/Applications/DemandOptimization/Optimization/ DemandOptimization.mod">

<ObjectiveFunction Domain="double" Name="ExpectedRevenue" description="ExpectedRevenueDescription">

<ExpressionFormat format="( \${UnitRevenue} \* \${StockRequested} )"/>

<ExternalUsage controlVariable="use\_expected\_revenue\_function" variableType="int" enabledValue="1" disabledValue="0"/> </ObjectiveFunction>

<ObjectiveFunction Domain="double" Name="ExpectedRevenueWithPreferred" description="ExpectedRevenueWithPreferredDescription"> <ExpressionFormat format="( \${UnitRevenue} \* \${StockRequested} \* \${RequestPriority} )"/> <ExternalUsage controlVariable="use\_prioritize\_preferred\_function" variableType="int" enabledValue="1" disabledValue="0"/> </ObjectiveFunction>

En este ejemplo de algoritmo CPLEX, se define una ruta que apunta a un archivo de modelo de optimización (*DemandOptimization.mod*) que se suministra con IBM Analytical Decision Management for Demand Optimization. No modifique este archivo. Si necesita modificarlo, póngase en contacto con un representante de IBM SPSS.

Las ecuaciones se visualizan en la pestaña Optimizar en la interfaz de usuario de IBM Analytical Decision Management for Demand Optimization.

### **Ejemplo: IBM Analytical Decision Management for Operations**

<Optimization algorithm="CPLEX" objectiveValueName="ObjectiveValue" path="/Applications/PredictiveMaintenance/Optimization/ PredictiveMaintenance.mod">

```
<ObjectiveFunction Domain="double" Name="ExpectedSavings" description="ExpectedSavingsFunction">
<ExpressionFormat format="( ${ProbOfFailure} * ${Revenue})-( ${TimeInHours} * ${CostPerHour} )"/>
```

```
</ObjectiveFunction>
```
<span id="page-17-0"></span>En este ejemplo de algoritmo CPLEX, se define una ruta que apunta a un archivo de modelo de optimización (*PredictiveMaintenance.mod*) que se suministra con IBM Analytical Decision Management for Operations. No modifique este archivo. Si necesita modificarlo, póngase en contacto con un representante de IBM SPSS.

La ecuación resultante se visualiza en la pestaña Optimizar en la interfaz de usuario de IBM Analytical Decision Management for Operations.

### **La notación prefija**

Las expresiones en IBM Analytical Decision Management se definen en notación *prefija* (también conocida como notación *polaca*). Las notaciones *infija* y *prefija* son dos formas distintas pero equivalentes de escribir expresiones. La columna *infija* muestra fórmulas con las que la gente está familiarizada, y la columna *prefija* muestra la notación equivalente que se usa en las expresiones de IBM Analytical Decision Management. Todos los paréntesis son implícitos en la columna *prefija*; se han incluido para hacer más legible la tabla mostrando el orden de evaluación.

| Notación infija       | Notación prefija (polaca) |
|-----------------------|---------------------------|
| $((A * B) + (C / D))$ | $((+ (* A B) (/ C D))$    |
| $((A * (B + C)) / D)$ | $((/$ (* A (+ B C)) D)    |
| $(A * (B + (C / D)))$ | $(* A (+ B (/ C D)))$     |

*Tabla 2. Notación de expresiones infija versus prefija*.

Un ejemplo se codificaría de esta manera:

```
\mathbf{u} \perp \mathbf{u}^{\rm H} \star ^{\rm H}ProbabilityToRespond
Revenue
Cost
```
La expresión en sí empieza con el elemento ObjectiveFunction, que especifica el tipo de datos de almacenamiento del resultado, su nombre y el Functor incial (que es nuestra notación *prefija* para la resta).

```
<ObjectiveFunction Domain="double" Functor="-" Name="Predicted Profit">
```
A menos que se especifique lo contrario, el functor de sustracción se aplicará a todas las expresiones que tengan esta función de objetivo.

La operación siguiente especifica la multiplicación como functor, sustituyendo el valor predeterminado. En esta expresión se definen dos referencias de variable, insertando los valores de las variables Prob.to Respond y Revenue y multiplicándolas entre sí.

```
<Expression xmlns="http://com.spss.pasw.dms/rules" Domain="double" Functor="*">
        <Expression Domain="double" Functor="variableReference">
            <Expression>
                <Value>value</Value>
            </Expression>
            <Expression>
                <Value>Variable</Value>
            </Expression>
            <Expression>
               <Value>Prob.to Respond</Value>
            </Expression>
            <Expression>
               <Value>Value</Value>
            </Expression>
        </Expression>
        <Expression Domain="double" Functor="variableReference">
            <Expression>
                <Value>value</Value>
            </Expression>
            <Expression>
```

```
</Expression>
            <Expression>
                <Value>Revenue</Value>
            </Expression>
            <Expression>
                <Value>Value</Value>
            </Expression>
       </Expression>
</Expression>
```
En otras palabras, la expresión de ejemplo referencia un value simple de una Variable llamada ProbabilityToRespond para usar su campo de salida llamado Value en este punto de la ecuación.

Una tercera referencia de variable inserta el valor de la variable Cost. Puesto que es hijo del elemento de nivel superior ObjectiveFunction (y no la expresión de multiplicación), su valor se resta.

<Expression xmlns="http://com.spss.pasw.dms/rules" Domain="double" Functor="variableReference">

```
<Expression>
            <Value>value</Value>
        </Expression>
        <Expression>
            <Value>Variable</Value>
        </Expression>
        <Expression>
            <Value>Cost</Value>
        </Expression>
        <Expression>
            <Value>Value</Value>
        </Expression>
</Expression>
```
#### **Definición de ecuaciones usando el generador de expresiones**

El generador de expresiones puede usarse como atajo para crear expresiones. Mientras que lleva cierto tiempo aprender la notación prefija, con el generador de expresiones se pueden crear expresiones y copiar el código resultante.

Por ejemplo, suponga que desea definir la siguiente ecuación:

beneficio = cantidad  $*$  (precio - coste unitario - coste de promoción)

- 1. Cree un proyecto usando cualquier plantilla de aplicación válida (puede ser una plantilla personalizada o una aplicación de ejemplo como IBM Analytical Decision Management for Customer Interactions o IBM Analytical Decision Management for Claims).
- 2. En la pestaña Datos, seleccione un origen de datos que incluya los campos que desee utilizar en la ecuación y elíjalo para el modelo de datos del proyecto. En este ejemplo se necesitan los campos llamados *quantity* (cantidad), *price* (precio), *unit cost* (coste unitario) y *promotion cost* (coste de promoción). No hacen falta datos reales, solo es necesario que estos campos existan en el modelo de datos para poder seleccionarlos en el generador de expresiones.
- 3. En la pestaña Datos, pulse en **Añadir/Editar campos y tablas adicionales** y luego pulse **Añadir una expresión**.
- 4. Especifique la expresión deseada.
- 5. Guarde el proyecto y descargue en una unidad local, por ejemplo *profitexpression.str*.
- 6. Cambie la extensión del archivo a \*.*zip* (por ejemplo, *profitexpression.zip*) y descomprímalo (los archivos de corriente son archivos \*.*zip* comprimidos y pueden descomprimirse para acceder a las partes de componente, que incluyen un archivo primario llamado *ClementineStream.xml* junto con una serie de archivos \*.*dat*).
- 7. Abra el archivo descomprimido *\data\0001.dat* en un editor XML o de texto y busque un elemento de expresión como el siguiente:

```
<Expression Functor="*" Domain="double">
  <Expression Domain="long"><Attribute>quantity</Attribute></Expression>
  <Expression Functor="-" Domain="double">
     <Expression Functor="-" Domain="double">
       <Expression Domain="long"><Attribute>price</Attribute></Expression>
       <Expression Domain="double"><Attribute>unit cost</Attribute></Expression>
```

```
</Expression>
      <Expression Domain="double"><Attribute>promotion cost</Attribute></Expression>
   </Expression>
</Expression>
```
8. Copie el código de la expresión en la plantilla XML, sustituya los atributos con referencias de variable y añada las definiciones de variables y los atributos de salida necesarios (consulte "Definición de variables").

### **Definición de variables**

Defina las variables que se van a usar como entrada de la optimización. Cualquier variable referenciada en la función de optimización debe estar definida en un elemento Variable, que puede ser hijo de EntityDimension o de Dimension. En términos prácticos, la ubicación de la definición de variable determina el nivel en el que se especifica la entrada (aunque el usuario lo puede cambiar en la interfaz de usuario de la aplicación).

Por ejemplo, suponga que está priorizando campañas y ofertas en función del beneficio esperado, calculado de esta manera:

```
beneficio esperado = probabilidad de respuesta * ingresos - coste
```
Para ello, las entradas necesarias (probability, revenue, y cost) deben especificarse en cada campaña u oferta, según corresponda. En la interfaz de usuario, estas entradas se especifican en la pestañas Priorizar u Optimizar.

Si desea que se use el mismo valor en todas las ofertas de una campaña, puede especificar esa entrada a nivel de campaña. Para ello, pulse **Personalizar tabla** en la pestaña Priorizar u Optimizar (oferta es hijo de campaña, de modo que, si el valor se especifica a nivel de campaña, se aplicará a todas las ofertas dentro de dicha campaña). De forma alternativa, se pueden especificar distintas entradas para cada oferta.

En la plantilla XML, las mismas entradas se definen como variables en la correspondiente dimensión.

```
<Dimension name="Offer">
     <Variable name="Prob.to Respond" dataType="double" simulateName="Offers Accepted"
     simulateAction="sum"
     optimizationInputItem="true" prompt="">
        <ValueSource xmlns:xsi="http://www.w3.org/2001/XMLSchema-instance" xsi:type=
        "ConstantValueSource">
            <Value>0</Value>
        </ValueSource>
     </Variable>
     <Variable name="Revenue" dataType="double" optimizationInputItem="true" prompt="">
        <ValueSource xmlns:xsi="http://www.w3.org/2001/XMLSchema-instance" xsi:type=
        "ConstantValueSource">
            <Value>0</Value>
        </ValueSource>
     </Variable>
     <Variable name="Cost" dataType="double" simulateAction="sum" simulateName="Total
     Cost" optimizationInputItem="true" prompt="">
        <ValueSource xmlns:xsi="http://www.w3.org/2001/XMLSchema-instance" xsi:type=
        <"ConstantValueSource">
            <Value>0</Value>
        </ValueSource>
    </Variable>
</Dimension>
```
De forma alternativa, si desea especificar uno o más entradas a nivel de campaña, puede añadirlas como variables en la dimensión de campaña. Desplazar la definición de variable de la oferta a la campaña es lo mismo que seleccionar **Campaña** en la interfaz de usuario de la aplicación.

```
<Dimension name="Campaign">
     <Variable name="Prob.to Respond" dataType="double" simulateName="Offers Accepted"
     simulateAction="sum"
    optimizationInputItem="true" prompt="">
```

```
<ValueSource xmlns:xsi="http://www.w3.org/2001/XMLSchema-instance" xsi:type=
        "ConstantValueSource">
            <Value>0</Value>
        </ValueSource>
     </Variable>
</Dimension>
```
Tenga asimismo en cuenta que puede añadir el simulateAction opcional como se ha visto en los ejemplos anteriores para especificar que la variable se incluya en el resultado de la simulación. Puede darle un valor de sum (simulateAction="sum", suma) o average (simulateAction="average", media), que determina cómo se calcula el valor resumen de la variable. También se puede especificar simulateName como se ha visto en los ejemplos anteriores para especificar la etiqueta a usar para el valor resumen en el resultado de la simulación.

#### **Definición de restricciones**

Las variables también pueden referenciarse en restricciones. Se aplica la misma regla general: hay que definir la variable antes de poder usarla. Pero en este caso, tanto la definición de variable como la restricción pueden ser hijos de la dimensión a la que se aplican.

A continuación se muestra un ejemplo de las restricciones predefinidas en la plantilla de aplicación de IBM Analytical Decision Management for Campaign Optimization. Los usuarios finales de la aplicación no crean restricciones propiamente. En la pestaña Optimizar de la interfaz de usuario, pueden optar por inhabilitar las restricciones que no deseen usar. Las restricciones se definen en IBM CPLEX Optimization Studio.

- <!--Constraint type="min" name="ctMinProfitConstraint"> <Boundary xmlns:xsi="http://www.w3.org/2001/XMLSchema-instance" xsi:type="VariableReferenceBoundary" value="Min.Profit"/> <ExpressionFormat format="\${ObjectiveValue}"/>
	- <ExternalUsage controlVariable="use\_min\_profit\_constraint" variableType="int" enabledValue="1" disabledValue="0"/> </Constraint-->
- <Constraint type="max" name="ctCampaignBudgetConstraint" entityScoped="false" enabled="false" description= "CampaignBudgetConstraint">
- <Boundary xmlns:xsi="http://www.w3.org/2001/XMLSchema-instance" xsi:type="VariableReferenceBoundary" value="CampaignBudget"/> <ExpressionFormat format="\${FN\_sum} ( \${OfferCost} + \${ChannelCost} )"/>
- <ExternalUsage controlVariable="use\_campaign\_budget\_constraint" variableType="int" enabledValue="1" disabledValue="0"/> </Constraint>

<Constraint type="min" name="ctMinCampaignSizeConstraint" entityScoped="false" enabled="false" description="MinCampaignOffers"> <Boundary xmlns:xsi="http://www.w3.org/2001/XMLSchema-instance" xsi:type="VariableReferenceBoundary" value= "MinCampaignOfferCount"/>

- <ExpressionFormat format="\${FN\_count} ( \${Offer} )"/>
- <ExternalUsage controlVariable="use\_min\_campaign\_offers\_constraint" variableType="int" enabledValue="1" disabledValue="0"/> </Constraint>
- <!--Constraint type="max" name="ctCampaignSizeConstraint" entityScoped="false" description="MaxOffersPerCampaign"> <Boundary xmlns:xsi="http://www.w3.org/2001/XMLSchema-instance" xsi:type="VariableReferenceBoundary" value="CampaignSize"/> <ExpressionFormat format="\${FN\_count} ( \${Offer} )"/>
- <ExternalUsage controlVariable="use\_campaign\_size\_constraint" variableType="int" enabledValue="1" disabledValue="0"/> </Constraint-->
- <Constraint type="max" name="ctOffersAvailableConstraint" entityScoped="false" description="MaxOffersAvailable"> <Boundary xmlns:xsi="http://www.w3.org/2001/XMLSchema-instance" xsi:type="VariableReferenceBoundary" value="OffersAvailable"/> <ExpressionFormat format="\${FN\_count} ( \${Offer} )"/>
- <ExternalUsage controlVariable="use\_offers\_available\_constraint" variableType="int" enabledValue="1" disabledValue="0"/> </Constraint>
- <Constraint type="max" name="ctTotalBudgetConstraint" entityScoped="false" description="TotalBudgetForAllCampaigns"><br><Boundary xmlns:xsi="http://www.w3.org/2001/XMLSchema-instance" xsi:type="VariableReferenceBoundary" valu <ExpressionFormat format="\${FN\_sum} ( \${OfferCost} + \${ChannelCost} )"/>

<ExternalUsage controlVariable="use\_total\_budget\_constraint" variableType="int" enabledValue="1" disabledValue="0"/> </Constraint>

- <Constraint type="max" name="ctMaxOffersConstraint" description="MaxOffersPerCustomer">
- <Boundary xmlns:xsi="http://www.w3.org/2001/XMLSchema-instance" xsi:type="VariableReferenceBoundary" value="MaxOffersNum"/> <ExpressionFormat format="\${FN\_count} ( \${Offer} / \${Customer})+( \${RecentOffersNum} )"/>
- <ExternalUsage controlVariable="use\_max\_offers\_constraint" variableType="int" enabledValue="1" disabledValue="0"/> </Constraint>
- <Constraint type="max" name="ctChannelCapacityConstraint" entityScoped="false" description="MaxOffersPerChannel"> <Boundary xmlns:xsi="http://www.w3.org/2001/XMLSchema-instance" xsi:type="VariableReferenceBoundary" value="Capacity"/> <ExpressionFormat format="\${FN\_count} ( \${Channel} )"/>
- <ExternalUsage controlVariable="use\_channel\_capacity\_constraint" variableType="int" enabledValue="1" disabledValue="0"/> </Constraint>

#### <span id="page-21-0"></span>**Configuración de la salida de puntuación para el despliegue**

En las aplicaciones que se van a desplegar para puntuaciones por lotes o en tiempo real, el elemento Deployment de la plantilla XML especifica las corrientes de salida predeterminadas. Estas incluyen:

- v Opciones predeterminadas de la pestaña Desplegar (en las puntuaciones en tiempo real y por lotes). No obstante, los usuarios finales pueden cambiarlas en la pestaña Desplegar. Consulte el tema ["IBM](#page-60-0) [Analytical Decision Management y el servicio de puntuación" en la página 57](#page-60-0) para obtener más información.
- v Las asignaciones o decisiones finales de cada dimensión, tanto si se determinan mediante reglas, priorización o una matriz de combinación.
- v Salidas de modelos y reglas dentro de la corriente, que suelen ser entradas de esas decisiones.
- v Las variables de priorización que haya.
- v Campos de entrada, anotaciones y campos "Devolver con" especificados en cada dimensión.

Cada salida se define mediante un elemento OutputAttribute aparte dentro del elemento Deployment de la plantilla XML. Salidas definidas de esta forma pueden seleccionarse para su inclusión en el conjunto de resultados al crear la configuración de puntuación.

```
<Deployment>
      <OutputAttribute referenceType="DimensionMember" name="Claim Area"
         returnValue="Claim Area.Allocation-Value">Área de reclamación</OutputAttribute>
      <OutputAttribute referenceType="DimensionMember" name="Action"
        returnValue="Action.Allocation-Value">Acción</OutputAttribute>
</Deployment>
```
*Figura 3. Ejemplo de especificación de OutputAttribute*

### **Devolución de las asignaciones de cada dimensión**

Las asignaciones de cada dimensión suelen representar la "respuesta final" devuelta por la aplicación como, por ejemplo, la oferta que se va a presentar a un cliente o la acción que debe realizarse en una reclamación. Se devuelve un campo de asignación aparte por cada dimensión. Estos campos se pueden configurar como salidas predeterminadas en el elemento Desployment como se indica a continuación: <Deployment>

```
<OutputAttribute referenceType="DimensionMember" name="Claim Area"
          returnValue="Claim Area.Allocation-Value">Claim Area</OutputAttribute>
      <OutputAttribute referenceType="DimensionMember" name="Action"
          returnValue="Action.Allocation-Value">Action</OutputAttribute>
</Deployment>
```
Donde:

- v referenceType es DimensionMember.
- name es el nombre de la dimensión que se asigna.
- v returnValue es el nombre de la dimensión seguido de .Allocation-Value.

#### **Salidas de modelos y reglas**

Cada modelo o regla utilizado en una asignación devuelve uno o más campos de salida. Cuando se combinan con la asignación final de cada dimensión, estas salidas pueden ser útiles para comprender cómo se determina un determinado resultado. Por ejemplo, si una reclamación se remite para su investigación en función del número total de puntos de riesgo, puede que interese saber qué reglas han contribuido al total. Los campos disponibles dependen de las dimensiones asignadas y los tipos de reglas y modelos utilizados, como se detalla a continuación.

#### **Asignación mediante reglas de segmento**

Cuando se usan en una asignación (<AllocationRuleSection enabled="true" />), las reglas de segmento devuelven los campos siguientes:

- v <<Dimensión>>.Allocation-Segment. Lista de los valores índice de todos los segmentos que devuelven el valor *verdadero*.
- v <<Dimensión>>.Allocation-Segment Name. Lista de nombres de todos los segmentos que devuelven un valor de *verdadero*, en el mismo orden que el campo Allocation-Segment.

Estos campos se pueden configurar para la puntuación en el elemento Deployment de la manera siguiente: <Deployment>

```
<OutputAttribute referenceType="DimensionMember" name="Offer"
          returnValue="Offer.Allocation-Segment">Segment</OutputAttribute>
      <OutputAttribute referenceType="DimensionMember" name="Offer"
         returnValue="Offer.Allocation-Segment Name">Segment Name</OutputAttribute>
</Deployment>
```
Donde:

- v referenceType es DimensionMember.
- name coincide con el nombre de la dimensión asignada.
- v returnValue coincide con el nombre del campo que se devuelve.

#### **Asignación mediante porcentajes aleatorios**

Cuando se usan en una asignación, las reglas de porcentaje aleatorio (<AllocationRuleSection enabled="true" />) devuelven los datos siguientes:

v <<Dimensión>>.Allocation-Segment Name. Lista de nombres de todos los segmentos que devuelven el valor *verdadero*.

Este campo puede configurarse para la puntuación de la manera siguiente:

```
<Deployment>
      <OutputAttribute referenceType="DimensionMember" name="Offer"
         returnValue="Offer.Allocation-Segment Name">Offer Segment Name</OutputAttribute>
</Deployment>
```
#### **Asignación usando totales de puntos agregados**

Las reglas que asignan decisiones en función de totales de puntos agregados (<AggregateRuleSection enabled="true"/>) devuelven los campos siguientes:

- v <<Dimensión>>.Allocation.Rule-Value. La asignación final devuelta por la regla.
- v <<Dimensión>>.Allocation.Rule.Aggregate-Value. El total de puntos agregados en todos los segmentos que han devuelto un valor de *verdadero*. Es la suma de los valores listados de Aggregate-Segment Points.
- v <<Dimensión>>.Allocation.Rule.Aggregate-Segment. Lista de los valores índice de todos los segmentos que devuelven el valor *verdadero*.
- v <<Dimensión>>.Allocation.Rule.Aggregate-Segment Name. Nombres de todos los segmentos que devuelven *verdadero* en el mismo orden del campo Aggregate-Segment.
- v <<Dimensión>>.Allocation.Rule.Aggregate-Segment Points. Lista de "puntos" de todos los segmentos que devuelven *verdadero* en el mismo orden que en el campo Aggregate-Segment.
- v <<Dimensión>>.Allocation.Rule-Threshold. Índice del segmento al que se ha asignado el registro en función de la suma de puntos.
- v <<Dimensión>>.Allocation.Rule-Threshold Segment. Número mínimo de puntos necesarios para ser incluidos en ese segmento.

<span id="page-23-0"></span>v <<Dimensión>>.Allocation.Rule-Threshold Test Value. El valor agregado probado. Debería coincidir con el total de puntos devueltos para Aggregate-Value.

Estos campos pueden configurarse para la puntuación de la manera siguiente: <Deployment>

```
<OutputAttribute referenceType="DimensionMember" name="Action"
         returnValue="Action.Allocation.Rule-Value">Rule Action</OutputAttribute>
      <OutputAttribute referenceType="DimensionMember" name="Action"
         returnValue="Action.Allocation.Rule-Aggregate-Value">Total Risk Points</OutputAttribute>
</Deployment>
```
#### **Asignación basada en puntuaciones de modelo**

Cuando se usan en una asignación, los modelos predictivos (<PredictiveModelSection enabled="true"/>) devuelven los campos siguientes:

- v <<Dimensión>>.Allocation.Model-Value. El valor de probabilidad, propensión o confianza devuelto por el modelo.
- v <<Dimensión>>.Allocation.Model-Threshold. Índice del segmento al que se ha asignado el registro en función del valor del modelo.
- v <<Dimensión>>.Allocation.Model-Threshold Segment. El valor mínimo necesario para ser incluido en ese segmento.
- v <<Dimensión>>.Allocation.Model-Threshold Test Value. El valor de modelo probado. Debería coincidir con el valor devuelto para Model-Value.

Estos campos pueden configurarse para la puntuación de la manera siguiente:

```
<Deployment>
      <OutputAttribute referenceType="DimensionMember" name="Action"
          returnValue="Action.Allocation.Model-Value">Model Action</OutputAttribute>
      <OutputAttribute referenceType="DimensionMember" name="Action"
         returnValue="Action.Allocation.Model-Threshold">Model Threshold</OutputAttribute>
</Deployment>
```
### **Salidas de la priorización**

Las salidas de la priorización incluyen el resultado de la ecuación de priorización como, por ejemplo, el beneficio, así como las variables de de priorización que haya.

#### **Ecuación de priorización**

El resultado de la ecuación de priorización se guarda en un campo llamado <<función objetivo>>-Value. Este campo puede configurarse para la puntuación de la manera siguiente:

```
<Deployment>
     <OutputAttribute referenceType="Objective" name="Expected Profit"
       returnValue="Expected Profit-Value">Expected Profit</OutputAttribute>
</Deployment>
```
Donde:

- referenceType es Objective.
- v name coincide con el valor del atributo Name especificado en el elemento ObjectiveFunction.
- v returnValue coincide con el nombre del campo que se devuelve. Por convenio, este es el nombre del elemento ObjectiveFunction con el sufijo -Value.

#### **Variables de priorización**

Las variables pueden configurarse como salidas predeterminadas de la manera siguiente:

```
<Deployment>
     <OutputAttribute referenceType="Variable" name="MaxOffersNum"
       returnValue="MaxOffersNum.Variable-Value">Max Offer</OutputAttribute>
     <OutputAttribute referenceType="Variable" name="Min.Profit"
       returnValue="Min.Profit.Variable-Value">Min Profit</OutputAttribute>
</Deployment>
```
Donde:

- referenceType es Variable.
- name coincide con el nombre de la variable.
- v returnValue es el nombre de la variable con el sufijo .Variable-Value.

### **Campos de entrada, anotaciones y campos "Devolver con"**

Las salidas predeterminadas de estos elementos se configuran de forma automática y no es necesario definirlas en la plantilla XML (no se necesita ninguna especificación OutputAttribute para usar estos campos).

Los campos "Devolver con" se configuran de forma automática como salidas predeterminadas y no es necesario especificarlos en la plantilla XML. El desplegable **Clave de <entidad>** de la interfaz de usuario muestra las salidas predeterminadas y podrá usarse la pestaña Desplegar para añadir otras si fuera necesario.

### **Ejemplo: Configuración de salida de IBM Analytical Decision Management for Customer Interactions**

Cuando se puntúa IBM Analytical Decision Management for Customer Interactions, los capos de salida disponibles incluyen las campañas y ofertas devueltas para cada cliente junto con las salidas de asignación y priorización que pueden ser de utilidad para determinar por qué se ha realizado una determinada recomendación.

Las salidas de esta aplicación se pueden configurar en el elemento Deployment de la manera siguiente: <Deployment>

```
<OutputAttribute referenceType="DimensionMember" name="Campaign"
      returnValue="Campaign.Allocation-Value">Campaña</OutputAttribute>
     <OutputAttribute referenceType="DimensionMember" name="Offer"
       returnValue="Offer.Allocation-Value">Oferta</OutputAttribute>
     <OutputAttribute referenceType="DimensionMember" name="Offer"
       returnValue="Offer.Allocation-Segment">Segmento</OutputAttribute>
     <OutputAttribute referenceType="DimensionMember" name="Offer"
      returnValue="Offer.Allocation-Segment Name">Nombre del segmento</OutputAttribute>
     <OutputAttribute referenceType="DimensionMember" name="Offer"
       returnValue="Offer.Allocation-Annotation">Anotación</OutputAttribute>
     <OutputAttribute referenceType="DimensionMember" name="Offer"
       returnValue="Offer.$ReturnWithVariable">Edad del hijo más joven</OutputAttribute>
    <OutputAttribute referenceType="Objective" name="Expected Profit"
       returnValue="Expected Profit-Value">Beneficio esperado</OutputAttribute>
     <OutputAttribute referenceType="Variable" name="MaxOffersNum"
       returnValue="MaxOffersNum.Variable-Value">Oferta máxima</OutputAttribute>
     <OutputAttribute referenceType="Variable" name="Min.Profit"
       returnValue="Min.Profit.Variable-Value">Beneficio mínimo</OutputAttribute>
     <OutputAttribute referenceType="Variable" name="Prob.to Respond"
       returnValue="Prob.to Respond.Variable-Value">Probabilidad de respuesta</OutputAttribute>
     <OutputAttribute referenceType="Variable" name="Revenue"
      returnValue="Revenue.Variable-Value">Ingresos</OutputAttribute>
     <OutputAttribute referenceType="Variable" name="Cost"
      returnValue="Cost.Variable-Value">Coste</OutputAttribute>
</Deployment>
```
Esta configuración podría devolver los siguientes campos de salida:

<span id="page-25-0"></span>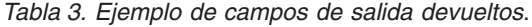

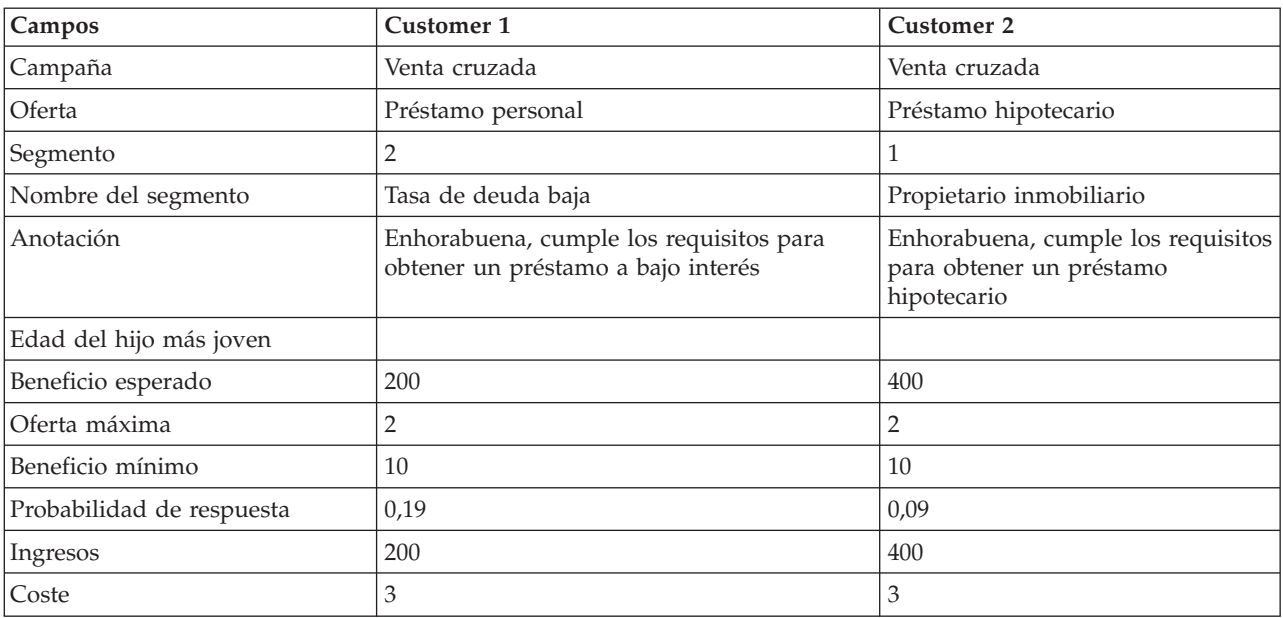

Si se revisa esta salida, puede determinarse lo siguiente:

- v El cliente 1 ha recibido la oferta *Préstamo personal*; el 2, la oferta *Préstamo hipotecario*. Estos resultados han estado determinados por las reglas *Tasa de deuda baja* y *Propietario inmobiliario*, que eran respectivamente los segmentos segundo y tercero en el conjunto de asignación.
- v Las anotaciones se devuelven con cada oferta y son específicas de dicha oferta.
- v El campo *Beneficio esperado* lista el valor devuelto por la ecuación de priorización y se usa para determinar si se ha realizado la oferta. El resto de campos incluyen las variables y restricciones usados en este cálculo.

### **Ejemplo: Configuración de salida de IBM Analytical Decision Management for Campaign Optimization**

Al igual que IBM Analytical Decision Management for Customer Interactions, cuando se puntúa IBM Analytical Decision Management for Campaign Optimization, los campos de salida disponibles incluyen las campañas y ofertas devueltas para cada cliente junto con las salidas de asignación y optimización que puedan ser útiles para determinar por qué se ha realizado una determinada recomendación.

Las salidas de esta aplicación se pueden configurar en el elemento Deployment de la manera siguiente: <Deployment>

```
<OutputAttribute referenceType="DimensionMember" name="Campaign"
 returnValue="Campaign.Allocation-Value">Campaign</OutputAttribute>
<OutputAttribute referenceType="DimensionMember" name="Offer"
  returnValue="Offer.Allocation-Value">Offer</OutputAttribute>
<OutputAttribute referenceType="Objective" name="ObjectiveValue"
 returnValue="ObjectiveValue-Value">Output-ObjectiveValue</OutputAttribute>
<OutputAttribute referenceType="Variable" name="MaxOffersNum"
 returnValue="MaxOffersNum.Variable-Value">Output-MaxOffersNum</OutputAttribute>
<OutputAttribute referenceType="Variable" name="RecentOffersNum"
 returnValue="RecentOffersNum.Variable-Value">Output-RecentOffersNum</OutputAttribute>
<OutputAttribute referenceType="Variable" name="TotalBudget"
  returnValue="TotalBudget.Variable-Value">Output-TotalBudget</OutputAttribute>
<!-- OutputAttribute referenceType="Variable" name="CampaignSize"
 returnValue="CampaignSize.Variable-Value">Output-CampaignSize</OutputAttribute-->
<!-- OutputAttribute referenceType="Variable" name="Min.Profit"
 returnValue="Min.Profit.Variable-Value">Output-MinProfit</OutputAttribute-->
<OutputAttribute referenceType="Variable" name="Prob.to Respond"
 returnValue="Prob.to Respond.Variable-Value">Output-ProbToRespond</OutputAttribute>
```

```
<OutputAttribute referenceType="Variable" name="Revenue"
       returnValue="Revenue.Variable-Value">Output-Revenue</OutputAttribute>
     <OutputAttribute referenceType="Variable" name="OfferCost"
       returnValue="OfferCost.Variable-Value">Output-OfferCost</OutputAttribute>
     <OutputAttribute referenceType="Variable" name="ChannelCost"
       returnValue="ChannelCost.Variable-Value">Output-ChannelCost</OutputAttribute>
</Deployment>
```
### **Ejemplo: Configuración de salida de IBM Analytical Decision Management for Claims**

Cuando se puntúa IBM Analytical Decision Management for Claims, los campos de salida disponibles incluyen la acción y el área de reclamación finales devueltas en cada reclamación junto con las salidas de regla y modelo que pueden ser de utilidad para determinar por qué se ha realizado una determinada recomendación.

Las salidas de esta aplicación se pueden configurar en el elemento Deployment de la manera siguiente:

<Deployment>

```
<OutputAttribute referenceType="DimensionMember" name="Claim Area"
   returnValue="Claim Area.Allocation-Value">Claim Area</OutputAttribute>
  <OutputAttribute referenceType="DimensionMember" name="Action"
   returnValue="Action.Allocation-Value">Action</OutputAttribute>
<OutputAttribute referenceType="DimensionMember" name="Action"
   returnValue="Action.Allocation.Rule-Value">Rule Action</OutputAttribute>
  <OutputAttribute referenceType="DimensionMember" name="Action"
    returnValue="Action.Allocation.Rule.Aggregate-Value">Valor agregado</OutputAttribute>
  <OutputAttribute referenceType="DimensionMember" name="Action"
   returnValue="Action.Allocation.Rule.Aggregate-Segment">Segmento de regla</OutputAttribute>
 <OutputAttribute referenceType="DimensionMember" name="Action"
   returnValue="Action.Allocation.Rule.Aggregate-Segment Name">Nombre del segmento de regla</OutputAttribute>
 <OutputAttribute referenceType="DimensionMember" name="Action"
    returnValue="Action.Allocation.Rule.Aggregate-Segment Points">Puntos del segmento de regla</OutputAttribute>
 <OutputAttribute referenceType="DimensionMember" name="Action"
   returnValue="Action.Allocation.Rule-Threshold">Umbral de regla</OutputAttribute>
 <OutputAttribute referenceType="DimensionMember" name="Action"
   returnValue="Action.Allocation.Rule-Threshold Segment">Segmento de umbral de regla</OutputAttribute>
  <OutputAttribute referenceType="DimensionMember" name="Action"
   returnValue="Action.Allocation.Rule-Threshold Test Value">Valor de prueba de umbral de regla</OutputAttribute>
 <OutputAttribute referenceType="DimensionMember" name="Action"
    returnValue="Action.Allocation.Model-Value">Model Action</OutputAttribute>
  <OutputAttribute referenceType="DimensionMember" name="Action"
    returnValue="Action.Allocation.Model-Threshold">Model Threshold</OutputAttribute>
 <OutputAttribute referenceType="DimensionMember" name="Action"
   returnValue="Action.Allocation.Model-Threshold Segment">Segmento de umbral de modelo</OutputAttribute>
  <OutputAttribute referenceType="DimensionMember" name="Action"
   returnValue="Action.Allocation.Model-Threshold Test Value">Valor de prueba de umbral de modelo</OutputAttribute>
```
</Deployment>

Esta configuración podría devolver los siguientes campos de salida:

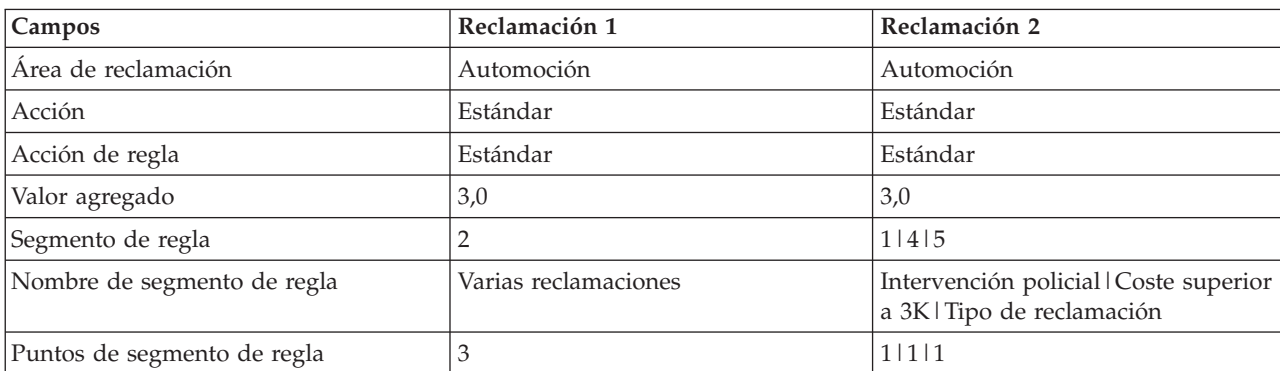

*Tabla 4. Ejemplo de campos de salida devueltos*.

| Campos                              | Reclamación 1 | Reclamación 2 |
|-------------------------------------|---------------|---------------|
| Umbral de regla                     |               |               |
| Segmento de umbral de regla         |               |               |
| Valor de prueba de umbral de regla  | 3,0           | 3,0           |
| Acción de modelo                    | Vía rápida    | Estándar      |
| Umbral de modelo                    |               | 0,3           |
| Segmento de umbral de modelo        |               |               |
| Valor de prueba de umbral de modelo | 0,06          | 0,51          |

<span id="page-27-0"></span>*Tabla 4. Ejemplo de campos de salida devueltos (continuación)*.

Si se revisa esta salida, puede determinarse lo siguiente:

- v La acción final recomendada por la aplicación para ambas reclamaciones es usar el procesamiento estándar.
- v En ambas reclamaciones, la acción recomendada basada en reglas fue también usar el procesamiento estándar. Cada reclamación tenía asignado un total de tres puntos de riesgo, aunque se activaron diferentes reglas para alcanzar dicho total.
- v En la Reclamación 1, el segmento de regla llamado *Varias reclamaciones* dio *verdadero*. Se asignaron tres puntos de riesgo en este segmento, tal y como se especificó en la pestaña Definir de la aplicación.
- v En la Reclamación 2, tres segmentos distintos dieron *verdadero* (*Intervención policial*, *Coste superior a 3K*, *Tipo de reclamación*). Estos fueron respectivamente los segmentos primero, cuarto y quinto del conjunto. Se asignó un único punto de riesgo en cada uno de estos segmentos, de nuevo tal y como estaba especificado en la pestaña Definir.
- v El valor de umbral de regla de *2* indica que la reclamación necesitaba al menos dos puntos de riesgo para que se le asignara esta acción (las reclamaciones con menos de dos puntos de riesgo se asignan a la *vía rápida*).
- v La asignación basada en modelos fue de *vía rápida* para la reclamación 1 y *estándar* para la reclamación 2. La reclamación 1 no llegó a cruzar el valor umbral de 0,3 para el procesamiento estándar y, por tanto, se asigna al segmento 0 y no se muestra ningún valor de umbral.

#### **Ejemplo: Configuración de salida de IBM Analytical Decision Management for Operations**

Al puntuar IBM Analytical Decision Management for Operations, los campos de salida disponibles incluyen el caso de uso (Usecase), la acción (Action) y el grupo de servicios (ServiceGroup) de cada máquina junto con las salidas de asignación y optimización que pueden ser de utilidad para determinar por qué se ha realizado una determinada recomendación.

Las salidas de esta aplicación se pueden configurar en el elemento Deployment de la manera siguiente: <Deployment>

<OutputAttribute referenceType="DimensionMember" name="Usecase" returnValue="Usecase.Allocation-Value">Usecase </OutputAttribute>

<OutputAttribute referenceType="DimensionMember" name="Action" returnValue="Action.Allocation-Value">Action </OutputAttribute>

<OutputAttribute referenceType="DimensionMember" name="ServiceGroup" returnValue="ServiceGroup.Allocation-Value">

ServiceGroup</OutputAttribute> <OutputAttribute referenceType="Variable" name="ProbOfFailure" returnValue="ProbOfFailure.Variable-Value">

ProbOfFailure</OutputAttribute> <OutputAttribute referenceType="Variable" name="Revenue" returnValue="Revenue.Variable-Value">Revenue

- </OutputAttribute>
- <OutputAttribute referenceType="Variable" name="TimeInHours" returnValue="TimeInHours.Variable-Value"> TimeInHours</OutputAttribute>

<OutputAttribute referenceType="Variable" name="CostPerHour" returnValue="CostPerHour.Variable-Value"> CostPerHour</OutputAttribute>

<OutputAttribute referenceType="Variable" name="TotalCost" returnValue="TotalCost.Variable-Value">TotalCost

```
</OutputAttribute>
       <OutputAttribute referenceType="Objective" name="ObjectiveValue" returnValue="ObjectiveValue-Value">ExpectedSaving
      </OutputAttribute>
</Deployment>
```
**Ejemplo: Configuración de salida de IBM Analytical Decision Management for Demand Optimization**

Cuando se puntúa IBM Analytical Decision Management for Operations, los campos de salida disponibles incluyen el ID de tienda y el stock solicitado junto con las salidas de asignación y optimización que pueden ser de utilidad para determinar por qué se ha realizado una determinada recomendación.

Las salidas de esta aplicación se pueden configurar en el elemento Deployment de la manera siguiente: <Deployment>

<!-- OutputAttribute referenceType="DimensionMember" name="Inventory" returnValue="Inventory.Allocation-Value"> Inventory</OutputAttribute-->

<OutputAttribute referenceType="Variable" name="StoreID" returnValue="StoreID.Variable-Value">Output-StoreID </OutputAttribute>

<OutputAttribute referenceType="Variable" name="StockRequested" returnValue="StockRequested.Variable-Value"> Output-StockRequested</OutputAttribute>

<OutputAttribute referenceType="Objective" name="StockAllocated" returnValue="StockAllocation-Value"> Output-StockAllocated</OutputAttribute>

```
<OutputAttribute referenceType="Variable" name="UnitRevenue" returnValue="UnitRevenue.Variable-Value">
Output-UnitRevenue</OutputAttribute>
```

```
<OutputAttribute referenceType="Objective" name="ObjectiveValue" returnValue="ObjectiveValue-Value">
Output-ObjectiveValue</OutputAttribute>
```

```
</Deployment>
```
### **Solicitud de parámetros de puntuación al usuario**

En aquellos casos en los que se puedan proporcionar determinados parámetros en tiempo de puntuación, la configuración de la puntuación solicitará al usuario lo que corresponda. Dichos parámetros pueden definirse en la plantilla XML de la manera siguiente:

```
<Variable name="MaxOffersNum" dataType="integer" optimizationInputItem="true" prompt="Max Offers">
     <ValueSource xmlns:xsi="http://www.w3.org/2001/XMLSchema-instance"
         xsi:type="ConstantValueSource">
         <Value>1</Value>
     </ValueSource>
</Variable>
```
En este ejemplo, la configuración de puntuación solicitará al usuario que especifique el *Máximo de ofertas*.

De forma opcional, esta variable puede definirse como una cadena traducible, como se indica a continuación:

```
<Variable name="MaxOffersNum" dataType="integer" optimizationInputItem="true" prompt="$$cim/Max Offers">
```
Para que esto funcione, el valor \$\$cim/Max Offers tendría que estar definido como una clave traducible en IBM SPSS Collaboration and Deployment Services y proporcionarse los valores para los corresponidiomas que corresponda.

### **Ejemplos de plantilla de aplicación**

Esta sección proporciona muestras de XML de varios ejemplos de plantilla de aplicación diferentes.

### **Plantilla de IBM SPSS Modeler Advantage**

IBM SPSS Modeler Advantage es una aplicación fácil de utilizar que pone la potencia del modelado predictivo a disposición del usuario empresarial. Mediante los modelos predictivos, pueden identificarse patrones a partir de lo ocurrido en el pasado y usarlos para predecir lo que es probable que ocurra en el futuro. Puede obtener información adicional consultando la *Guía del usuario de IBM SPSS Modeler Advantage* o la ayuda.

La plantilla de IBM SPSS Modeler Advantage se muestra a continuación.

```
<?xml version="1.0" encoding="UTF-8"?>
<PredictiveApplication xmlns="http://com.spss.pasw.dms/workspace" templateName="ModelerAdvantage"
templateVersion="1" appsVersion="17.0">
   <InterfaceControl>
        <InterfacePages>
            <ApplicationHome stepIncluded="true" showGallery="true"/>
            <DataStep stepIncluded="true"/>
            <GlobalSelectionStep stepIncluded="false"/>
            <DefineStep stepIncluded="true" xmlns:xsi="http://www.w3.org/2001/XMLSchema-instance"
            xsi:type="typeModelingDefineStep"/>
            <DeployScoreStep stepIncluded="true">
                <ImmediateBatchScoring enableScoringOptions="true"/>
            </DeployScoreStep>
            <ReportStep stepIncluded="false"/>
       </InterfacePages>
 <InterfaceFeature id="Collaboration"/>
 <InterfaceFeature id="UploadDownload"/>
        <InterfaceFeature id="MetadataDownload"/>
   </InterfaceControl>
</PredictiveApplication>
```
A continuación se muestra una descripción detallada de la plantilla XML que conforma una aplicación de modelado típica. La información relativa a todos los elementos disponibles en el esquema se incluye en el *Manual de referencia de esquemas*.

Remítase al ejemplo de XML anterior mientras lea la información siguiente.

v El elemento templatename especifica el nombre de archivo de la plantilla de aplicación. No es necesario incluir la extensión del archivo. Este atributo es obligatorio.

templateName="ModelerAdvantage"

v Los elementos templateVersion (versión de plantilla) y appsVersion (versión de aplicación) se usan cuando se actualiza una plantilla de aplicación personalizada. Las plantillas de aplicación preconstruidas que se incluyen en IBM Analytical Decision Management se actualizan de forma automática cada vez que se publica una nueva versión del producto. Consulte el tema [Capítulo 6,](#page-80-0) ["Actualización de plantillas de aplicaciones personalizadas y proyectos", en la página 77](#page-80-0) para obtener más información.

templateVersion="1" appsVersion="17.0"

v El elemento ApplicationHome (página de inicio de la aplicación) indica si la página de inicio y la sección Galería del modelo se van a incluir en la aplicación. Estos atributos son opcionales. El valor predeterminado es true (verdadero).

ApplicationHome stepIncluded="true" showGallery="true"

Los elementos siguientes indican qué pestañas aparecen en la interfaz de usuario. En esta aplicación de modelado, solo se incluyen las pestañas Datos, Modelado y Puntuación. No se incluyen otras pestañas como, por ejemplo, Selecciones globales, Priorizar/Optimizar e Informes. Estos atributos son opcionales. El valor predeterminado es true (verdadero). Para obtener una descripción detallada de las diversas pestañas de la interfaz de usuario, consulte las guías del usuario.

```
<DataStep stepIncluded="true"/>
<GlobalSelectionStep stepIncluded="false"/>
<DefineStep stepIncluded="true" xmlns:xsi="http://www.w3.org/2001/XMLSchema-instance"
xsi:type="typeModelingDefineStep"/>
<DeployScoreStep stepIncluded="true">
    <ImmediateBatchScoring enableScoringOptions="true"/>
</DeployScoreStep>
<ReportStep stepIncluded="false"/>
```
v Como parte del elemento DefineStep, type="typeModelingDefineStep" indica que la pestaña Definir será del tipo de modelado. Para otros tipos de aplicación pueden usarse typeRulesManagementDefineStep otypeDecisionHierarchyDefineStep.

<span id="page-30-0"></span>De forma predeterminada, todos los tipos de modelado están disponibles en la interfaz de usuario. Pero si desea desactivar cualquier tipo de modelado, puede añadir atributos a typeModelingDefineStep. Por ejemplo, para excluir de la interfaz el tipo de modelado Asociación, incluya el atributo enableAssocationModeling=false.

- v Como parte del elemento DeployScoreStep, el elemento ImmediateBatchScoring indica si las opciones de puntuación se van a incluir en la interfaz. Este atributo es opcional. ImmediateBatchScoring enableScoringOptions="true"
- v El elemento InterfaceFeature identifica las características principales que hay que incluir en la interfaz de usuario. Esta flexibilidad es valiosa cuando se desea bloquear determinada funcionalidad a los usuarios. Se requiere al menos un valor. Los valores posibles se describen en la tabla siguiente. Consulte la guía del usuario para obtener los detalles sobre las funcionalidades de la interfaz de usuario.

Tenga en cuenta que la inclusión de Collaboration y UploadDownload habilita todas las demás funcionalidades, como ocurre en este ejemplo de aplicación de modelado.

| Valores posibles                                                                                                    | Funcionalidad habilitada                                                    |  |
|----------------------------------------------------------------------------------------------------|-----------------------------------------------------------------------------|--|
| <interfacefeature< td=""><td colspan="2">Posibilidad de guardar modelos en IBM SPSS Collaboration and Deployment</td></interfacefeature<>     | Posibilidad de guardar modelos en IBM SPSS Collaboration and Deployment     |  |
| id="ModelExport">                                                                                                    | Services Repository                                                         |  |
| <interfacefeature< td=""><td colspan="2">Posibilidad de construir modelos en aplicaciones de IBM Analytical Decision</td></interfacefeature<> | Posibilidad de construir modelos en aplicaciones de IBM Analytical Decision |  |
| id="ModelBuild">                                                                                                    | Management distintas de IBM SPSS Modeler Advantage                          |  |
| <interfacefeature< td=""><td>Posibilidad de guardar reglas en IBM SPSS Collaboration and Deployment</td></interfacefeature<>                  | Posibilidad de guardar reglas en IBM SPSS Collaboration and Deployment      |  |
| id="RuleExport">                                                                                                    | Services Repository                                                         |  |
| <interfacefeature< td=""><td colspan="2">Posibilidad de referenciar reglas almacenadas en IBM SPSS Collaboration and</td></interfacefeature<> | Posibilidad de referenciar reglas almacenadas en IBM SPSS Collaboration and |  |
| id="RuleReference">                                                                                                    | Deployment Services Repository                                              |  |
| <interfacefeature< td=""><td colspan="2">Posibilidad de referenciar modelos almacenados en IBM SPSS Collaboration</td></interfacefeature<>    | Posibilidad de referenciar modelos almacenados en IBM SPSS Collaboration    |  |
| id="ModelReference">                                                                                                    | and Deployment Services Repository                                          |  |
| <interfacefeature< td=""><td colspan="2">Posibilidad de abrir o guardar archivos en el sistema de archivos local del</td></interfacefeature<> | Posibilidad de abrir o guardar archivos en el sistema de archivos local del |  |
| id="UploadDownload">                                                                                                    | usuario.                                                                    |  |
| <interfacefeature< td=""><td colspan="2">Posibilidad de referenciar o guardar objetos en IBM SPSS Collaboration and</td></interfacefeature<>  | Posibilidad de referenciar o guardar objetos en IBM SPSS Collaboration and  |  |
| id="Collaboration">                                                                                                    | Deployment Services Repository                                              |  |
| <interfacefeature<br>id="MetadataDownload"&gt;</interfacefeature<br>                                                                          | Posibilidad de descargar un archivo .ZIP con metadatos del proyecto actual  |  |

*Tabla 5. Valores posibles del elemento InterfaceFeature*.

### **Plantilla de IBM SPSS Rules Management**

IBM SPSS Rules Management proporciona una herramienta central para crear y editar reglas compartidas. Estas reglas se pueden utilizar en las aplicaciones para seleccionar y procesar registros, y para automatizar las correspondientes decisiones.

La plantilla de IBM SPSS Rules Management se muestra a continuación.

```
<?xml version="1.0" encoding="UTF-8"?>
<PredictiveApplication xmlns="http://com.spss.pasw.dms/workspace" templateName="RulesManagement"
templateVersion="1" appsVersion="17.0">
   <InterfaceControl>
        <InterfacePages>
            <ApplicationHome stepIncluded="true" showGallery="true"/>
            <DataStep stepIncluded="true"/>
            <GlobalSelectionStep stepIncluded="false"/>
            <DefineStep stepIncluded="true" xmlns:xsi="http://www.w3.org/2001/XMLSchema-instance"
            xsi:type="typeRulesManagementDefineStep"/>
            <CombineOptimizeStep stepIncluded="false">
                <CombineOptimizeMethod/>
            </CombineOptimizeStep>
            <DeployScoreStep stepIncluded="false"/>
```

```
<ReportStep stepIncluded="false"/>
        </InterfacePages>
  <InterfaceFeature id="Collaboration"/>
        <InterfaceFeature id="MetadataDownload"/>
    </InterfaceControl>
</PredictiveApplication>
```
- v En este ejemplo, el nombre de archivo de la plantilla XML es *RulesManagement.xml*: templateName="RulesManagement"
- v Esta aplicación tiene una página inicial y dos pestañas: Datos y Reglas. La única funcionalidad incluida en esta aplicación es el DefineStep del tipo de gestión de reglas:

<DefineStep stepIncluded="true" xmlns:xsi="http://www.w3.org/2001/XMLSchema-instance" xsi:type="typeRulesManagementDefineStep"/>

### **Plantilla de IBM Analytical Decision Management for Customer Interactions**

IBM Analytical Decision Management for Customer Interactions decide qué promociones ofrecer a los clientes cuando se ponen en contacto con la organización y envía recomendaciones a un centro de atención telefónica, un sitio web o una tienda en tiempo real. Combinando la lógica de las reglas de negocio con la perspectiva obtenida a través del modelado predictivo, la aplicación identifica la decisión más rentable para cada cliente. Puede obtener información adicional consultando la *Guía del usuario de IBM Analytical Decision Management for Customer Interactions* o la ayuda.

La plantilla de IBM Analytical Decision Management for Customer Interactions se muestra a continuación.

```
<?xml version="1.0" encoding="UTF-8"?>
<PredictiveApplication xmlns="http://com.spss.pasw.dms/workspace" templateName="CustomerInteractionManagement" templateVersion="1"
appsVersion="17.0" priorityDimension="Offer">
<InterfaceControl>
  <InterfacePages>
  <ApplicationHome stepIncluded="true" showGallery="true"/>
   <DataStep stepIncluded="true"/>
   <GlobalSelectionStep stepIncluded="true"/>
   <DefineStep stepIncluded="true" xmlns:xsi="http://www.w3.org/2001/XMLSchema-instance" xsi:type=
   "typeDecisionHierarchyDefineStep">
    <DimensionSetting name="Campaign">
    <PlanningSection enableInteractionPoints="true" enableStartEndDates="true"/>
    <SelectionSection enabled="true" enableModels="true"/>
     <AllocationRuleSection enabled="true"/>
     <AggregateRuleSection enabled="false"/>
     <PredictiveModelSection enabled="false"/>
    </DimensionSetting>
  </DefineStep>
   <OptimizeStep stepIncluded="true">
    <OptimizeMethod enableNumReturnsByIP="true" xmlns:xsi="http://www.w3.org/2001/XMLSchema-instance" xsi:type=
    "PrioritizationOptimization"/>
   </OptimizeStep>
   <DeployScoreStep stepIncluded="true">
    <RealTimeScoring enableInteractiveQuestions="true"/>
    <ImmediateBatchScoring enableScoringOptions="true"/>
   </DeployScoreStep>
   <ReportStep stepIncluded="true"/>
  </InterfacePages>
  <InterfaceFeature id="Collaboration"/>
  <InterfaceFeature id="UploadDownload"/>
 <InterfaceFeature id="MetadataDownload"/>
 </InterfaceControl>
 <EntityDimension name="Customer">
 <Variable name="MaxOffersNum" dataType="integer" optimizationInputItem="true" prompt="MaxNumOfOffers">
  <ValueSource xmlns:xsi="http://www.w3.org/2001/XMLSchema-instance" xsi:type="ConstantValueSource">
    <Value>1</Value>
  </ValueSource>
  </Variable>
  <Constraint type="max" description="MaxOffersNum">
   <Boundary xmlns:xsi="http://www.w3.org/2001/XMLSchema-instance" xsi:type="VariableReferenceBoundary" value=
   "MaxOffersNum"/>
  <Function Domain="double" Functor="variableReference">
    <Expression xmlns="http://com.spss.pasw.dms/rules" Domain="string">
     <Value>count</Value>
    </Expression>
  </Function>
  </Constraint>
```
</EntityDimension> <Dimension name="Campaign"> <Variable name="Prob.to Respond" dataType="double" description="Prob.to RespondDescription" simulateName="Offers Accepted Projected" simulateAction="sum" optimizationInputItem="true" prompt=""> <ValueSource xmlns:xsi="http://www.w3.org/2001/XMLSchema-instance" xsi:type="ConstantValueSource"> <Value>0</Value> </ValueSource> </Variable> <Variable name="Min.Profit" dataType="double" optimizationInputItem="true" prompt=""> <ValueSource xmlns:xsi="http://www.w3.org/2001/XMLSchema-instance" xsi:type="ConstantValueSource"> <Value>0</Value> </ValueSource> </Variable> <Variable name="Revenue" dataType="double" optimizationInputItem="true" prompt=""> <ValueSource xmlns:xsi="http://www.w3.org/2001/XMLSchema-instance" xsi:type="ConstantValueSource"> <Value>0</Value> </ValueSource> </Variable> <Variable name="Cost" dataType="double" description="TotalCostDescription" simulateAction="sum" simulateName="Total Cost" optimizationInputItem="true" prompt=""> <ValueSource xmlns:xsi="http://www.w3.org/2001/XMLSchema-instance" xsi:type="ConstantValueSource"> <Value>0</Value> </ValueSource> </Variable> <Constraint type="min" description="MinProfitConstraint"> <Boundary xmlns:xsi="http://www.w3.org/2001/XMLSchema-instance" xsi:type="VariableReferenceBoundary" value= "Min.Profit"/> <Function Domain="double" Functor="variableReference"> <Expression xmlns="http://com.spss.pasw.dms/rules" Domain="string"> <Value>value</Value> </Expression> <Expression xmlns="http://com.spss.pasw.dms/rules" Domain="string"> <Value>Objective</Value> </Expression> <Expression xmlns="http://com.spss.pasw.dms/rules" Domain="string"> <Value>Expected Profit</Value> </Expression> <Expression xmlns="http://com.spss.pasw.dms/rules" Domain="string"> <Value>Value</Value> </Expression> </Function> </Constraint> </Dimension> <Dimension name="Offer" parentDimension="Campaign"> </Dimension> <Optimization algorithm="Heuristic"> <ObjectiveFunction Domain="double" Functor="-" Name="Expected Profit" description= "Expected profit using probability to respond"> <Expression xmlns="http://com.spss.pasw.dms/rules" Domain="double" Functor="\*"> <Expression Domain="double" Functor="variableReference"> <Expression> <Value>value</Value> </Expression> <Expression> <Value>Variable</Value> </Expression> <Expression> <Value>Prob.to Respond</Value> </Expression> <Expression> <Value>Value</Value> </Expression> </Expression> <Expression Domain="double" Functor="variableReference"> <Expression> <Value>value</Value> </Expression> <Expression> <Value>Variable</Value> </Expression> <Expression> <Value>Revenue</Value> </Expression> <Expression> <Value>Value</Value> </Expression> </Expression> </Expression> <Expression xmlns="http://com.spss.pasw.dms/rules" Domain="double" Functor="variableReference"> <Expression> <Value>value</Value> </Expression> <Expression> <Value>Variable</Value>

```
</Expression>
    <Expression>
     <Value>Cost</Value>
    </Expression>
    <Expression>
     <Value>Value</Value>
    </Expression>
   </Expression>
  </ObjectiveFunction>
 </Optimization>
 <Deployment>
  <OutputAttribute referenceType="DimensionMember" name="Campaign" returnValue="Campaign.Allocation-Value">Campaign
  </OutputAttribute>
  <OutputAttribute referenceType="DimensionMember" name="Offer" returnValue="Offer.Allocation-Value">Offer
  </OutputAttribute>
  <OutputAttribute referenceType="Objective" name="Expected Profit" returnValue="Expected Profit-Value">
  Output-PredictedProfit</OutputAttribute>
  <OutputAttribute referenceType="Variable" name="MaxOffersNum" returnValue="MaxOffersNum.Variable-Value">
  Output-MaxOffersNum</OutputAttribute>
  <OutputAttribute referenceType="Variable" name="Min.Profit" returnValue="Min.Profit.Variable-Value">Output-MinProfit
  </OutputAttribute>
  <OutputAttribute referenceType="Variable" name="Prob.to Respond" returnValue="Prob.to Respond.Variable-Value">
  Output-ProbToRespond</OutputAttribute>
  <OutputAttribute referenceType="Variable" name="Revenue" returnValue="Revenue.Variable-Value">Output-Revenue
  </OutputAttribute>
  <OutputAttribute referenceType="Variable" name="Cost" returnValue="Cost.Variable-Value">Output-Cost
  </OutputAttribute>
 </Deployment>
</PredictiveApplication>
```
- v En este ejemplo, el nombre de archivo de la plantilla XML es *CustomerInteractionManagement.xml*: templateName="CustomerInteractionManagement"
- v Esta aplicación tiene seis pestañas: Datos, Selecciones Globales, Definir, Priorizar (OptimizeStep), Desplegar e Informes:

```
<DataStep stepIncluded="true"/>
<GlobalSelectionStep stepIncluded="true"/>
<DefineStep stepIncluded="true" xmlns:xsi="http://www.w3.org/2001/XMLSchema-instance" xsi:type=
"typeDecisionHierarchyDefineStep">
<DimensionSetting name="Campaign">
  <PlanningSection enableInteractionPoints="true" enableStartEndDates="true"/>
  <SelectionSection enabled="true" enableModels="true"/>
<AllocationRuleSection enabled="true"/>
  <AggregateRuleSection enabled="false"/>
  <PredictiveModelSection enabled="false"/>
</DimensionSetting>
</DefineStep>
<OptimizeStep stepIncluded="true">
<OptimizeMethod enableNumReturnsByIP="true" xmlns:xsi="http://www.w3.org/2001/XMLSchema-instance"
xsi:type="PrioritizationOptimization"/>
</OptimizeStep>
<DeployScoreStep stepIncluded="true">
<RealTimeScoring enableInteractiveQuestions="true"/>
<ImmediateBatchScoring enableScoringOptions="true"/>
</DeployScoreStep>
<ReportStep stepIncluded="true"/>
```
v El XML de esta aplicación también define una dimensión de entidad de nivel superior (Customer) y dos miembros de dimensión principales (Campaign y Offer). Observe que se han definido nombres de variable para las dimensiones. Están codificados "a fuego" en la plantilla de aplicación XML en lugar de estar definidos en los archivos de propiedades del texto en pantalla.

Las aplicaciones sólo puede tener un nivel de hijos por dimensión (en la pestaña Definir, la interfaz de usuario no puede mostrar más de un nivel bajo cada dimensión).

```
<EntityDimension name="Customer">
.
.
.
<Dimension name="Campaign">
.
.
.
```
<Dimension name="Offer" parentDimension="Campaign">

v El elemento Optimization define la ecuación usada para "valorar" cada resultado potencial del algoritmo de optimización a medida que intenta encontrar la solución con el valor máximo o mínimo. Entre los algoritmos soportados se incluyen Heuristic, que indica que se va a usar la forma de

<span id="page-34-0"></span>optimización de priorización "voraz" o CPLEX, que indica que se va a usar la forma de optimización avanzada IBM CPLEX. También se puede especificar None (ninguna) para inhabilitar el uso de la optimización.

<Optimization algorithm="Heuristic">

El elemento Optimization contiene la ObjectiveFunction (función de objetivo). Si desea personalizar la función de objetivo (la ecuación de priorización o la ecuación de optimización) usada en una aplicación, póngase en contacto con su representante de SPSS para cualquier duda que tenga.

La ecuación de priorización usada en el ejemplo de aplicación de IBM Analytical Decision Management for Customer Interactions aparece en la pestaña Priorizar de la interfaz de usuario.

### **Plantilla de IBM Analytical Decision Management for Campaign Optimization**

IBM Analytical Decision Management for Campaign Optimization se parece a la aplicación IBM Analytical Decision Management for Customer Interactions en que decide qué promociones ofrecer a los clientes cuando se ponen en contacto con una organización y facilita recomendaciones a canales como, por ejemplo, un centro de atención telefónica, un sitio web de ventas o una tienda física. Combinando la lógica de las reglas de negocio con la perspectiva obtenida a través del modelado predictivo, la aplicación identifica la decisión más rentable para cada cliente. IBM Analytical Decision Management for Campaign Optimization usa la optimización de IBM CPLEX y tiene el valor añadido de maximizar la rentabilidad de una inversión en campaña determinando las mejores ofertas a clientes individuales dentro de una serie de restricciones como, por ejemplo, presupuesto, capacidad de canal y políticas de contacto.

Puede obtener información adicional consultando la *Guía del usuario de IBM Analytical Decision Management for Campaign Optimization* o la ayuda.

La plantilla de IBM Analytical Decision Management for Campaign Optimization se muestra a continuación.

```
<?xml version="1.0" encoding="UTF-8"?>
<PredictiveApplication xmlns="http://com.spss.pasw.dms/workspace" templateName="CampaignOptimization" templateVersion="1"
appsVersion="17.0" priorityDimension="Offer">
<InterfaceControl>
  <InterfacePages>
  <ApplicationHome stepIncluded="true" showGallery="true"/>
  <DataStep stepIncluded="true"/>
  <GlobalSelectionStep stepIncluded="true"/>
   <DefineStep stepIncluded="true" xmlns:xsi="http://www.w3.org/2001/XMLSchema-instance" xsi:type=
   "typeDecisionHierarchyDefineStep">
    <DimensionSetting name="Campaign">
    <PlanningSection enableInteractionPoints="true" enableStartEndDates="true"/>
     <SelectionSection enabled="true" enableModels="true"/>
     <AllocationRuleSection enabled="true"/>
     <AggregateRuleSection enabled="false"/>
     <PredictiveModelSection enabled="false"/>
    </DimensionSetting>
    <DimensionSetting name="Channel">
     <PlanningSection enableInteractionPoints="true" enableStartEndDates="true"/>
     <SelectionSection enabled="true" enableModels="true"/>
     <AllocationRuleSection enabled="false"/>
     <AggregateRuleSection enabled="false"/>
     <PredictiveModelSection enabled="false"/>
    </DimensionSetting>
  </DefineStep>
   <OptimizeStep stepIncluded="true">
    <OptimizeMethod enableNumReturnsByIP="true" xmlns:xsi="http://www.w3.org/2001/XMLSchema-instance"
    xsi:type="PrioritizationOptimization"/>
  </OptimizeStep>
  <DeployScoreStep stepIncluded="true">
    <RealTimeScoring enableInteractiveQuestions="true"/>
    <ImmediateBatchScoring enableScoringOptions="true"/>
  </DeployScoreStep>
  <ReportStep stepIncluded="true"/>
  </InterfacePages>
  <InterfaceFeature id="Collaboration"/>
  <InterfaceFeature id="UploadDownload"/>
  <InterfaceFeature id="MetadataDownload"/>
 </InterfaceControl>
 <EntityDimension name="Customer">
 <Variable name="MaxOffersNum" dataType="integer" description="MaxOffersNumDescription" optimizationInputItem="true"
```
prompt="MaxOffersNum"> <ValueSource xmlns:xsi="http://www.w3.org/2001/XMLSchema-instance" xsi:type="ConstantValueSource"> <Value>1</Value> </ValueSource> </Variable> <Variable name="TotalBudget" dataType="double" description="TotalBudgetDescription" optimizationInputItem="true" prompt="TotalBudget"> <ValueSource xmlns:xsi="http://www.w3.org/2001/XMLSchema-instance" xsi:type="ConstantValueSource"> <Value>10000</Value> </ValueSource> </Variable> <Variable name="RecentOffersNum" dataType="integer" description="RecentOffersNumDescription" optimizationInputItem= "true" prompt="RecentOffersNum"> <ValueSource xmlns:xsi="http://www.w3.org/2001/XMLSchema-instance" xsi:type="ConstantValueSource"> <Value>0</Value> </ValueSource> </Variable> <DerivedVariable name="TotalCost" dataType="double" description="BudgetSpentDescription" simulateName="Total Budget Spent" simulateAction="sum" > <VariableExpression expression="'\${OfferCost}' + '\${ChannelCost}'"/> </DerivedVariable> </EntityDimension> <Dimension name="Campaign" description="CampaignDescriptionText"> <Variable name="CampaignBudget" dataType="double" description="CampaignBudgetDescription" optimizationInputItem="true" prompt="" inherited="false"> <ValueSource xmlns:xsi="http://www.w3.org/2001/XMLSchema-instance" xsi:type="ConstantValueSource"> <Value>0</Value> </ValueSource> </Variable> <Variable name="MinCampaignOfferCount" dataType="integer" description="MinCampaignOfferCountDescription" optimizationInputItem="true" prompt="" inherited="false"> <ValueSource xmlns:xsi="http://www.w3.org/2001/XMLSchema-instance" xsi:type="ConstantValueSource"> <Value>0</Value> </ValueSource> </Variable> <!--Variable name="CampaignSize" dataType="integer" optimizationInputItem="true" prompt="" inherited="false"> <ValueSource xmlns:xsi="http://www.w3.org/2001/XMLSchema-instance" xsi:type="ConstantValueSource"> <Value>0</Value> </ValueSource> </Variable--> </Dimension> <Dimension name="Offer" parentDimension="Campaign" description="OfferDescriptionText"> <Variable name="Prob.to Respond" dataType="double" description="Prob.to RespondDescription" simulateName="Offers Accepted Projected" simulateAction="sum" optimizationInputItem="true" prompt=""> <ValueSource xmlns:xsi="http://www.w3.org/2001/XMLSchema-instance" xsi:type="ConstantValueSource"> <Value>0</Value> </ValueSource> </Variable> <!--Variable name="Min.Profit" dataType="double" optimizationInputItem="true" prompt=""> <ValueSource xmlns:xsi="http://www.w3.org/2001/XMLSchema-instance" xsi:type="ConstantValueSource"> <Value>0</Value> </ValueSource> </Variable--> <Variable name="Revenue" dataType="double" description="RevenueDescription" optimizationInputItem="true" prompt=""> <ValueSource xmlns:xsi="http://www.w3.org/2001/XMLSchema-instance" xsi:type="ConstantValueSource"> <Value>0</Value> </ValueSource> </Variable> <Variable name="OfferCost" dataType="double" description="OfferCostDescription" simulateAction="sum" simulateName="Total Offer Cost" optimizationInputItem="true" prompt=""> <ValueSource xmlns:xsi="http://www.w3.org/2001/XMLSchema-instance" xsi:type="ConstantValueSource"> <Value>0</Value> </ValueSource> </Variable> <Variable name="OffersAvailable" dataType="integer" description="OffersAvailableDescription" optimizationInputItem= "true" prompt="" inherited="false"> <ValueSource xmlns:xsi="http://www.w3.org/2001/XMLSchema-instance" xsi:type="ConstantValueSource"> <Value>0</Value> </ValueSource> </Variable> </Dimension> <Dimension name="Channel" description="ChannelDescriptionText"> <Variable name="Capacity" dataType="integer" description="CapacityDescription" optimizationInputItem="true" prompt=""> <ValueSource xmlns:xsi="http://www.w3.org/2001/XMLSchema-instance" xsi:type="ConstantValueSource"> <Value>0</Value>

- </ValueSource>
- </Variable>
<Variable name="ChannelCost" dataType="double" description="ChannelCostDescription" simulateAction="sum" simulateName= "Total Channel Cost" optimizationInputItem="true" prompt="">

<ValueSource xmlns:xsi="http://www.w3.org/2001/XMLSchema-instance" xsi:type="ConstantValueSource">

<Value>0</Value>

</ValueSource>

</Variable>

</Dimension>

<Optimization algorithm="CPLEX" objectiveValueName="ObjectiveValue" path="/Applications/CampaignOptimization/Optimization/ CampaignOptimization2.mod">

<ObjectiveFunction Domain="double" Name="Expected Profit" description="Expected\_profit\_using\_probability\_to\_respond">

<ExpressionFormat format="( \${Prob.to Respond} \* \${Revenue} ) - ( \${OfferCost} + \${ChannelCost} )"/><br><ExternalUsage controlVariable="use expected profit function" variableType="int" enabledValue="1"

disabledValue="0"/>

</ObjectiveFunction>

<ObjectiveFunction Domain="double" Name="ROI" description="Return\_On\_Investment" simulateAction="average"> <ExpressionFormat format="((\${Prob.to Respond} \* \${Revenue}) - (\${OfferCost} + \${ChannelCost})) / (\${OfferCost} + \${ChannelCost})"/>

<ExternalUsage controlVariable="use\_roi\_function" variableType="int" enabledValue="1" disabledValue="0"/> </ObjectiveFunction>

<!--Constraint type="min" name="ctMinProfitConstraint"> <Boundary xmlns:xsi="http://www.w3.org/2001/XMLSchema-instance" xsi:type="VariableReferenceBoundary" value= "Min.Profit"/>

<ExpressionFormat format="\${ObjectiveValue}"/>

<ExternalUsage controlVariable="use\_min\_profit\_constraint" variableType="int" enabledValue="1" disabledValue="0"/> </Constraint-->

<Constraint type="max" name="ctCampaignBudgetConstraint" entityScoped="false" enabled="false" description= "CampaignBudgetConstraint">

<Boundary xmlns:xsi="http://www.w3.org/2001/XMLSchema-instance" xsi:type="VariableReferenceBoundary" value= "CampaignBudget"/>

<ExpressionFormat format="\${FN\_sum} ( \${OfferCost} + \${ChannelCost} )"/>

<ExternalUsage controlVariable="use\_campaign\_budget\_constraint" variableType="int" enabledValue="1"

disabledValue="0"/>

</Constraint>

<Constraint type="min" name="ctMinCampaignSizeConstraint" entityScoped="false" enabled="false" description= "MinCampaignOffers">

<Boundary xmlns:xsi="http://www.w3.org/2001/XMLSchema-instance" xsi:type="VariableReferenceBoundary" value= "MinCampaignOfferCount"/>

<ExpressionFormat format="\${FN\_count} ( \${Offer} )"/>

<ExternalUsage controlVariable="use\_min\_campaign\_offers\_constraint" variableType="int" enabledValue="1"

disabledValue="0"/>

</Constraint>

<!--Constraint type="max" name="ctCampaignSizeConstraint" entityScoped="false" description="MaxOffersPerCampaign"> <Boundary xmlns:xsi="http://www.w3.org/2001/XMLSchema-instance" xsi:type="VariableReferenceBoundary" value= "CampaignSize"/>

<ExpressionFormat format="\${FN\_count} ( \${Offer} )"/>

<ExternalUsage controlVariable="use\_campaign\_size\_constraint" variableType="int" enabledValue="1" disabledValue= "0"/>

</Constraint-->

<Constraint type="max" name="ctOffersAvailableConstraint" entityScoped="false" description="MaxOffersAvailable"> <Boundary xmlns:xsi="http://www.w3.org/2001/XMLSchema-instance" xsi:type="VariableReferenceBoundary" value= "OffersAvailable"/>

<ExpressionFormat format="\${FN\_count} ( \${Offer} )"/>

<ExternalUsage controlVariable="use\_offers\_available\_constraint" variableType="int" enabledValue="1" disabledValue="0"/>

</Constraint>

<Constraint type="max" name="ctTotalBudgetConstraint" entityScoped="false" description="TotalBudgetForAllCampaigns"> <Boundary xmlns:xsi="http://www.w3.org/2001/XMLSchema-instance" xsi:type="VariableReferenceBoundary" value= "TotalBudget"/>

<ExpressionFormat format="\${FN\_sum} ( \${OfferCost} + \${ChannelCost} )"/><br><ExternalUsage controlVariable="use total budget constraint" variableType="int" enabledValue="1" disabledValue= "0"/>

</Constraint>

<Constraint type="max" name="ctMaxOffersConstraint" description="MaxOffersPerCustomer">

<Boundary xmlns:xsi="http://www.w3.org/2001/XMLSchema-instance" xsi:type="VariableReferenceBoundary" value= "MaxOffersNum"/>

<ExpressionFormat format="\${FN\_count} ( \${Offer} / \${Customer})+( \${RecentOffersNum} )"/>

<ExternalUsage controlVariable="use\_max\_offers\_constraint" variableType="int" enabledValue="1" disabledValue= "0"/>

</Constraint>

<Constraint type="max" name="ctChannelCapacityConstraint" entityScoped="false" description="MaxOffersPerChannel"> <Boundary xmlns:xsi="http://www.w3.org/2001/XMLSchema-instance" xsi:type="VariableReferenceBoundary" value= "Capacity"/>

<ExpressionFormat format="\${FN\_count} ( \${Channel} )"/>

<ExternalUsage controlVariable="use\_channel\_capacity\_constraint" variableType="int" enabledValue="1" disabledValue="0"/>

</Constraint>

<OPLMapping tupleSetVariable="EntityAllocations" outputDecisionVariable="ObjectiveFunction">

<EntityField referenceType="Variable" name="MaxOffersNum" dataReturn="Value" tupleField=

"MaxOffersNum\_Variable\_Value" tupleFieldType="int"/>

<EntityField referenceType="Variable" name="RecentOffersNum" dataReturn="Value" tupleField=

"RecentOffersNum\_Variable\_Value" tupleFieldType="int"/>

<EntityField referenceType="Variable" name="TotalBudget" dataReturn="Value" tupleField=

"TotalBudget\_Variable\_Value" tupleFieldType="float"/><br><EntityField referenceType="System" name="entity" tupleField="entity" tupleFieldType="int"/><br><EntityField referenceType="DimensionMember" name="Campaign" dataReturn="Va

"Campaign\_Allocation\_Value" tupleFieldType="string"/> <EntityField referenceType="Variable" name="CampaignBudget" dataReturn="Value" tupleField="Budget\_Variable\_Value" tupleFieldType="float"/>

<EntityField referenceType="Variable" name="MinCampaignOfferCount" dataReturn="Value" tupleField=

"MinCampaignOfferCount Variable Value" tupleFieldType="int"/> <!-- EntityField referenceType="Variable" name="CampaignSize" dataReturn="Value" tupleField=

"CampaignSize\_Variable\_Value" tupleFieldType="int"/--> <EntityField referenceType="DimensionMember" name="Offer" dataReturn="Value" tupleField="Offer\_Allocation\_Value" tupleFieldType="string"/>

<!-- EntityField referenceType="DimensionMember" name="Offer" dataReturn="Segment" tupleField= "Offer\_Allocation\_Segment" tupleFieldType="string"/-->

<!--EntityField referenceType="DimensionMember" name="Offer" dataReturn="Segment Name" tupleField=

"Offer\_Allocation\_Segment\_Name" tupleFieldType="string"/--> <EntityField referenceType="DimensionMember" name="Channel" dataReturn="Value" tupleField=

"Channel\_Allocation\_Value" tupleFieldType="string"/>

<EntityField referenceType="Variable" name="Prob.to Respond" dataReturn="Value" tupleField=<br>"Prob\_to\_Respond\_Variable\_Value" tupleFieldType="float"/><br><!-- EntītyField referenceType="Variable" name="Min.Profit" dataReturn="

"Min\_Profit\_Variable\_Value" tupleFieldType="float"/--><br><EntītyField referenceType="Variable" name="Revenue" dataReturn="Value" tupleField="Revenue Variable Value" tupleFieldType="float"/>

<EntityField referenceType="Variable" name="OfferCost" dataReturn="Value" tupleField="OfferCost\_Variable\_Value" tupleFieldType="float"/>

<EntityField referenceType="Variable" name="OffersAvailable" dataReturn="Value" tupleField=

"OffersAvailable\_Variable\_Value" tupleFieldType="int"/> <EntityField referenceType="Variable" name="Capacity" dataReturn="Value" tupleField="Capacity\_Variable\_Value" tupleFieldType="int"/>

<EntityField referenceType="Variable" name="ChannelCost" dataReturn="Value" tupleField=<br>"ChannelCost\_Variable\_Value" tupleFieldType="float"/><br><EntityField referenceType="System" name="priority" tupleField="priority" tupleF

<EntityField referenceType="System" name="entity\_allocation\_id" tupleField="entity\_allocation\_id" tupleFieldType= "int"/>

<!-- EntityField referenceType="Objective" name="ObjectiveValue" dataReturn="Value" tupleField= "Expected\_Profit\_Value" tupleFieldType="float"/-->

<OptimizationOutput name="IsOptimal-Value" valueVariable="OptimalAllocations" variableType="int" thresholdType= "equal" thresholdValue="1"/>

<OptimizationOutput name="ObjectiveValue-Value" valueVariable="Contribution" variableType="float" role= "objectiveValue" selectionOnly="false"/>

</OPLMapping>

</Optimization>

<Deployment>

<OutputAttribute referenceType="DimensionMember" name="Campaign" returnValue="Campaign.Allocation-Value">Campaign </OutputAttribute>

<OutputAttribute referenceType="DimensionMember" name="Offer" returnValue="Offer.Allocation-Value">Offer </OutputAttribute>

<OutputAttribute referenceType="Objective" name="ObjectiveValue" returnValue="ObjectiveValue-Value">

Output-ObjectiveValue</OutputAttribute>

<OutputAttribute referenceType="Variable" name="MaxOffersNum" returnValue="MaxOffersNum.Variable-Value">

Output-MaxOffersNum</OutputAttribute> <OutputAttribute referenceType="Variable" name="RecentOffersNum" returnValue="RecentOffersNum.Variable-Value">

Output-RecentOffersNum</OutputAttribute>

<OutputAttribute referenceType="Variable" name="TotalBudget" returnValue="TotalBudget.Variable-Value">Output-TotalBudget </OutputAttribute>

<!-- OutputAttribute referenceType="Variable" name="CampaignSize" returnValue="CampaignSize.Variable-Value">

Output-CampaignSize</OutputAttribute-->

<!-- OutputAttribute referenceType="Variable" name="Min.Profit" returnValue="Min.Profit.Variable-Value">Output-MinProfit </OutputAttribute-->

<OutputAttribute referenceType="Variable" name="Prob.to Respond" returnValue="Prob.to Respond.Variable-Value"> Output-ProbToRespond</OutputAttribute>

<OutputAttribute referenceType="Variable" name="Revenue" returnValue="Revenue.Variable-Value">Output-Revenue </OutputAttribute>

<OutputAttribute referenceType="Variable" name="OfferCost" returnValue="OfferCost.Variable-Value">Output-OfferCost

</OutputAttribute> <OutputAttribute referenceType="Variable" name="ChannelCost" returnValue="ChannelCost.Variable-Value">Output-ChannelCost </OutputAttribute>

</Deployment>

</PredictiveApplication>

v En este ejemplo, el nombre de archivo de la plantilla XML es *CampaignOptimization.xml*:

templateName="CampaignOptimization"

v Esta aplicación tiene seis pestañas: Datos, Selecciones Globales, Definir, Optimizar, Desplegar e Informes:

<DataStep stepIncluded="true"/>

- <GlobalSelectionStep stepIncluded="true"/>
- <DefineStep stepIncluded="true" xmlns:xsi="http://www.w3.org/2001/XMLSchema-instance" xsi:type=

"typeDecisionHierarchyDefineStep">

```
<DimensionSetting name="Campaign">
        <PlanningSection enableInteractionPoints="true" enableStartEndDates="true"/>
         <SelectionSection enabled="true" enableModels="true"/>
<AllocationRuleSection enabled="true"/>
        <AggregateRuleSection enabled="false"/>
        <PredictiveModelSection enabled="false"/>
    </DimensionSetting>
    <DimensionSetting name="Channel">
        <PlanningSection enableInteractionPoints="true" enableStartEndDates="true"/>
         <SelectionSection enabled="true" enableModels="true"/>
<AllocationRuleSection enabled="false"/>
        <AggregateRuleSection enabled="false"/>
        <PredictiveModelSection enabled="false"/>
    </DimensionSetting>
</DefineStep>
<OptimizeStep stepIncluded="true" enableTest="false">
    <OptimizeMethod enableNumReturnsByIP="true" xmlns:xsi="http://www.w3.org/2001/XMLSchema-instance" xsi:type=
     "PrioritizationOptimization"/>
</OptimizeStep>
<DeployScoreStep stepIncluded="true">
    <RealTimeScoring enableInteractiveQuestions="false"/>
    <ImmediateBatchScoring enableScoringOptions="true"/>
</DeployScoreStep>
<ReportStep stepIncluded="true"/>
```
• Al igual que con la aplicación de IBM Analytical Decision Management for Customer Interactions, el XML de esta aplicación también define una entidad Client (cliente) y una dimensión de nivel superior Campaign (campaña) con un hijo Offer (oferta). Sin embargo, también se ha definido un dimensión de nivel superior llamada Channel (canal). Las dos dimensiones de nivel superior (campaña y canal) aparecen como pestañas en la pestaña Definir de la interfaz de usuario de la aplicación. Cuando los usuarios creen proyectos de IBM Analytical Decision Management for Campaign Optimization, se les solicitará que seleccionen si se muestra una o ambas dimensiones y en qué orden se muestran las pestañas. Ambas pestañas se muestran de forma predeterminada, apareciendo la pestaña Campaña en primer lugar.

Observe que se han definido nombres de variable para las dimensiones. Están codificados "a fuego" en la plantilla de aplicación XML en lugar de estar definidos en los archivos de propiedades del texto en pantalla.

Las aplicaciones sólo puede tener un nivel de hijos por dimensión (en la pestaña Definir, la interfaz de usuario no puede mostrar más de un nivel bajo cada dimensión).

```
<EntityDimension name="Customer">
.
.
.
<Dimension name="Campaign">
.
.
.
<Dimension name="Offer" parentDimension="Campaign">
.
.
.
```
<Dimension name="Channel">

v El elemento Optimization define la ecuación usada para "valorar" cada resultado potencial del algoritmo de optimización a medida que intenta encontrar la solución con el valor máximo o mínimo. Entre los algoritmos soportados se incluye CPLEX, que indica que se va a usar la forma avanzada de optimización IBM CPLEX, o Heuristic, que indica que se va a usar la forma de priorización "voraz". También se puede especificar None (ninguna) para inhabilitar el uso de la optimización.

La aplicación IBM Analytical Decision Management for Campaign Optimization usa una optimización CPLEX y apunta al modelo de optimización *CampaignOptimization.mod* que se incluye en IBM Analytical Decision Management. No modifique este archivo. Si necesita modificarlo, póngase en contacto con un representante de IBM SPSS.

<Optimization algorithm="CPLEX" objectiveValueName="ObjectiveValue" path=

"/Applications/CampaignOptimization/Optimization/CampaignOptimization.mod">

El elemento Optimization contiene la ObjectiveFunction (función de objetivo). Si desea personalizar la función de objetivo (la ecuación de optimización o la ecuación de priorización) usada en una aplicación, póngase en contacto con su representante de SPSS para cualquier duda que tenga.

Las dos ecuaciones de optimización usadas en el ejemplo de aplicación de IBM Analytical Decision Management for Campaign Optimization aparecen en la pestaña Optimizar de la interfaz de usuario. Puede elegir entre una ecuación *Beneficio total proyectado en función de los valores actuales del proyecto* o una ecuación *Retorno de la inversión*. Puede obtener información adicional consultando la *Guía del usuario de IBM Analytical Decision Management for Campaign Optimization* o la ayuda.

El elemento Optimization también contiene varias restricciones (CampaignBudgetConstraint (presupuesto de campaña), MinCampaignOffers (mínimo de ofertas de campaña), MaxOffersPerCampaign (máximo de ofertas por campaña), MaxOffersAvailable (máximo de ofertas disponibles), TotalBudgetForAllCampaigns (presupuesto total de todas las campañas), MaxOffersPerCustomer (máximo de ofertas por cliente), and MaxOffersPerChannel (máximo de ofertas por canal). Estas restricciones se visualizan en la pestaña Optimizar de la aplicación, lo que permite a los usuarios seleccionar qué restricciones se aplican al proyecto actual.

# **Plantilla de IBM Analytical Decision Management for Claims**

Usando IBM Analytical Decision Management for Claims, una organización puede aprovechar la potencia del análisis predictivo para procesar declaraciones de siniestro en tiempo real. Por ejemplo, las declaraciones pueden colocarse en una "vía rápida" para su pago inmediato, procesarse en la forma habitual o derivarse a una unidad de investigación especial. Puede obtener información adicional consultando la *Guía del usuario de IBM Analytical Decision Management for Claims* o la ayuda.

La plantilla de IBM Analytical Decision Management for Claims se muestra a continuación.

```
<?xml version="1.0" encoding="UTF-8"?>
<PredictiveApplication xmlns="http://com.spss.pasw.dms/workspace" templateName="ClaimsManagement"
templateVersion="1" appsVersion="17.0" xmlns:xsi="http://www.w3.org/2001/XMLSchema-instance">
 <InterfaceControl>
  <InterfacePages>
   <ApplicationHome stepIncluded="true" showGallery="true"/>
   <DataStep stepIncluded="true"/>
   <GlobalSelectionStep stepIncluded="true"/>
   <DefineStep stepIncluded="true" xmlns:xsi="http://www.w3.org/2001/XMLSchema-instance"
  xsi:type="typeDecisionHierarchyDefineStep">
    <DimensionSetting name="Claim Area">
     <SelectionSection enabled="true" enableModels="true"/>
     <AggregateRuleSection enabled="true"/>
     <PredictiveModelSection enabled="true"/>
     <AllocationRuleSection enabled="false"/>
     <PlanningSection enableInteractionPoints="true" enableStartEndDates="true"/>
    </DimensionSetting>
   </DefineStep>
   <CombineStep stepIncluded="true" enableWhatif="true" enableTest="true">
  </CombineStep>
   <DeployScoreStep stepIncluded="true">
   <RealTimeScoring enableInteractiveQuestions="true"/>
    <ImmediateBatchScoring enableScoringOptions="true"/>
  </DeployScoreStep>
  <ReportStep stepIncluded="true"/>
  </InterfacePages>
  <InterfaceFeature id="Collaboration"/>
  <InterfaceFeature id="UploadDownload"/>
 <InterfaceFeature id="MetadataDownload"/>
 </InterfaceControl>
 <EntityDimension name="Claim"/>
 <Dimension name="Claim Area">
 </Dimension>
 <Dimension name="Action" parentDimension="Claim Area">
 </Dimension>
 <Optimization algorithm="None">
  <ObjectiveFunction/>
 </Optimization>
 <Deployment>
 <OutputAttribute referenceType="DimensionMember" name="Claim Area"
  returnValue="Claim Area.Allocation-Value">Claim Area</OutputAttribute>
  <OutputAttribute referenceType="DimensionMember" name="Action"
  returnValue="Action.Allocation-Value">Action</OutputAttribute>
 </Deployment>
</PredictiveApplication>
```
v En este ejemplo, el nombre de archivo de la plantilla XML es *ClaimsManagement.xml*: templateName="ClaimsManagement"

v Esta aplicación tiene seis pestañas: Datos, Selecciones Globales, Definir, Combinar, Desplegar e Informes:

```
<DataStep stepIncluded="true"/>
<GlobalSelectionStep stepIncluded="true"/>
<DefineStep stepIncluded="true" xmlns:xsi="http://www.w3.org/2001/XMLSchema-instance"
xsi:type="typeDecisionHierarchyDefineStep">
    <DimensionSetting name="Claim Area">
        <SelectionSection enabled="true" enableModels="true"/>
        <AggregateRuleSection enabled="true"/>
        <PredictiveModelSection enabled="true"/>
        <AllocationRuleSection enabled="false"/>
        <PlanningSection enableInteractionPoints="true" enableStartEndDates="true"/>
    </DimensionSetting>
</DefineStep>
<CombineStep stepIncluded="true" enableWhatif="true" enableTest="true">
</CombineStep>
<DeployScoreStep stepIncluded="true">
    <RealTimeScoring enableInteractiveQuestions="true"/>
    <ImmediateBatchScoring enableScoringOptions="true"/>
</DeployScoreStep>
<ReportStep stepIncluded="true"/>
```
v El XML de esta aplicación también define una dimensión de entidad de nivel superior (Claim) y dos miembros de dimensión principal (Claim Area y Action) y sus miembros de dimensión. Estas dimensiones se mostrarán en la pestaña Definir de la interfaz de usuario.

Las aplicaciones sólo puede tener un nivel de hijos por dimensión (en la pestaña Definir, la interfaz de usuario no puede mostrar más de un nivel bajo cada dimensión).

```
<EntityDimension name="Claim"/>
<Dimension name="Claim Area">
.
.
.
<Dimension name="Action" parentDimension="Claim Area">
```
### **Plantilla de IBM Analytical Decision Management for Operations**

IBM Analytical Decision Management for Operations usa la optimización para evitar costos tiempos de inactividad de la máquina y visitas innecesarias del personal técnico mediante la predicción de futuros fallos de máquina. En primer lugar se anticiparía qué piezas van a fallar con mayor probabilidad y se reemplazarían a su debido tiempo. Esto contribuye a maximizar los beneficios y evitar pérdidas derivadas de fallos de máquina que provoquen un período de inactividad, pronosticando el momento en que se producirán dichos fallos.

Puede obtener información adicional consultando la *Guía del usuario de IBM Analytical Decision Management for Operations* o la ayuda.

La plantilla de IBM Analytical Decision Management for Operations se muestra a continuación.

```
<?xml version="1.0" encoding="UTF-8"?>
<PredictiveApplication xmlns="http://com.spss.pasw.dms/workspace" templateName="PredictiveMaintenance" templateVersion="1"
appsVersion="17.0">
 <InterfaceControl>
  <InterfacePages>
   <ApplicationHome stepIncluded="true" showGallery="true"/>
   <DataStep stepIncluded="true"/>
   <GlobalSelectionStep stepIncluded="true"/>
   <DefineStep stepIncluded="true" enableInteractionPoints="false" xmlns:xsi="http://www.w3.org/2001/
XMLSchema-instance" xsi:type="typeDecisionHierarchyDefineStep">
    <DimensionSetting name="Usecase">
                     <SelectionSection enabled="true" enableModels="true"/>
                     <AggregateRuleSection enabled="false"/>
                     <PredictiveModelSection enabled="false"/>
                     <AllocationRuleSection enabled="true"/>
                     <PlanningSection enableInteractionPoints="false" enableStartEndDates="false"/>
    </DimensionSetting>
    <DimensionSetting name="ServiceGroup">
     <SelectionSection enabled="true" enableModels="true"/>
                     <AggregateRuleSection enabled="false"/>
                     <AllocationRuleSection enabled="false"/>
     <PredictiveModelSection enabled="false"/>
                     <PlanningSection enableInteractionPoints="false" enableStartEndDates="false"/>
                </DimensionSetting>
   </DefineStep>
```
<OptimizeStep stepIncluded="true" enableTest="true"> <OptimizeMethod enableNumReturnsByIP="false" xmlns:xsi="http://www.w3.org/2001/XMLSchema-instance" xsi:type="PrioritizationOptimization"/> </OptimizeStep> <DeployScoreStep stepIncluded="true"> <ImmediateBatchScoring enableScoringOptions="true"/> <RealTimeScoring enableInteractiveQuestions="false"/> </DeployScoreStep> <ReportStep stepIncluded="false"/> </InterfacePages> <InterfaceFeature id="Collaboration"/> <InterfaceFeature id="UploadDownload"/> <InterfaceFeature id="MetadataDownload"/> </InterfaceControl> <EntityDimension name="Machine"> <Variable name="TotalBudget" dataType="double" description="TotalBudgetDescription" optimizationInputItem="true"  $p$ <ValueSource xmlns:xsi="http://www.w3.org/2001/XMLSchema-instance" xsi:type="ConstantValueSource"> <Value>10000</Value> </ValueSource> </Variable> <Variable name="HoursInPeriod" dataType="double" description="HoursInPeriodDescription" optimizationInputItem="true" prompt=""> <ValueSource xmlns:xsi="http://www.w3.org/2001/XMLSchema-instance" xsi:type="ConstantValueSource"> <Value>8</Value> </ValueSource> </Variable> <DerivedVariable name="TotalCost" dataType="double" description="TotalCostDescription" simulateName="BudgetSpent" simulateAction="sum" > <VariableExpression expression="'\${TimeInHours}' \* '\${CostPerHour}'"/> </DerivedVariable> </EntityDimension> <Dimension name="Usecase" description="UsecaseDescription"> </Dimension> <Dimension name="Action" parentDimension="Usecase" description="ActionDescription"> <Variable name="ProbOfFailure" dataType="double" description="ProbOfFailureDescription" simulateName="FailuresPrevented" simulateAction="sum" optimizationInputItem="true" prompt=""> <ValueSource xmlns:xsi="http://www.w3.org/2001/XMLSchema-instance" xsi:type="ConstantValueSource"> <Value>0</Value> </ValueSource> </Variable> <Variable name="Revenue" dataType="double" description="RevenueDescription" optimizationInputItem="true" prompt=""> <ValueSource xmlns:xsi="http://www.w3.org/2001/XMLSchema-instance" xsi:type="ConstantValueSource"> <Value>0</Value> </ValueSource> </Variable> <Variable name="TimeInHours" dataType="double" description="TimeInHoursDescription" simulateAction="sum" simulateName= "TotalTimeInHours" optimizationInputItem="true" prompt=""> <ValueSource xmlns:xsi="http://www.w3.org/2001/XMLSchema-instance" xsi:type="ConstantValueSource"> <Value>0</Value> </ValueSource> </Variable> </Dimension> <Dimension name="ServiceGroup" description="ServiceGroupDescription"> <Variable name="NumberOfStaff" dataType="double" description="NumberOfStaffDescription" optimizationInputItem="true" prompt=""> <ValueSource xmlns:xsi="http://www.w3.org/2001/XMLSchema-instance" xsi:type="ConstantValueSource"> <Value>0</Value> </ValueSource> </Variable> <Variable name="CostPerHour" dataType="double" description="CostPerHourDescription" optimizationInputItem="true" prompt=""> <ValueSource xmlns:xsi="http://www.w3.org/2001/XMLSchema-instance" xsi:type="ConstantValueSource"> <Value>0</Value> </ValueSource> </Variable> </Dimension> <Optimization algorithm="CPLEX" objectiveValueName="ObjectiveValue" path="/Applications/PredictiveMaintenance/Optimization/ PredictiveMaintenance.mod"> <ObjectiveFunction Domain="double" Name="ExpectedSavings" description="ExpectedSavingsFunction"> <ExpressionFormat format="( \${ProbOfFailure} \* \${Revenue})-( \${TimeInHours} \* \${CostPerHour} )"/> </ObjectiveFunction> <Constraint type="max" name="ctTotalBudgetConstraint" entityScoped="false" description="TotalBudgetConstraint"> <Boundary xmlns:xsi="http://www.w3.org/2001/XMLSchema-instance" xsi:type="VariableReferenceBoundary" value= "TotalBudget"/> <ExternalUsage controlVariable="use\_total\_budget\_constraint" variableType="int" enabledValue="1" disabledValue="0"/> <ExpressionFormat format="\${FN\_sum} ( \${TimeInHours} \* \${CostPerHour} )"/> </Constraint> <Constraint type="max" name="ctNumberOfStaffConstraint" entityScoped="false" description="NumberOfStaffConstraint"> <Boundary xmlns:xsi="http://www.w3.org/2001/XMLSchema-instance" xsi:type="VariableReferenceBoundary" value= "NumberOfStaff"/>

<ExternalUsage controlVariable="use\_number\_of\_staff\_constraint" variableType="int" enabledValue="1"

disabledValue="0"/> <ExpressionFormat format="\${FN\_count} ( \${FN\_sum} ( \${TimeInHours} ) / \${HoursInPeriod} )"/> </Constraint> <OPLMapping tupleSetVariable="EntityAllocations" outputDecisionVariable="ObjectiveFunction"> <EntityField referenceType="System" name="entity" tupleField="entity" tupleFieldType="int"/> <EntityField referenceType="DimensionMember" name="Usecase" dataReturn="Value" tupleField="Usecase\_Allocation\_Value" tupleFieldType="string"/> <EntityField referenceType="DimensionMember" name="Action" dataReturn="Value" tupleField="Action\_Allocation\_Value" tupleFieldType="string"/> <EntityField referenceType="DimensionMember" name="ServiceGroup" dataReturn="Value" tupleField= "ServiceGroup\_Allocation\_Value" tupleFieldType="string"/><br><EntityField referenceType="Variable" name="TotalBudget" dataReturn="Value" tupleField="TotalBudget Variable Value" tupleFieldType="float"/> <EntityField referenceType="Variable" name="ProbOfFailure" dataReturn="Value" tupleField= "ProbOfFailure Variable Value" tupleFieldType="float"/> <EntityField referenceType="Variable" name="Revenue" dataReturn="Value" tupleField="Revenue\_Variable\_Value" tupleFieldType="float"/> <EntityField referenceType="Variable" name="TimeInHours" dataReturn="Value" tupleField= "TimeInHours\_Variable\_Value" tupleFieldType="float"/> <EntityField referenceType="Variable" name="CostPerHour" dataReturn="Value" tupleField= "CostPerHour\_Variable\_Value" tupleFieldType="float"/> <EntityField referenceType="Variable" name="NumberOfStaff" dataReturn="Value" tupleField= "NumberOfStaff\_Variable\_Value" tupleFieldType="float"/> <EntityField referenceType="Variable" name="HoursInPeriod" dataReturn="Value" tupleField= "HoursInPeriod\_Variable\_Value" tupleFieldType="float"/> <EntityField referenceType="System" name="entity\_allocation\_id" tupleField="entity\_allocation\_id" tupleFieldType=  $"int"$ /> <OptimizationOutput name="IsOptimal-Value" valueVariable="OptimalAllocations" variableType="int" thresholdType="equal" thresholdValue="1"/> <OptimizationOutput name="ObjectiveValue-Value" valueVariable="Contribution" variableType="float" role="objectiveValue" selectionOnly="false"/> </OPLMapping> </Optimization> <Deployment> <OutputAttribute referenceType="DimensionMember" name="Usecase" returnValue="Usecase.Allocation-Value">Usecase </OutputAttribute> <OutputAttribute referenceType="DimensionMember" name="Action" returnValue="Action.Allocation-Value">Action</OutputAttribute><br><OutputAttribute referenceType="DimensionMember" name="ServiceGroup" returnValue="ServiceGroup.A </OutputAttribute> <OutputAttribute referenceType="Variable" name="ProbOfFailure" returnValue="ProbOfFailure.Variable-Value">ProbOfFailure </OutputAttribute> <OutputAttribute referenceType="Variable" name="Revenue" returnValue="Revenue.Variable-Value">Revenue</OutputAttribute> <OutputAttribute referenceType="Variable" name="TimeInHours" returnValue="TimeInHours.Variable-Value">TimeInHours </OutputAttribute> <OutputAttribute referenceType="Variable" name="CostPerHour" returnValue="CostPerHour.Variable-Value">CostPerHour </OutputAttribute> <OutputAttribute referenceType="Variable" name="TotalCost" returnValue="TotalCost.Variable-Value">TotalCost </OutputAttribute> <OutputAttribute referenceType="Objective" name="ObjectiveValue" returnValue="ObjectiveValue-Value">ExpectedSaving </OutputAttribute> </Deployment> </PredictiveApplication> v En este ejemplo, el nombre de archivo de la plantilla XML es *PredictiveMaintenance.xml*: templateName="PredictiveMaintenance" v Esta aplicación tiene cinco pestañas: Datos, Selecciones globales, Definir, Optimizar y Desplegar: <DataStep stepIncluded="true"/> <GlobalSelectionStep stepIncluded="true"/> <DefineStep stepIncluded="true" enableInteractionPoints="false" xmlns:xsi="http://www.w3.org/2001/ XMLSchema-instance" xsi:type="typeDecisionHierarchyDefineStep"> <DimensionSetting name="Usecase"> <SelectionSection enabled="true" enableModels="true"/> <AggregateRuleSection enabled="false"/> <PredictiveModelSection enabled="false"/>

<AllocationRuleSection enabled="true"/>

<AggregateRuleSection enabled="false"/> <AllocationRuleSection enabled="false"/>

</DimensionSetting>

</DefineStep>

</OptimizeStep>

<DimensionSetting name="ServiceGroup">

<PredictiveModelSection enabled="false"/>

</DimensionSetting>

xsi:type="PrioritizationOptimization"/>

<DeployScoreStep stepIncluded="true">

<SelectionSection enabled="true" enableModels="true"/>

<PlanningSection enableInteractionPoints="false" enableStartEndDates="false"/>

<PlanningSection enableInteractionPoints="false" enableStartEndDates="false"/>

<OptimizeStep stepIncluded="true" enableTest="true"> <OptimizeMethod enableNumReturnsByIP="false" xmlns:xsi="http://www.w3.org/2001/XMLSchema-instance"

```
<ImmediateBatchScoring enableScoringOptions="true"/>
             <RealTimeScoring enableInteractiveQuestions="false"/>
</DeployScoreStep>
<ReportStep stepIncluded="false"/>
```
v El XML de esta aplicación define una dimensión de entidad Machine (máquina) y una dimensión de nivel superior Usecase (caso de uso) con un hijo Action (acción). Sin embargo, también se ha definido un dimensión de nivel superior llamada Service Group (grupo de servicios). Las dos dimensiones de nivel superior (caso de uso y grupo de servicios) aparecen como pestañas en la pestaña Definir de la interfaz de usuario de la aplicación. Cuando los usuarios creen proyectos de IBM Analytical Decision Management for Operations, se les solicitará que seleccionen si se muestra una o ambas dimensiones y en qué orden se muestran las pestañas. Ambas pestañas se muestran de forma predeterminada, apareciendo la pestaña Caso de uso en primer lugar.

Observe que se han definido nombres de variable para las dimensiones. Están codificados "a fuego" en la plantilla de aplicación XML en lugar de estar definidos en los archivos de propiedades del texto en pantalla.

Las aplicaciones sólo puede tener un nivel de hijos por dimensión (en la pestaña Definir, la interfaz de usuario no puede mostrar más de un nivel bajo cada dimensión).

```
<EntityDimension name="Machine">
.
.
.
<Dimension name="Usecase">
.
.
.
<Dimension name="Action">
.
.
.
<Dimension name="ServiceGroup">
```
v El elemento Optimization define la ecuación usada para "valorar" cada resultado potencial del algoritmo de optimización a medida que intenta encontrar la solución con el valor máximo o mínimo. Entre los algoritmos soportados se incluye CPLEX, que indica que se va a usar la forma avanzada de optimización IBM CPLEX, o Heuristic, que indica que se va a usar la forma de priorización "voraz". También se puede especificar None (ninguna) para inhabilitar el uso de la optimización.

La aplicación IBM Analytical Decision Management for Operations usa una optimización CPLEX y apunta al modelo de optimización *PredictiveMaintenance.mod* que se incluye en IBM Analytical Decision Management. No modifique este archivo. Si necesita modificarlo, póngase en contacto con un representante de IBM SPSS.

<Optimization algorithm="CPLEX" objectiveValueName="ObjectiveValue" path= "/Applications/PredictiveMaintenance/Optimization/PredictiveMaintenance.mod">

El elemento Optimization contiene el elemento ObjectiveFunction (función de objetivo). Si desea personalizar la función de objetivo (la ecuación de optimización) de una aplicación, póngase en contacto con su representante de SPSS para cualquier duda que tenga.

La ecuación de optimización usada en el ejemplo de aplicación de IBM Analytical Decision Management for Operations aparece en la pestaña Optimizar de la interfaz de usuario. Puede obtener información adicional consultando la *Guía del usuario de IBM Analytical Decision Management for Operations* o la ayuda.

El elemento Optimization también contiene dos restricciones (ctTotalBudgetConstraint y ctNumberOfStaffConstraint. Estas restricciones se visualizan en la pestaña Optimizar de la aplicación, lo que permite a los usuarios seleccionar qué restricciones se aplican al proyecto actual.

# **Plantilla de IBM Analytical Decision Management for Demand Optimization**

IBM Analytical Decision Management for Demand Optimization se parece a la aplicación IBM Analytical Decision Management for Campaign Optimization en que ayuda a decidir qué producto asignar a qué

tienda y envía recomendaciones a las tiendas. Combinando la lógica de las reglas de negocio con el conocimiento obtenido a través del modelado predictivo, la aplicación identifica la decisión más rentable para cada tienda.

IBM Analytical Decision Management for Demand Optimization usa una optimización IBM CPLEX y tiene el valor añadido de maximizar los beneficios y evitar pérdidas derivadas de déficits de inventario y tasas de reabastecimiento asignando la cantidad de inventario precisa a cada tienda manteniéndose dentro de unos límites como, por ejemplo, las existencias disponibles, el nivel mínimo de existencias que debe mantenerse y el tamaño mínimo del pedido que se envía a una tienda.

Puede obtener información adicional consultando la *Guía del usuario de IBM Analytical Decision Management for Demand Optimization* o la ayuda.

La plantilla de IBM Analytical Decision Management for Demand Optimization se muestra a continuación.

```
<?xml version="1.0" encoding="UTF-8"?>
<PredictiveApplication xmlns="http://com.spss.pasw.dms/workspace" templateName="DemandOptimization" templateVersion="1"
appsVersion="17.0">
 <InterfaceControl>
  <InterfacePages>
  <ApplicationHome stepIncluded="true" showGallery="true"/>
  <DataStep stepIncluded="true"/>
  <GlobalSelectionStep stepIncluded="true"/>
  <DefineStep stepIncluded="true" xmlns:xsi="http://www.w3.org/2001/XMLSchema-instance" xsi:type=
   "typeDecisionHierarchyDefineStep">
    <DimensionSetting name="Inventory">
    <PlanningSection enableInteractionPoints="true" enableStartEndDates="true"/>
     <SelectionSection enabled="true" enableModels="true"/>
<AllocationRuleSection enabled="false"/>
     <AggregateRuleSection enabled="false"/>
     <PredictiveModelSection enabled="false"/>
    </DimensionSetting>
  </DefineStep>
  <OptimizeStep stepIncluded="true">
   <OptimizeMethod enableNumReturnsByIP="true" xmlns:xsi="http://www.w3.org/2001/XMLSchema-instance"
    xsi:type="PrioritizationOptimization"/>
  </OptimizeStep>
  <DeployScoreStep stepIncluded="true">
    <RealTimeScoring enableInteractiveQuestions="false"/>
    <ImmediateBatchScoring enableScoringOptions="true"/>
  </DeployScoreStep>
  <ReportStep stepIncluded="true"/>
  </InterfacePages>
  <InterfaceFeature id="Collaboration"/>
  <InterfaceFeature id="UploadDownload"/>
 <InterfaceFeature id="MetadataDownload"/>
 </InterfaceControl>
 <EntityDimension name="Order" description="OrderDescriptionText">
  <Variable name="StockRequested" dataType="integer" description="StockRequestedDescription" optimizationInputItem="true"
 prompt="StockRequested" simulateName="TotalStockRequested" simulateAction="sum">
  <ValueSource xmlns:xsi="http://www.w3.org/2001/XMLSchema-instance" xsi:type="ConstantValueSource">
   <Value>0</Value>
  </ValueSource>
  </Variable>
  <!-- Variable name="ExpectedSales" dataType="double" description="ExpectedSalesDescription" optimizationInputItem="true"
 prompt="ExpectedSales">
   <ValueSource xmlns:xsi="http://www.w3.org/2001/XMLSchema-instance" xsi:type="ConstantValueSource">
   <Value>1.0</Value>
  </ValueSource>
  </Variable -->
  <Variable name="RequestPriority" dataType="double" description="RequestPriorityDescription" optimizationInputItem="true"
 prompt="RequestPriority">
  <ValueSource xmlns:xsi="http://www.w3.org/2001/XMLSchema-instance" xsi:type="ConstantValueSource">
   <Value>1.0</Value>
  </ValueSource>
  </Variable>
  <Variable name="StoreID" dataType="string" description="StoreIDDescription" optimizationInputItem="true" prompt=
  "StoreID">
  <ValueSource xmlns:xsi="http://www.w3.org/2001/XMLSchema-instance" xsi:type="ConstantValueSource">
   <Value></Value>
  </ValueSource>
  </Variable>
  <Variable name="MinStoreOrder" dataType="integer" description="MinStoreOrderDescription" optimizationInputItem="true"
  prompt="MinStoreOrder">
  <ValueSource xmlns:xsi="http://www.w3.org/2001/XMLSchema-instance" xsi:type="ConstantValueSource">
```
<Value>0</Value> </ValueSource> </Variable> </EntityDimension> <Dimension name="Inventory" description="InventoryDescriptionText"> <Variable name="UnitRevenue" dataType="double" description="UnitRevenueDescription" optimizationInputItem="true" prompt= "UnitRevenue"> <ValueSource xmlns:xsi="http://www.w3.org/2001/XMLSchema-instance" xsi:type="ConstantValueSource"> <Value>0</Value> </ValueSource> </Variable> <Variable name="StockAvailable" dataType="integer" description="StockAvailableDescription" optimizationInputItem="true" prompt="StockAvailable"> <ValueSource xmlns:xsi="http://www.w3.org/2001/XMLSchema-instance" xsi:type="ConstantValueSource"> <Value>0</Value> </ValueSource> </Variable> <Variable name="MinStockLevel" dataType="integer" description="MinStockLevelDescription" optimizationInputItem="true" prompt="MinStockLevel"> <ValueSource xmlns:xsi="http://www.w3.org/2001/XMLSchema-instance" xsi:type="ConstantValueSource"> <Value>0</Value> </ValueSource> </Variable> </Dimension> <Optimization algorithm="CPLEX" objectiveValueName="ObjectiveValue" path="/Applications/DemandOptimization/Optimization/ DemandOptimization.mod"> <ObjectiveFunction Domain="double" Name="ExpectedRevenue" description="ExpectedRevenueDescription"> <ExpressionFormat format="( \${UnitRevenue} \* \${StockRequested} )"/> <ExternalUsage controlVariable="use\_expected\_revenue\_function" variableType="int" enabledValue="1" disabledValue="0"/> </ObjectiveFunction> <ObjectiveFunction Domain="double" Name="ExpectedRevenueWithPreferred" description= "ExpectedRevenueWithPreferredDescription"> <ExpressionFormat format="( \${UnitRevenue} \* \${StockRequested} \* \${RequestPriority} )"/> <ExternalUsage controlVariable="use\_prioritize\_preferred\_function" variableType="int" enabledValue="1" disabledValue="0"/> </ObjectiveFunction> <Constraint type="greaterThanEqual" name="StockAvailableConstraint" entityScoped="false" description= "StockAvailableConstraintDescription"> <Boundary xmlns:xsi="http://www.w3.org/2001/XMLSchema-instance" xsi:type="VariableReferenceBoundary" value= "StockAvailable"/> <ExpressionFormat format="\${FN\_sum} ( \${StockRequested} )"/> <ExternalUsage controlVariable="use\_stock\_available\_constraint" variableType="int" enabledValue="1" disabledValue="0"/> </Constraint> <Constraint type="lessThanEqual" name="MinStockConstraint" entityScoped="false" description= "MinStockConstraintDescription"> <Boundary xmlns:xsi="http://www.w3.org/2001/XMLSchema-instance" xsi:type="VariableReferenceBoundary" value= "MinStockLevel"/> <ExpressionFormat format="\${StockAvailable} - \${FN\_sum} ( \${StockRequested} )"/> <ExternalUsage controlVariable="use\_min\_stock\_constraint" variableType="int" enabledValue="1" disabledValue="0"/> </Constraint> <Constraint type="lessThanEqual" name="MinOrderSizeConstraint" entityScoped="false" description= "MinOrderSizeDescription"> <Boundary xmlns:xsi="http://www.w3.org/2001/XMLSchema-instance" xsi:type="VariableReferenceBoundary" value= "MinStoreOrder"/> <ExpressionFormat format="\${FN\_sum} ( \${StockRequested} ) / \${StoreID}"/> <ExternalUsage controlVariable="use\_min\_order\_constraint" variableType="int" enabledValue="1" disabledValue="0"/> </Constraint> <OPLMapping tupleSetVariable="EntityAllocations" outputDecisionVariable="ObjectiveFunction"> <EntityField referenceType="Variable" name="StockRequested" dataReturn="Value" tupleField= "StockRequested Variable Value" tupleFieldType="int"/> <!-- EntityField referenceType="Variable" name="ExpectedSales" dataReturn="Value" tupleField= "ExpectedSales\_Variable\_Value" tupleFieldType="float"/--> <EntityField referenceType="Variable" name="RequestPriority" dataReturn="Value" tupleField= "RequestPriority\_Variable\_Value" tupleFieldType="float"/> <EntityField referenceType="Variable" name="StoreID" dataReturn="Value" tupleField="StoreID\_Variable\_Value" tupleFieldType="string"/> <EntityField referenceType="Variable" name="MinStoreOrder" dataReturn="Value" tupleField= "MinStoreOrder Variable Value" tupleFieldType="int"/> <EntityField referenceType="System" name="entity" tupleField="entity" tupleFieldType="int"/> <EntityField referenceType="DimensionMember" name="Inventory" dataReturn="Value" tupleField= "Inventory\_Allocation\_Value" tupleFieldType="string"/> <EntityField referenceType="Variable" name="UnitRevenue" dataReturn="Value" tupleField= "UnitRevenue Variable Value" tupleFieldType="float"/> <EntityField referenceType="Variable" name="StockAvailable" dataReturn="Value" tupleField=

```
"StockAvailable Variable Value" tupleFieldType="int"/>
  <EntityField referenceType="Variable" name="MinStockLevel" dataReturn="Value" tupleField=
   "MinStockLevel Variable Value" tupleFieldType="int"/>
  <EntityField referenceType="System" name="entity_allocation_id" tupleField="entity_allocation_id" tupleFieldType=
   "int"/>
  <!-- EntityField referenceType="System" name="priority" tupleField="priority" tupleFieldType="int"/-->
   <!-- EntityField referenceType="Objective" name="ObjectiveValue" dataReturn="Value" tupleField=
  "Expected Profit Value" tupleFieldType="float"/-->
  <OptimizationOutput name="StockAllocation-Value" valueVariable="StockAllocations" role="optimizedValue"
  variableType="int" selectionOnly="false" thresholdType="greaterThanEqual" thresholdValue="0"/>
  <OptimizationOutput name="ObjectiveValue-Value" valueVariable="Contribution" role="objectiveValue" variableType=
   "float" selectionOnly="false" />
  </OPLMapping>
 </Optimization>
 <Deployment>
  <!-- OutputAttribute referenceType="DimensionMember" name="Inventory" returnValue="Inventory.Allocation-Value">Inventory
  </OutputAttribute-->
  <OutputAttribute referenceType="Variable" name="StoreID" returnValue="StoreID.Variable-Value">Output-StoreID
  </OutputAttribute>
  <OutputAttribute referenceType="Variable" name="StockRequested" returnValue="StockRequested.Variable-Value">
  Output-StockRequested</OutputAttribute>
  <OutputAttribute referenceType="Objective" name="StockAllocated" returnValue="StockAllocation-Value">
  Output-StockAllocated</OutputAttribute>
  <OutputAttribute referenceType="Variable" name="UnitRevenue" returnValue="UnitRevenue.Variable-Value">
  Output-UnitRevenue</OutputAttribute>
  <OutputAttribute referenceType="Objective" name="ObjectiveValue" returnValue="ObjectiveValue-Value">
 Output-ObjectiveValue</OutputAttribute>
 </Deployment>
</PredictiveApplication>
v En este ejemplo, el nombre de archivo de la plantilla XML es DemandOptimization.xml:
```
- templateName="DemandOptimization"
- v Esta aplicación tiene seis pestañas: Datos, Selecciones Globales, Definir, Optimizar, Desplegar e Informes:

```
<DataStep stepIncluded="true"/>
<GlobalSelectionStep stepIncluded="true"/>
<DefineStep stepIncluded="true" xmlns:xsi="http://www.w3.org/2001/XMLSchema-instance" xsi:type="typeDecisionHierarchyDefineStep">
<DimensionSetting name="Inventory">
 <PlanningSection enableInteractionPoints="true" enableStartEndDates="true"/>
 <SelectionSection enabled="true" enableModels="true"/>
 <AllocationRuleSection enabled="false"/>
 <AggregateRuleSection enabled="false"/>
 <PredictiveModelSection enabled="false"/>
</DimensionSetting>
</DefineStep>
<OptimizeStep stepIncluded="true">
<OptimizeMethod enableNumReturnsByIP="true" xmlns:xsi="http://www.w3.org/2001/XMLSchema-instance" xsi:type="PrioritizationOptimization"/>
</OptimizeStep>
<DeployScoreStep stepIncluded="true">
<RealTimeScoring enableInteractiveQuestions="false"/>
<ImmediateBatchScoring enableScoringOptions="true"/>
</DeployScoreStep>
<ReportStep stepIncluded="true"/>
```
v El XML de esta aplicación define una dimensión de entidad Order (pedido) y una única dimensión Inventory (inventario) sin hijos.

Observe que se han definido nombres de variable para las dimensiones. Están codificados "a fuego" en la plantilla de aplicación XML en lugar de estar definidos en los archivos de propiedades del texto en pantalla.

Las aplicaciones sólo puede tener un nivel de hijos por dimensión (en la pestaña Definir, la interfaz de usuario no puede mostrar más de un nivel bajo cada dimensión).

<EntityDimension name="Order" description="OrderDescriptionText">

. .

> . <Dimension name="Inventory" description="InventoryDescriptionText">

v El elemento Optimization define la ecuación usada para "valorar" cada resultado potencial del algoritmo de optimización a medida que intenta encontrar la solución con el valor máximo o mínimo. Entre los algoritmos soportados se incluye CPLEX, que indica que se va a usar la forma avanzada de optimización IBM CPLEX, o Heuristic, que indica que se va a usar la forma de priorización "voraz". También se puede especificar None (ninguna) para inhabilitar el uso de la optimización.

La aplicación IBM Analytical Decision Management for Demand Optimization usa una optimización CPLEX y apunta al modelo de optimización *DemandOptimization.mod* que se incluye en IBM Analytical Decision Management. No modifique este archivo. Si necesita modificarlo, póngase en contacto con un representante de IBM SPSS.

<Optimization algorithm="CPLEX" objectiveValueName="ObjectiveValue" path= "/Applications/DemandOptimization/Optimization/DemandOptimization.mod">

El elemento Optimization contiene los elementos ObjectiveFunction. Si desea personalizar las funciones de objetivo (la ecuación de optimización) disponibles para su uso en una aplicación, póngase en contacto con su representante de SPSS para cualquier duda que tenga.

Las dos ecuaciones de optimización usadas en el ejemplo de aplicación de IBM Analytical Decision Management for Demand Optimization aparecen en la pestaña Optimizar de la interfaz de usuario. Puede elegir entre una ecuación *Ingresos esperados por artículo \* artículos suministrados* o una ecuación *Ingresos esperados por artículo \* artículos suministrados \* sesgo del distribuidor*. Puede obtener información adicional consultando la *Guía del usuario de IBM Analytical Decision Management for Demand Optimization* o la ayuda.

El elemento Optimization también contiene tres restricciones (StockAvailableConstraint (stock disponible), MinStockConstraint (stock mínimo), y MinOrderSizeConstraint (tamaño mínimo del pedido)). Estas restricciones se visualizan en la pestaña Optimizar de la aplicación, lo que permite a los usuarios seleccionar qué restricciones se aplican al proyecto actual.

# <span id="page-48-0"></span>**Capítulo 3. Personalización de la interfaz de usuario**

# **Ubicaciones de los archivos**

IBM Analytical Decision Management proporciona una infraestructura de personalización del aspecto de las aplicaciones. Se pueden modificar diversos archivos para personalizar el aspecto de la interfaz de usuario y el texto que se muestra en ella. El proceso de modificación de estos archivos se describe en este capítulo. Es aconsejable utilizar un editor de texto simple como, por ejemplo, Microsoft Notepad, para editar todos los archivos .*css* y .*properties*.

Los archivos predeterminados de la interfaz de usuario de IBM Analytical Decision Management se instalan en el directorio de instalación de IBM SPSS Collaboration and Deployment Services, por ejemplo, *C:\Program Files\IBM\SPSS\Deployment\7.0\components\decision-management\Default*. Para personalizar todas las aplicaciones, modifique los archivos del directorio *Default*. Para personalizar una aplicación y dejar las demás con los valores predeterminados, copie **solo** los archivos y directorios necesarios desde *Default* a un nuevo directorio de aplicación. Por ejemplo, si solo se desea personalizar el CSS y el texto de ayuda de una aplicación concreta, solo habrá que copiar sus carpetas, y solo habrá que copiar los archivos y valores concretos que se deseen personalizar. Los valores de la aplicación anulan los que hay en *Default*.

*Importante*: Antes de empezar, se recomienda hacer una copia de seguridad de todo el directorio *decision-management*.

#### **Pasos generales de personalización de una aplicación**

Después de crear una plantilla de aplicación tal y como se ha descrito en el capítulo anterior, siga estos pasos generales para personalizar el aspecto de la aplicación. Las secciones restantes de este capítulo proporcionan los detalles completos de estos pasos generales.

Tenga en cuenta que los archivos instalados por omisión puede sobrescribirse al aplicarse fixpacks y otras instalaciones. Como medida de precaución, se recomienda realizar copias de seguridad de las plantillas de aplicación personalizadas y de los archivos de aplicación personalizados.

- 1. En el directorio *Applications*, cree una carpeta para la aplicación (por ejemplo, *YourApp*) como se indicó en el capítulo anterior.
- 2. Copie las carpetas y solo los archivos que tenga previsto personalizar de una aplicación existente y péguelos en el nuevo directorio de la aplicación. Elija una aplicación ya existente que se parezca lo más posible a la aplicación que desea crear. Por ejemplo, si ha instalado la aplicación preconstruidaIBM Analytical Decision Management for Claims, puede copiar los archivos del directorio *ClaimsManagement* al nuevo directorio *YourApp*.
- 3. Abra el directorio *Default*, copie cualquier otro elemento que desee personalizar y péguelo en el directorio de la aplicación. Por ejemplo, si desea crear una terminología personalizada, copie el directorio *Terminology*.

El directorio de la aplicación solo debe contener los archivos que se van a personalizar. El resto de archivos se leerán de *Default*. Incluso dentro de cada archivo, solo es necesario incluir las partes que se van a personalizar. Por ejemplo, si se va a personalizar el texto en pantalla, *ScreenText\_en.properties* solo tendrá que contener el texto que se vaya a personalizar. Los textos restantes se leerán de *Default*. En otras palabras, cualquier elemento o archivo que de forma explícita no esté definido o contenido en el directorio de la aplicación lo manejará el directorio *Default*.

4. Copie los archivos *appGroup.xml* y *description.xml* de una aplicación existente y péguelos en la carpeta de la nueva aplicación (por ejemplo, en *YourApp*).

Edite el archivo *appGroup.xml* para que haga referencia a las carpetas que contengan los archivos que tiene pensado personalizar en la carpeta de la aplicación (consulte ["Configuración de aplicaciones" en](#page-8-0) [la página 5](#page-8-0) © Copyright IBM Corp. 2010, 2015 **<sup>45</sup>** [la página 5](#page-8-0) para obtener los detalles). Edite el archivo *description.xml* para especificar el texto utilizado en el recuadro de acceso directo de la aplicación en la *página de lanzamiento de aplicaciones* (consulte ["Configuración de aplicaciones" en la página 5](#page-8-0) para obtener los detalles).

5. Siga las instrucciones de este capítulo para personalizar la interfaz de usuario de la aplicación.

*Sugerencia*: Cuando personalice archivos en la máquina donde está instalado IBM SPSS Collaboration and Deployment Services, puede compartir el directorio *decision-management* para editar los archivos desde cualquier otra máquina de la red. Consulte la documentación del sistema operativo o pregunta al administrador de red para obtener los detalles sobre la compartición de directorios y archivos.

Tenga en cuenta que no se puede personalizar la pantalla de inicio de sesión.

### <span id="page-49-0"></span>**Texto de la interfaz de usuario**

Se puede personalizar todo el texto visualizado en una aplicación para adaptar el producto a las necesidades de la empresa. Dicho texto incluye:

**Texto de ayuda:** El texto de ayuda es un texto breve, útil y fácil de personalizar que aparece por toda la interfaz de usuario cuando se pulsa en el icono pequeño del texto de ayuda:

### Ø

El texto de ayuda es distinto del sistema de ayuda completo y navegable. El sistema de ayuda completo está disponible pulsando **Ayuda** en la parte superior de la pantalla o pulsando en el icono de ayuda de los diálogos:

El sistema de ayuda contiene información general sobre de la interfaz de usuario y no se puede personalizar, mientras que el texto de ayuda puede personalizarse de forma que se adapte a necesidades muy concretas de la aplicación, el sector o la empresa. El texto de ayuda se guarda en los archivos *CoachText\_en.properties*, donde *en* es el idioma.

**Mensajes:** El texto de los mensajes abarca todos los mensajes de la aplicación, incluidos errores, avisos y mensajes informativos. Los mensajes se guardan en los archivos *Messages\_en.properties*, donde *en* es el idioma.

**Texto en pantalla:** El texto en pantalla es texto que se usa en elementos de la interfaz de usuario como, por ejemplo, pestañas, botones, títulos de diálogo y etiquetas de campo. El texto en pantalla se guarda en los archivos *ScreenText\_en.properties*, donde *en* es el idioma. Tenga en cuenta que el texto utilizado en los recuadros de acceso directo de la *página de lanzamiento de aplicaciones* se maneja de forma especial con un archivo *description.xml* (consulte ["Configuración de aplicaciones" en la página 5](#page-8-0) para obtener los detalles).

**Terminología:** La terminología se refiere a una lista personalizada de términos usados en la aplicación. La terminología puede usarse para sustituir determinados términos como, por ejemplo, *modelo* o *puntuación* con términos que resulten más familiares a los usuarios. Cada término tiene un ID exclusivo que se puede referenciar en otras áreas de la aplicación como, por ejemplo, los textos de ayuda, de los mensajes y en pantalla. Las definiciones terminológicas se guardan en los archivos *Terminology\_en.properties*, donde *en* es el idioma.

# **Soporte de idioma**

El texto de la interfaz de usuario se almacena en archivos .*properties* en el directorio de instalación de IBM SPSS Collaboration and Deployment Services (por ejemplo, *C:\Program Files\IBM\SPSS\Deployment\7.0\ components\decision-management\Default\ScreenText\*).

Los archivos .*properties* que se empaquetan con IBM Analytical Decision Management están en varios idiomas. Cada nombre de archivo incluye el código de idioma de acuerdo con los estándares de la definición W3C. Si necesita otro idioma, puede crear sus propios archivos .*properties* con el correspondiente código de idioma y traducir el contenido de los archivos que se facilitan con el producto. Asegúrese de guardar los archivos en formato ASCII. En la tabla siguiente se listan los idiomas que se proporcionan actualmente en IBM Analytical Decision Management. Tenga en cuenta que esta lista está sujeta a cambios de un release a otro y que la documentación puede no estar disponible en estos idiomas.

Cada usuario puede cambiar con facilidad el idioma de su aplicación sin tener que reiniciar los servidores. Por ejemplo, usuarios cuyo idioma sea inglés o alemán o japonés podrán todos usar la misma aplicación en su propio idioma. En el menú Herramientas del navegador, vaya a Opciones u Opciones de Internet, cambie al idioma deseado y refresque la pantalla.

| Idioma                     | Código idioma | Nombre de archivo de ejemplo |
|----------------------------|---------------|------------------------------|
| Inglés                     | en            | CoachText_en.properties      |
| Alemán                     | de            | CoachText_de.properties      |
| Español                    | es            | CoachText_es.properties      |
| Francés                    | fr            | CoachText_fr.properties      |
| Italian                    | it            | CoachText_it.properties      |
| Japonés                    | 1a            | CoachText_ja.properties      |
| Coreano                    | ko            | CoachText_ko.properties      |
| Portugués (Brasil)         | pt_BR         | CoachText_pt_BR.properties   |
| Chino (China/simplificado) | zh_CN         | CoachText_zh_CN.properties   |
| Chino (Taiwan/tradicional) | zh_TW         | CoachText_zh_TW.properties   |

*Tabla 6. Ejemplos de código de idioma*.

Las secciones siguientes incluyen la sintaxis para personalizar un archivo .*properties*, incluyendo ejemplos. Como medida de precaución, guarde una copia de todos los archivos originales antes de proceder (recomendamos guardar una copia de todo el directorio *decision-management*. Esto le permitirá volver a los archivos originales en un futuro si fuera necesario.

Observe que cada directorio de aplicación incluye un archivo *description.xml* que define el texto utilizado en los recuadros de acceso directo de la *página de lanzamiento de aplicaciones*. Este archivo se diferencia de los archivos de propiedades en que incluye el contenido de todos los idiomas. Por ejemplo, la sección de inglés para IBM Analytical Decision Management for Claims se define de la manera siguiente:

```
<sub>en</sub></sub>
```

```
<TitleEntry>IBM® Analytical Decision Management for Claims</TitleEntry>
<ShortDescription>Intelligent risk management in real time</ShortDescription>
<LongDescription>Assess the overall risk level for incoming claims and recommend the specific action
to take.</LongDescription>
```
 $<$ /en $>$ 

Se incluyen secciones para varios idiomas. Para añadir otro idioma, basta con añadir una sección (por ejemplo, <nl> para el holandés) y personalizar el texto conforme a sus necesidades.

# **Texto de ayuda**

Determinadas áreas de la interfaz de usuario proporcionan un texto de ayuda. Cada área tiene un nombre exclusivo que la identifica en el archivo de propiedades del texto de ayuda. En general, las entradas del archivo de propiedades del texto de ayuda se listan en el orden en que aparecen en la interfaz de usuario. Siga las instrucciones de esta sección para personalizar el texto de ayuda en todas las aplicaciones o en una aplicación concreta. Consulte ["Ubicaciones de los archivos" en la página 45](#page-48-0) para obtener detalles sobre las ubicaciones de los archivos.

*Importante*: No modifique ningún ID en los archivos de propiedades del texto de ayuda. Modifique únicamente el texto que va a continuación del signo igual (=). Por ejemplo, en HOME\_DATASTEP\_TITLE=Data, HOME\_DATASTEP\_TITLE es el ID y nunca deberá modificarse.

#### **Personalización del texto de ayuda en todas las aplicaciones**

- 1. Abra el archivo *Default\CoachText\CoachText\_es.properties*, donde *es* es el idioma deseado.
- 2. Realice los cambios deseados, guarde y cierre. Tenga en cuenta que cualquier personalización realizada en el texto de ayuda de una aplicación sustituirá el texto de ayuda predeterminado.

#### **Personalización del texto de ayuda en una aplicación**

- 1. Abra el archivo *Applications\YourApp\CoachText\CoachText\_es.properties*, donde *YourApp* es el nombre de la carpeta de la aplicación personalizada y *es* es el idioma deseado. Si este archivo aún no existe, cópielo de *Default/CoachText* y elimine todas las secciones que contenga salvo las que tenga pensado personalizar.
- 2. Realice los cambios deseados, guarde y cierre. El archivo solo deberá contener las secciones que se personalicen.

#### **Ejemplos**

1. Para cambiar el estilo especial "contextual" del texto de ayuda que se usa en el icono del paso de datos en la página Inicio, modifique las líneas siguientes en el archivo de propiedades del texto de ayuda. Modifique el texto que aparece a continuación de HOME\_DATASTEP\_TITLE= para cambiar el título de la ventana del texto de ayuda o modifique el texto que aparece a continuación de HOME\_DATASTEP\_CONTENT= para cambiar el texto principal que aparece en la ventana del texto de ayuda. HOME\_DATASTEP\_TITLE=Data

```
HOME_DATASTEP_CONTENT=Select data for modeling, simulation, or operational
use.<br/>->
this may include information about current customers and results
from previous claims.
```
2. Se pueden incluir elementos HTML simples en el texto de ayuda como, por ejemplo, enlaces, texto en negrita y en cursiva, etc. Por ejemplo, para incluir un enlace de correo electrónico para que los usuarios puedan ponerse en contacto con alguien de la organización con facilidad, incluya algo similar a lo siguiente en el archivo de propiedades del texto de ayuda. El enlace de este ejemplo abre un mensaje de correo electrónico nuevo en blanco cuando el usuario pulsa en él desde el texto de ayuda de la pestaña Datos.

DATA SOURCE MY TITLE=My Data Source DATA<sup>-</sup>SOURCE<sup>MY-</sup>CONTENT=Contains any data sources that you have created for your own use, either in this or other projects.<br/>>hr/>>>>>>If you have questions about data, contact <a href="mailto:bobjones@yourcompany.com">Bob Jones</a>.

**My Data Sources** 

# x **My Data Sources** Contains any data sources that you have created for your own use, either in this or other projects. If you have questions about data, contact Bob Jones.

# **Texto de los mensajes**

Puede personalizarse el texto usado en mensajes de aviso, error e informativos. Siga las instrucciones de esta sección para personalizar el texto de los mensajes en todas las aplicaciones o en una aplicación concreta. Consulte ["Ubicaciones de los archivos" en la página 45](#page-48-0) para obtener detalles sobre las ubicaciones de los archivos.

*Importante*: No modifique ningún ID en los archivos de propiedades de los mensajes. Modifique únicamente el texto que va a continuación del signo igual (=). Por ejemplo, en LOGIN\_FAILED=Login unsuccessful, LOGIN FAILED es el ID que nunca deberá modificarse.

#### **Personalización de los mensajes en todas las aplicaciones**

- 1. Abra el archivo *Default\Message\Message\_es.properties*, donde *es* es el idioma deseado.
- 2. Realice los cambios deseados, guarde y cierre. Tenga en cuenta que cualquier personalización realizada en el texto en los mensajes de una aplicación sustituirá los mensajes predeterminados.

#### **Personalización de los mensajes de una aplicación**

- 1. Abra el archivo *Applications\YourApp\Message\Messsage\_es.properties*, donde *YourApp* es el nombre del directorio de la aplicación personalizada y *es* es el idioma deseado. Si este archivo aún no existe, cópielo de *Default/Message* y elimine todas las secciones que contenga salvo las que tenga pensado personalizar.
- 2. Realice los cambios deseados, guarde y cierre.

#### **Ejemplo**

Para cambiar el mensaje de error que aparece cuando un usuario no puede iniciar sesión en IBM Analytical Decision Management, modifique la línea siguiente en el correspondiente archivo de propiedades de mensajes. Modifique únicamente el texto que va a continuación de LOGIN\_FAILED=.

Por ejemplo, puede que le interese incluir el nombre de un administrador con el que deban ponerse en contacto los usuarios de la empresa ante determinados problemas.

DELETE\_RULE=Are you sure you want to delete this rule?<br/>br/>>>>>>If you have questions about rules, see our rules administrator <a href="mailto:janedoe@yourcompany.com">Jane Doe</a> in office L318.

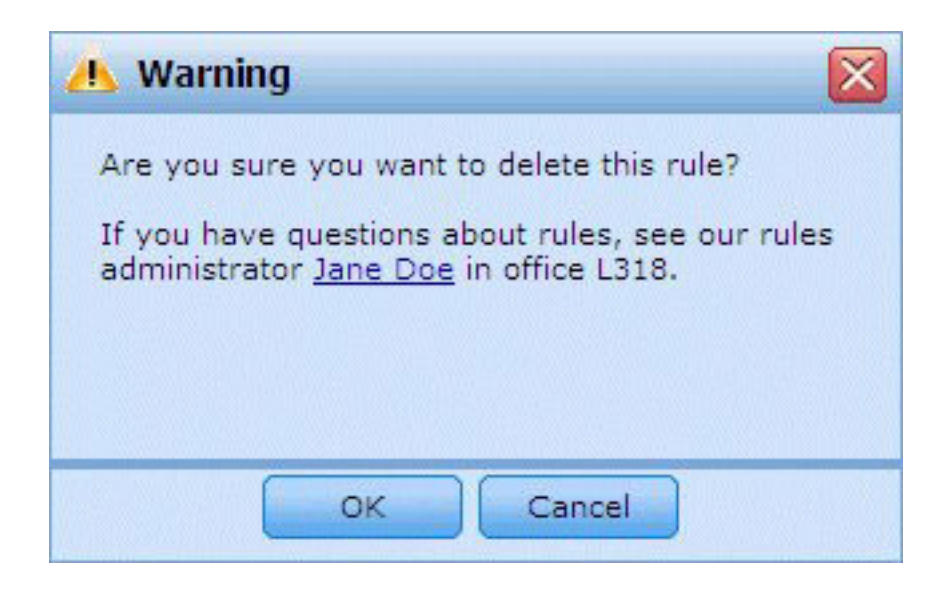

# **Texto de pantalla**

Pueden personalizarse varios textos como, por ejemplo, el de los encabezados de diálogo, etiquetas de campo, etiquetas de pestaña y etiquetas de botón. Siga las instrucciones de esta sección para personalizar el texto en pantalla en todas las aplicaciones o en una aplicación concreta. Consulte ["Ubicaciones de los](#page-48-0) [archivos" en la página 45](#page-48-0) para obtener detalles sobre las ubicaciones de los archivos.

*Importante*: No modifique ningún ID en los archivos de propiedades del texto de la pantalla. Modifique únicamente el texto que va a continuación del signo igual (=). Por ejemplo, en TOOLTIP\_NEW\_MODEL=New model, TOOLTIP NEW MODEL es el ID que nunca deberá modificarse.

#### **Personalización del texto de pantalla en todas las aplicaciones**

- 1. Abra el archivo *Default\ScreenText\ScreenText\_es.properties*, donde *es* es el idioma deseado.
- 2. Realice los cambios deseados, guarde y cierre. Tenga en cuenta que cualquier personalización realizada en el texto en pantalla de una aplicación sustituirá el texto en pantalla predeterminado.

#### **Personalización del texto en pantalla en una aplicación**

- 1. Abra el archivo *Applications\YourApp\ScreenText\ScreenText\_es.properties*, donde *YourApp* es el nombre del directorio de la aplicación personalizada y *es* es el idioma deseado. Si este archivo aún no existe, cópielo de *Default/ScreenText* y elimine todas las secciones que contenga salvo las que tenga pensado personalizar.
- 2. Realice los cambios deseados, guarde y cierre.

#### **Ejemplo**

Para cambiar el nombre de los encabezados de sección principal en la pestaña Datos, modifique los dos valores siguientes en el correspondiente archivo de propiedades de texto de pantalla.

```
####################################################
# Texto de pantalla usado en la pestaña Datos
####################################################
Project_Data_Model=Project Data Model
Data Sources=Data Sources
```
# **Terminología**

Puede personalizar la terminología utilizada en las aplicaciones para que se ajuste a sus necesidades de negocio. También puede añadir nuevos términos. Cada término tiene un ID exclusivo que se puede referenciar en otras áreas de la aplicación como, por ejemplo, ventanas de texto de ayuda, mensajes y

texto en pantalla. Siga las instrucciones de este apartado para crear términos personalizados en todas las aplicaciones o en una aplicación específica. Consulte ["Ubicaciones de los archivos" en la página 45](#page-48-0) para obtener detalles sobre las ubicaciones de los archivos.

#### **Adición de terminología personalizada para todas las aplicaciones**

- 1. Abra el archivo *Default\Terminology\Terminology\_es.properties*, donde *es* es el idioma deseado.
- 2. Modifique o añada una o más definiciones terminológicas. Cada término debe tener un ID exclusivo.
- 3. Inserte la correspondiente etiqueta terminológica en el texto de ayuda, texto de pantalla o en los archivos de mensajes .*properties* que desee. Use la sintaxis <#:DataStep>, donde DataStep es el ID del archivo de propiedades terminológico.

#### **Adición de terminología personalizada a una aplicación**

- 1. Abra el archivo *Applications\YourApp\Terminology\Terminology\_es.properties*, donde *YourApp* es el nombre del directorio de la aplicación personalizada y *es* es el idioma deseado. Si este archivo aún no existe, cópielo de *Default/Terminology* y elimine todas las secciones que contenga salvo las que tenga pensado personalizar.
- 2. Modifique o añada una o más definiciones terminológicas.
- 3. Inserte la correspondiente etiqueta terminológica donde desee, ya sea en el texto de ayuda, en el texto de pantalla o en los archivos .*properties* de mensajes ubicados en el directorio de la aplicación (por ejemplo, *Applications\YourApp*).

### **Ejemplo**

Las aplicaciones preconstruidas incluidas en el producto usan variables terminológicas en todos los nombres de pestaña de la interfaz de usuario. Por ejemplo, la aplicación de IBM Analytical Decision Management for Claims define las siguientes variables terminológicas en su archivo *Terminology\_en.properties*:

```
####################################################
# Variables de nombres de pestaña en la IU
####################################################
ApplicationHome=Home
DataStep=Data
GlobalSelectionStep=Global Selections
DefineStep=Define
CombineStep=Combine
DeployScoreStep=Deploy
ReportStep=Reports
```
Luego la aplicación de IBM Analytical Decision Management for Claims usa dichas variables terminológicas en su archivo *ScreenText\_en.properties*:

```
####################################################
# Nombre de cada paso/pestaña de la IU. Pueden variar según el tipo de aplicación
####################################################
ApplicationHome=<#:ApplicationHome>
DataStep=<#:DataStep>
GlobalSelectionStep=<#:GlobalSelectionStep>
DefineStep=<#:DefineStep>
CombineOptimizeStep=<#:CombineOptimizeStep>
DeployScoreStep=<#:DeployScoreStep>
ReportStep=<#:ReportStep>
```
Para cambiar el nombre de la pestaña *Combinar* a algo como, por ejemplo, *Priorizar*, basta con cambiar CombineStep=Combinar a CombineStep=Priorizar en el archivo *Terminology\_en.properties*. El nuevo nombre de la pestaña se usará en todos los lugares donde se inserte la variable terminológica (por ejemplo, también se usa en el texto de ayuda de la aplicación de IBM Analytical Decision Management for Claims, como se indica a continuación).

```
####################################################
# Las siguientes entradas se usan en el texto de ayuda contextual de la pantalla de inicio
####################################################
```
HOME DATASTEP TITLE=<#:DataStep> HOME<sup>DATASTEP</sub><sup>CONTENT=Select data for modeling, simulation, or operational</sup></sup> use.<br/>>ht>>>>>>This may include information about current customers and records from previous claims.

HOME\_GLOBALSELECTIONSTEP\_TITLE=<#:GlobalSelectionStep> HOME GLOBALSELECTIONSTEP CONTENT=Choose claims you want to include or exclude from the application.<br/>>h/>>>>>>>> example, all claims relating to floods or windshield damage may be excluded due to special handling requirements.

HOME\_DEFINESTEP\_TITLE=<#:DefineStep> HOME DEFINESTEP CONTENT=Define the types of claims and possible actions along with the rules and models for determining the likelihood of fraud.

HOME COMBINEOPTIMIZESTEP TITLE=<#:CombineStep> HOME<sup>-</sup>COMBINEOPTIMIZESTEP<sup>-</sup>CONTENT=Specify how rules and models are combined to determine the recommended action for each claim.

HOME DEPLOYSCORESTEP TITLE=<#:DeployScoreStep> HOME<sup>T</sup>DEPLOYSCORESTEP<sup>T</sup>CONTENT=Validate your current configuration and mark it ready to be deployed.

# **Aspecto**

Se puede cambiar el aspecto de una aplicación modificando archivos gráficos y hojas de estilo en cascada (.*css*). Es recomendable tener experiencia con gráficos y hojas de estilo para modificar elementos tales como:

- Colores.
- Bordes.
- Propiedades de fondo.
- Tamaño y posición de los elementos.
- Márgenes y rellenos.
- v Tipos de letra y propiedades del texto.

Tenga en cuenta que los estilos se propagan en cascada. Se aplicarán los estilos e imágenes predeterminados a menos que se personalicen en la aplicación, en cuyo caso sustituirán a los predeterminados. Por ejemplo, si la única parte de la aplicación que desea personalizar es el tipo de letra, puede cambiar los valores en la sección siguiente del CSS predeterminado (*layout.css*) para cambiar el tipo de letra de todas las aplicaciones, o copiar la sección de *layout.css* al CSS personalizado de la aplicación (*branded.css*) para que el tipo de letra solo cambie ahí. En este último caso, el archivo *branded.css* de la aplicación solo deberá contener la siguiente sección, y todos los demás estilos y valores se aplicarán a partir de los estilos predeterminados.

```
body,table td,select,pre,.gwt-Button {
    font-family: Verdana, Arial, Helvetica, sans-serif;
    font-size: 12px;
}
```
La figura siguiente ilustra el proceso de personalización de una única aplicación, sin tocar las predeterminadas. Este es el método recomendado. Para personalizar los gráficos, copie los gráficos que desee personalizar desde las carpetas de imágenes predeterminadas a la carpeta de imágenes en el directorio de la aplicación y luego modifíquelas (o creee nuevos archivos de imágenes en el directorio de la aplicación con los debidos nombre de archivo, tamaño y ubicación de carpeta). Para personalizar los valores del .*css*, abra cualquier archivo .*css* predeterminado (o todos ellos) y copie las secciones que desee personalizar en el archivo de la aplicación *branded.css*.

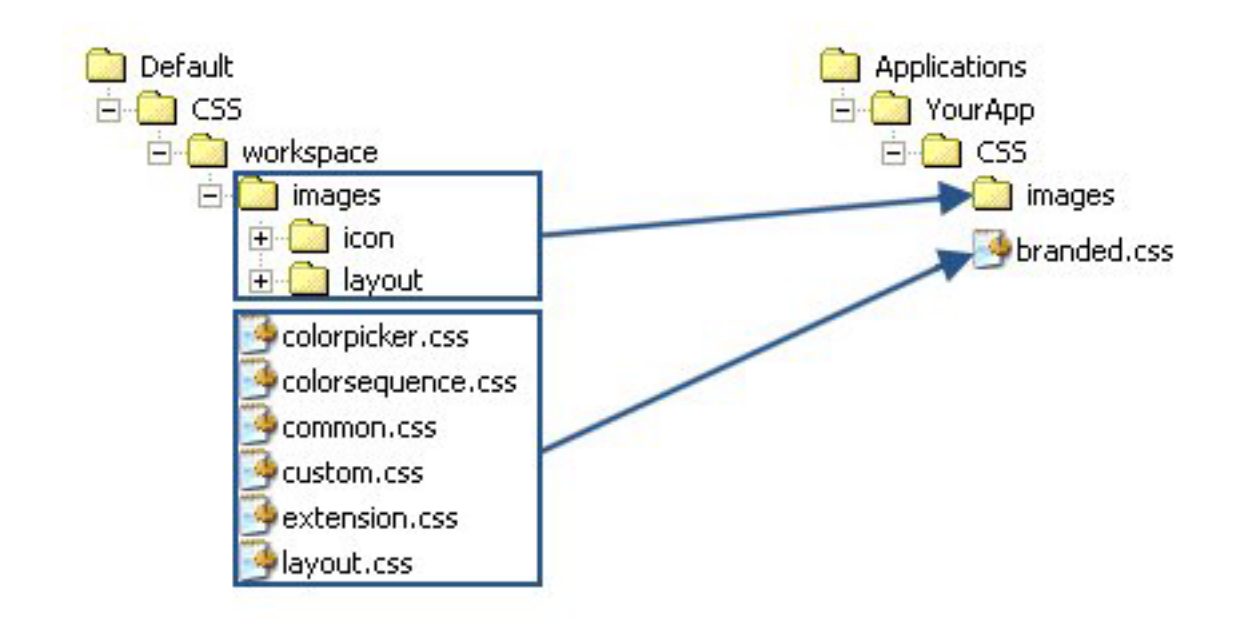

*Figura 4. Copia de los valores de gráficos y CSS predeterminados*

Debe seguirse el mismo proceso general para la [personalización del texto de interfaz de usuario.](#page-49-0)

# **Personalización de hojas de estilo y gráficos**

Los gráficos y hojas de estilo se almacenan en el directorio de IBM SPSS Collaboration and Deployment Services (por ejemplo, *C:\Program Files\IBM\SPSS\Deployment\7.0\components\decision-management\ Default\CSS*). Siga los pasos siguientes para modificar las hojas de estilo y/o gráficos de su aplicación personalizada.

#### **Personalización de la CSS y los gráficos de todas las aplicaciones**

- 1. En la carpeta *Default\CSS* modifique los valores de uno o más archivos CSS.
- 2. En la carpeta *Default\CSS\images*, edite los archivos de gráficos (.*gif*) con el software de edición gráfica que prefiera para efectuar los cambios que desee, o sustituya los gráficos con los suyos propios. Tenga en cuenta que, si cambia las dimensiones de un gráfico, también tendrá que buscar la CSS del nombre de archivo del gráfico y actualizar las dimensiones de píxel definidas para que el gráfico se visualice correctamente en la interfaz de usuario de la aplicación.

#### **Personalización de la CSS y los gráficos en una aplicación concreta**

- 1. En la carpeta *CSS* de la aplicación que desee personalizar (por ejemplo, *Applications\YourApp\CSS*), abra el archivo *branded.css*.
- 2. Copie las secciones que desee cambiar de los archivos CSS predeterminados (*common.css, custom.css, extension.css, layout.css*) en *branded.css*.

Tenga en cuenta que solo se puede personalizar *colorpicker.css* en todas las aplicaciones (no se pueden tener valores exclusivos por cada aplicación). El archivo define qué colores están disponibles para las etiquetas en la interfaz de usuario.

- 3. Modifique las secciones en *branded.css* como desee, guarde y cierre.
- 4. Abra el archivo *appGroup.xml* de su aplicación y establezca el valor <CssFileSpec> a la hoja de estilo *branded.css* de su aplicación. Sin este valor, la aplicación usaría todos los estilos predeterminados. Por ejemplo:

<CssFileSpec>/Applications/YourApp/CSS/branded.css</CssFileSpec>

*Nota*: Los cambios no siempre se reflejan en la interfaz de usuario de forma inmediata. Puede que tenga que esperar unos minutos y refrescar el navegador web.

# **Ejemplos**

#### **Cambio de los gráficos usados en la página de lanzamiento de aplicaciones**

En la *página de lanzamiento de aplicaciones*, se usa un gráfico en el cuadro de accesos directos para cada aplicación y un pequeño icono de versión junto a cada nombre de aplicación en la vista de lista.

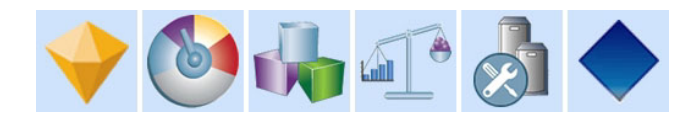

El proceso de personalización de estos gráficos difiere un poco del de otros gráficos. Hay que modificar los valores del archivo predeterminado *custom.css* (*Default\CSS\workspace\custom.css*). Los gráficos de acceso directo de cada aplicación preconstruida se definen en la CSS como se indica a continuación:

```
.launcher_customerinteractionmanagement_icon {
width: 82px;height: 100px;
background: url("images/icon/LAUNCHER_customer_interactions.png")
 no-repeat scroll 0 0;
}
.launcher_claimsmanagement_icon {
width: 82px;
height: 100px;
background: url("images/icon/LAUNCHER_claims_processing.png") no-repeat
  scroll 0 0;
}
.launcher rulesmanagement icon {
width: 82px;
height: 100px;
background: url("images/icon/LAUNCHER_rules_management.png") no-repeat
  scroll 0 0;
}
.launcher modeleradvantage icon {
width: 82px;
height: 100px;
background: url("images/icon/LAUNCHER_modeler_advantage.png") no-repeat
  scroll 0 0;
}
.launcher campaignoptimization icon {
width: 82px;
height: 100px;
background: url("images/icon/LAUNCHER_campaign_optimization.png")
  no-repeat scroll 0 0;
}
.launcher_predictivemaintenance_icon {
width: 82px;
height: 100px;
background: url("images/icon/LAUNCHER_predictive_maintainance.png")
  no-repeat scroll 0 0;
}
.launcher_demandoptimization_icon {
width: 82px;
height: 100px;
background: url("images/icon/LAUNCHER_campaign_optimization.png")
 no-repeat scroll 0 0;
}
```

```
.launcher YourApp icon {
   width: 82px;
   height: 100px;
   background: url("images/icon/LAUNCHER_YourApp.gif") no-repeat
       scroll 0 0;
}
```
Y los gráficos pequeños de la vista de lista se definen de esta manera:

```
.launcher_list_customerinteractionmanagement_icon {
width: 18px:height: 15px;
background: transparent
 url("images/icon/LAUNCHER_list_customer_interactions.gif") no-repeat;
}
.launcher_list_claimsmanagement_icon {
width: 18px;height: 18px;
background: transparent
 url("images/icon/LAUNCHER list claims processing.gif") no-repeat;
}
.launcher_list_rulesmanagement_icon {
width: 15px;
height: 16px;
background: transparent
 url("images/icon/LAUNCHER list rules management.gif") no-repeat;
}
.launcher list modeleradvantage icon {
width: 16px;
height: 16px;
background: transparent
 url("images/icon/LAUNCHER_list_modeler_advantage.gif") no-repeat;
}
.launcher list campaignoptimization icon {
width: 18px;height: 15px;
background: transparent
 url("images/icon/LAUNCHER_list_campaign_optimization.gif") no-repeat;
}
.launcher_list_demandoptimization_icon {
width: 1\overline{9}px;
height: 16px;
background: transparent
 url("images/icon/LAUNCHER_list_campaign_optimization.gif") no-repeat;
}
.launcher_list_predictivemaintenance_icon {
width: 16px;
height: 16px;
background: transparent
 url("images/icon/predictivemaintenance16x16.png") no-repeat;
}
.launcher list YourApp icon {
    width: 18px;
    height: 18px;
    background: transparent
        url("images/icon/LAUNCHER_list_YourApp.gif") no-repeat;
}
```
v Si desea personalizar el gráfico de una aplicación preconstruida, basta con modificar los gráficos definidos en la CSS (por ejemplo, para personalizar los gráficos de IBM SPSS Modeler Advantage, edite *LAUNCHER\_modeler\_advantage.gif* y *LAUNCHER\_list\_modeler\_advantage.gif*).

v Si desea crear gráficos nuevos para una aplicación nueva, añada los gráficos a la carpeta de iconos predeterminada y luego añada nuevos valores CSS. Por ejemplo, si el nombre del archivo XML de la plantilla de aplicación es *YourApp.xml*, deberá añadir los correspondientes valores CSS a *custom.css* como se muestra más arriba. Asegúrese de que las definiciones width y height sean correctas para los nuevos gráficos.

#### **Cambio de los colores disponibles en el selector de color**

Para personalizar los colores disponibles en el selector de color, modifique el archivo *Default\CSS\workspace\colorpicker.css*. El selector de color se utiliza para los colores de las etiquetas en la pestaña Desplegar y en la matriz de la pestaña Combinar de determinadas aplicaciones. Puede cambiar los valores de color existentes o añadir nuevos colores a su gusto. Tenga en cuenta que estos colores solo se pueden personalizar en la CSS predeterminada de todas las aplicaciones (no se pueden personalizar en cada aplicación individual).

Puede utilizar el nombre del color o su valor hexadecimal (por ejemplo, rojo es #FF0000).

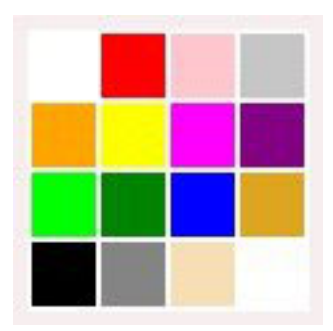

*Figura 5. Selector de color*

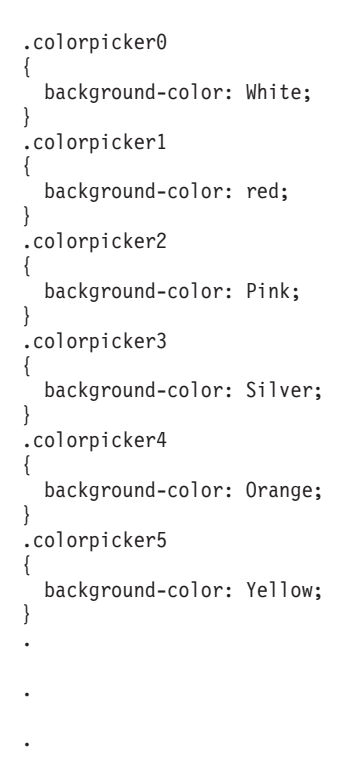

# **Capítulo 4. Configuración del servicio de puntuación**

La puntuación incluye el proceso de generación de valores en tiempo real proporcionando modelos predictivos con datos de entrada. En general, para utilizar un modelo de generación de puntuaciones:

- 1. Seleccione un modelo del IBM SPSS Collaboration and Deployment Services Repository para usarlo en la puntuación.
- 2. En IBM SPSS Collaboration and Deployment Services Deployment Manager, defina una configuración de puntuación para el modelo.
- 3. Proporcione el modelo configurado con los datos y las puntuaciones generadas.

La puntuación es un componente de IBM SPSS Collaboration and Deployment Services. Este capítulo proporciona una breve información específica de IBM Analytical Decision Management relativa al servicio de puntuación de IBM SPSS Collaboration and Deployment Services.

Para obtener toda la información sobre la puntuación, consulte el capítulo *Puntuación* de la *Guía del usuario de IBM SPSS Collaboration and Deployment Services Deployment Manager*. La guía se incluye en el disco de instalación de IBM SPSS Collaboration and Deployment Services y se instala con IBM SPSS Collaboration and Deployment Services.

# **IBM Analytical Decision Management y el servicio de puntuación**

El proceso general de puntuación de aplicaciones de IBM Analytical Decision Management es el siguiente:

- v Cuando un usuario guarda un proyecto de IBM Analytical Decision Management , se crea de forma automática una corriente de IBM SPSS Modeler (archivo .*str*) en el repositorio.
- v Esta corriente de IBM SPSS Modeler podrá usarse luego en el servicio de puntuación. En IBM SPSS Collaboration and Deployment Services Deployment Manager, cree una configuración de puntuación. Cuando se crea la configuración de puntuación, hay que completar algunos diálogos específicos de IBM Analytical Decision Management para habilitar la puntuación interactiva, seleccionar puntos de interacción (si están configurados) y definir variables globales (como, por ejemplo, *Max Offers*).

#### **Creación de una configuración del servicio de puntuación**

Hay que usar IBM SPSS Collaboration and Deployment Services Deployment Manager para crear una configuración de puntuación. Para obtener las instrucciones completas, consulte la ayuda de IBM SPSS Collaboration and Deployment Services Deployment Manager. Tenga en cuenta los siguientes aspectos específicos de IBM Analytical Decision Management cuando cree configuraciones de puntuación usando el cuadro de diálogo *Configurar modelo de puntuación* del IBM SPSS Collaboration and Deployment Services Deployment Manager. Cada sección se corresponde con un apartado del cuadro de diálogo.

#### **Configuración específica del modelo**

**Habilitar la puntuación interactiva.** Si su aplicación (corriente) soporta la puntuación interactiva, podrá seleccionar esta opción para elegir si se habilita la puntuación interactiva para la configuración de puntuación. Si esta opción está habilitada, y si el servicio de puntuación no tiene todas las entradas necesarias, se devolverá una *MissingDataException* que identifique los datos que faltan (campo) y la pregunta interactiva que se puede utilizar para solicitar los valores necesarios. El invocador podrá entonces solicitar los datos que faltan e invocar el servicio de puntuación (pasándole todos los datos). La puntuación interactiva se configura en la pestaña Desplegar de las aplicaciones de IBM Analytical Decision Management.

- v Si bien *MissingDataException* puede identificar algunos datos ausentes, no tiene por qué identificar todos los datos que faltan. *MissingDataException* comunicará los datos que falten en la etapa de procesamiento actual.
- v Si no está habilitada la opción **Habilitar la puntuación interactiva**, se obtendrá una *MissingDataException* sin preguntas interactivas.

**Seleccionar punto de interacción.** Si la aplicación utiliza varios puntos de interacción, podrá seleccionar qué punto de interacción debe usar la configuración en el cuadro de diálogo *Valores específicos del modelo*. Un punto de interacción especifica dónde se aplica un elemento como, por ejemplo, una campaña o una oferta. Entre las opciones se incluyen un centro de atención telefónica, un sitio web, un cajero automático o una tienda. Los administradores pueden predefinir los puntos de interacción disponibles para su selección por parte de los usuarios de negocio. Los puntos de interacción definidos se muestran a los usuarios de negocio en las aplicaciones de IBM Analytical Decision Management. Se pueden crear varias configuraciones de puntuación en IBM SPSS Collaboration and Deployment Services Deployment Manager, una por cada punto de interacción.

**Oferta máxima.** Tenga en cuenta que *Oferta máxima* es un ejemplo de campo que podría mostrarse en el diálogo de IBM SPSS Collaboration and Deployment Services Deployment Manager. Las variables y los valores constantes definidos en la dimensión de entidad se pueden sustituir en una determinada configuración de puntuación.

#### **Configuración de valores específicos de modelo en IBM Analytical Decision Management**

Los valores específicos de modelo visualizados en la configuración de puntuación se definen en IBM Analytical Decision Management. La puntuación interactiva se realiza campo a campo y se configura en la pestaña Desplegar de la aplicación IBM Analytical Decision Management.

Los puntos de interacción disponibles, si los hay, los configura en cada aplicación un administrador de IBM Analytical Decision Management.

#### **Selección de las salidas de un modelo**

En la configuración de puntuación, se puede elegir qué salidas de modelo se incluyen en los resultados. Los campos que pueden ser salida son los especificados en la pestaña Desplegar en la interfaz de usuario de IBM Analytical Decision Management.

#### **Configuración avanzada**

En Configuración avanzada se pueden especificar las opciones de la puntuación por lotes, del almacenamiento en caché y del registro. Consulte la documentación de IBM SPSS Collaboration and Deployment Services para obtener más información.

#### **Servicio de respuesta**

El servicio de respuesta complementa el servicio de puntuación. Se trata de un servicio web que permite a aplicaciones cliente como, por ejemplo, interfaces de centro de asistencia telefónica, enviar respuestas al servicio para su registro. Por ejemplo, un banco podría tener una interfaz de centro de asistencia telefónica que presente ofertas concretas al agente del centro de asistencia telefónica. El agente podrá entonces realizar la oferta adecuada al cliente del banco y la respuesta de dicho cliente se envía al servicio de respuesta y se registra. La siguiente figura representa el flujo de un ejemplo completo.

# **Cliente Joe**

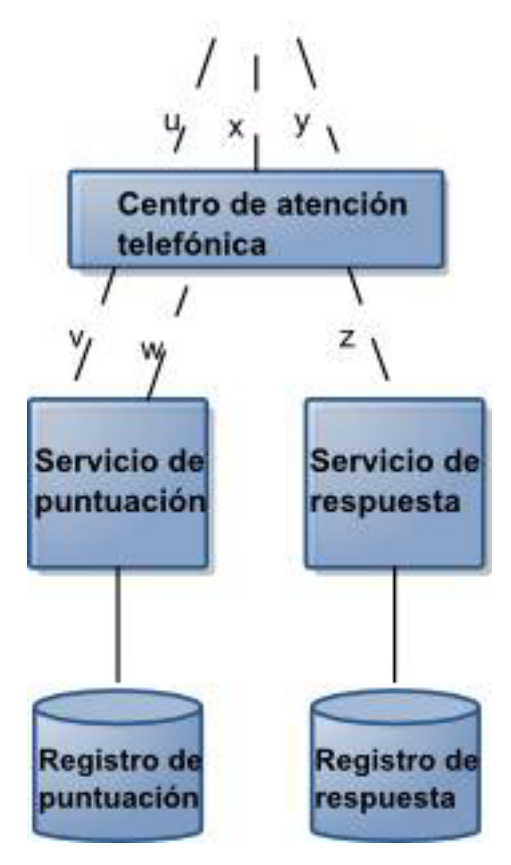

*Figura 6. Ejemplo de uso del servicio de puntuación y del servicio de respuesta.*

*Tabla 7. Ejemplo de servicio de puntuación y de servicio de respuesta*.

| Etiqueta de la<br>figura | Descripción                                                                                                    |
|--------------------------|----------------------------------------------------------------------------------------------------|
|                          | El cliente Joe llama.                                                                                                    |
|                          | El centro de asistencia telefónica envía el ID del cliente Joe al servicio de puntuación. Si el<br>registro está activado en la configuración de la puntuación (es opcional), esta información se<br>envía al registro de puntuación. Tenga en cuenta que el registro de puntuaciones es distinto del<br>registro de respuestas.                      |
|                          | El servicio de puntuación determina la mejor oferta para el cliente Joe ( <i>tarjeta oro</i> , por ejemplo) y<br>responde con la oferta al centro de asistencia telefónica. Esta información también se escribe en<br>el registro de puntuación (si está habilitado); las vistas y las consultas pueden escribirse en el<br>registro de puntuaciones. |
|                          | El operador del centro de asistencia telefónica presenta la oferta tarjeta oro al cliente Joe.                                                                                                    |
| 5                        | Joe dice sí a la oferta.                                                                                                    |
|                          | El centro de atención telefónica envía el "sí" de Joe al servicio de respuesta y esta respuesta se<br>registra. Las consultas pueden escribirse contra el registro de respuestas o contra ambos<br>registros.                                                                                                    |

Para obtener información adicional sobre el servicio de respuesta y cómo conectarlo con su aplicación front-office, póngase en contacto con su representante de SPSS.

# **Capítulo 5. Utilización de las reglas de IBM Operational Decision Management**

Las reglas creadas en un sistema de gestión de reglas de negocio como IBM Operational Decision Management pueden referenciarse y usarse en las aplicaciones de IBM Analytical Decision Management de la manera siguiente:

- 1. El administrador deberá descargar un archivo *.ZIP* que contenga los correspondientes metadatos para la creación de reglas. Este metadatos se pueden descargar desde un determinado proyecto en IBM Analytical Decision Management, o desde el modelo lógico de una determinada vista de datos analíticos en IBM SPSS Collaboration and Deployment Services Deployment Manager. El archivo .*ZIP* descargado contiene un esquema XML que describe el modelo de datos.
- 2. Un usuario experto edita el/los esquema(s) XML para que los tipos de petición y respuesta se adapten a las reglas que se desea crear.
- 3. Un usuario experto lee el/los esquema(s) XML en una herramienta externa como, por ejemmplo, IBM Operational Decision Management Rule Designer y lo(s) usa para crear reglas que se van a usar en el proyecto de IBM Analytical Decision Management, y despliega cada regla como un servicio web.
- 4. En IBM SPSS Collaboration and Deployment Services Deployment Manager, el administrador crea una referencia de regla externa para cada regla que se va a utilizar en IBM Analytical Decision Management. Cada referencia de regla se guarda como un objeto en IBM SPSS Collaboration and Deployment Services Repository.
- 5. Las reglas referenciadas son accesibles en la aplicación de IBM Analytical Decision Management, donde se pueden explorar y usar de la misma forma que otros modelos y reglas. Para obtener más información, consulte la *Guía del usuario* de la aplicación de IBM Analytical Decision Management.

Cuando los usuarios optan por referenciar reglas externas en IBM Analytical Decision Management, IBM Analytical Decision Management comprobará si el parámetro de entrada de la regla externa tiene un modelo de datos plano o jerárquico. Si el modelo de datos del parámetro de entrada de la regla externa es plano, IBM Analytical Decision Management comprobará si es compatible con el modelo de datos del proyecto. Las reglas externas con parámetros de entrada jerárquicos solo podrán referenciarse en IBM Analytical Decision Management si el modelo de datos del proyecto es un origen de vista de datos y si en el proyecto está permitido el uso de reglas externas basadas en datos jerárquicos.

# **Descarga de metadatos**

Se puede hacer referencia a las reglas creadas en sistema de gestión de reglas empresariales como, por ejemplo, IBM Operational Decision Management, y se pueden utilizar en aplicaciones IBM Analytical Decision Management, siempre que se hayan desarrollado para dar soporte al mismo modelo de datos utilizado en el proyecto IBM Analytical Decision Management actual, y se pueden desplegar como un servicio web para ser utilizado por la aplicación. Para ello, un administrador de IBM Analytical Decision Management debe descargar los metadatos relevantes. Existen dos formas para descargar los metadatos, y la complejidad del modelo de datos y la complejidad de la posible regla resultante difieren en consecuencia:

#### **Descarga de metadatos de proyecto desde IBM Analytical Decision Management**

Un administrador puede pulsar el icono **Descargar metadatos** en IBM Analytical Decision Management para descargar un archivo .*ZIP* que contiene metadatos para el proyecto actual. El archivo descargado se guarda localmente en el sistema utilizado por el administrador para desencadenar la descarga.

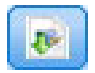

#### *Figura 7. Icono Descargar metadatos*

Los metadatos descargados de esta forma soportan la creación de reglas basándose en el modelo de datos del proyecto. El modelo de datos del proyecto será plano (no jerárquico), así que las reglas creadas según estos metadatos solo pueden utilizar un modelo de datos sin formato. Se puede hacer referencia a una regla creada de acuerdo con este modelo de datos sin formato en un proyecto de IBM Analytical Decision Management, independientemente del tipo de origen de datos del modelo de datos de proyecto.

Los archivos siguientes se incluyen en el archivo *.ZIP*:

- v **Definición de esquema XML (\*.***XSD***).** Contiene definiciones de los tipos de campo en el modelo de datos para el proyecto actual de IBM Analytical Decision Management. Este archivo se puede importar en una herramienta de desarrollo externa como, por ejemplo, IBM Operational Decision Management Rule Designer, para poder desarrollar reglas para ser utilizadas con el proyecto actual.
- v **Plantilla del lenguaje de descripción de servicio web (\*.***WSDL***).** Se incluye para ayudar en el desarrollo de servicios web que utilizan el modelo de datos. El archivo *.WSDL* se proporciona como una plantilla que se puede utilizar para crear servicios web responsables para mediar mensajes entre la aplicación IBM Analytical Decision Management y el servicio de regla externa. El integrador puede proporcionar manualmente detalles sobre la mediación del servicio web.
- v **Incluir metadatos de dimensión.** Si se ha definido un árbol de dimensiones para el proyecto en la pestaña Definir, los metadatos del árbol de dimensiones se pueden incluir de forma opcional.

#### **Descarga de los metadatos de modelo de datos para una vista de datos analíticos de IBM SPSS Collaboration and Deployment Services**

En IBM SPSS Collaboration and Deployment Services Deployment Manager, puede exportar metadatos para una vista de datos analíticos particular.

Los metadatos descargados de esta forma soportan la creación de reglas basándose en el modelo de datos lógico de una vista de datos analíticos. El modelo de datos lógico de una vista de datos analíticos puede ser jerárquico. Un origen de vista de datos de IBM Analytical Decision Management soporta la generación de una representación XML de los datos jerárquicos para cada registro, que se pueden pasar después a reglas externas durante la ejecución. Las reglas creadas basándose en estos metadatos pueden ser complejas y utilizar el modelo de datos jerárquico.

En IBM Analytical Decision Management, solo se puede hacer referencia a una regla externa basada en un modelo de datos jerárquico en un proyecto donde el modelo de datos de proyecto utiliza un origen de vista de datos. Para garantizar la compatibilidad, el origen de la vista de datos y la regla externa se deben basar en el mismo modelo de datos lógico de la vista de datos analíticos. Solo el origen de la vista de datos puede generar los datos jerárquicos basándose en la instancia de la vista de datos analíticos a los que hace referencia. En otras palabras, para utilizar reglas externas, el modelo de datos del proyecto del proyecto de IBM Analytical Decision Management debe coincidir con el que se ha utilizado para crear la regla, y la vista de datos analíticos hace que esto sea posible.

Para descargar un archivo .*ZIP* con metadatos para el modelo de datos lógico de la vista de datos analíticos:

- 1. En IBM SPSS Collaboration and Deployment Services Deployment Manager, abra una vista de datos analíticos desde el repositorio y vaya a la pestaña **Lógica**.
- 2. Pulse con el botón derecho del ratón una tabla y exporte los metadatos XOM.
- 3. Seleccione una ubicación para guardar el archivo y pulse **Guardar**.

Los archivos siguiente se incluyen en el archivo *ZIP*:

**Definiciones de esquema XML (\*.***XSD***).** Se incluyen dos o más definiciones de esquema XML. Uno contiene una definición que puede ser útil para un tipo de respuesta de regla. Los otros esquemas contienen las definiciones de las tablas, incluyendo detalles de la relación jerárquica y tipos de campo en el modelo de datos lógico de la vista de datos analíticos.

Puede importar estos archivos de esquema en una herramienta de desarrollo externa como, por ejemplo, IBM Operational Decision Management Rule Designer, para poder desarrollar reglas para ser utilizadas con un proyecto cuyo modelo de datos utiliza un origen de vista de datos basada en la misma instancia de vista de datos analíticos.

Para mejorar el rendimiento, los administradores tienen la opción de restringir el uso de estas complejas reglas externas. Puede obtener los detalles consultando el tema "Bloqueo de las opciones de datos" en la ayuda en línea de la aplicación.

# **Edición de la definición de esquema XML**

El archivo .*XSD* descargado desde IBM Analytical Decision Management contiene dos tipos de datos complejo: uno que representa el modelo de datos de proyecto de IBM Analytical Decision Management, que se debe utilizar para el parámetro de entrada de proyectos de reglas de IBM Operational Decision Management; y uno que representa un tipo de devolución de reglas, que se debe utilizar para el parámetro de salida para proyectos de reglas de IBM Operational Decision Management.

Los metadatos de la vista de datos analíticos de IBM SPSS Collaboration and Deployment Services Deployment Manager contiene dos o más archivos .*XSD*: uno que está relacionado con el modelo de datos lógicos de una vista de datos analíticos, que se debe utilizar para el parámetro de entrada de proyectos de reglas de IBM Operational Decision Management; y uno o varios que contienen un tipo completo que representa un tipo de retorno de reglas, que se debe utilizar para el parámetro de salida de proyectos de reglas de IBM Operational Decision Management.

Los usuarios expertos pueden optar por editar la definición de esquema .*XSD* generada para adaptarla para la regla o reglas específicas que desean crear. Existen circunstancias cuando el usuario desea editar la entrada y/o los tipos relacionados con la respuesta definidos en la definición de esquema .*XSD* relacionada antes de crear sus reglas. Por ejemplo, el usuario experto puede tener que editar el esquema relacionado con el parámetro de entrada para permitir que sus reglas creadas manejen los posibles campos de entrada con valores nulos. El usuario experto puede hacer esto indicando a través de la definición del esquema .*XSD* qué elementos/campos de parámetro de entrada son necesarios y cuáles son opcionales.

#### **.***XSD* **de parámetro de entrada de IBM Analytical Decision Management**

Si se han descargado los metadatos del proyecto desde IBM Analytical Decision Management, el tipo de datos complejo en el .*XSD* que representa el parámetro de entrada contendrá los detalles de todos los campos en el modelo de datos de proyecto de IBM Analytical Decision Management.

El elemento dmname del tipo de entrada, como se aprecia en el ejemplo siguiente, coincide con el nombre del modelo de datos del proyecto. También incluye elementos xsd:restriction de los tipos de entrada (es decir, los valores min y max de los tipos numéricos, y las enumeraciones de los tipos categóricos). Estos metadatos de tipo se pueden usar cuando se importan en una herramienta de desarrollo externa como, por ejemplo, IBM Operational Decision Management Rule Designer:

<xsd:complexType name="drugs"> <xsd:annotation> <xsd:appinfo> <dmname>drugs</dmname> </xsd:appinfo> </xsd:annotation> <xsd:sequence> <xsd:element name="Age"> <xsd:annotation> <xsd:appinfo> <dmname>Age</dmname>

```
</xsd:appinfo>
   </xsd:annotation>
   <xsd:simpleType>
   <xsd:restriction base="xsd:long">
    <xsd:minInclusive value="15"/>
    <xsd:maxInclusive value="74"/>
   </xsd:restriction>
  </xsd:simpleType>
  </xsd:element>
  <xsd:element name="Sex">
  <xsd:annotation>
   <xsd:appinfo>
    <dmname>Sex</dmname>
   </xsd:appinfo>
  </xsd:annotation>
   <xsd:simpleType>
   <xsd:restriction base="xsd:string">
     <xsd:enumeration value="F"/>
    <xsd:enumeration value="M"/>
   </xsd:restriction>
  </xsd:simpleType>
  </xsd:element>
  ...
</xsd:sequence>
</xsd:complexType>
```
#### **.***XSD* **de la vista de datos analíticos de IBM SPSS Collaboration and Deployment Services**

Si los metadatos relacionados con una vista de datos analíticos se descargan desde IBM SPSS Collaboration and Deployment Services Deployment Manager, el/los esquema(s) .*XSD* de parámetro de entrada pueden contener varios tipos de datos complejos que representan los detalles del modelo de datos lógico de la vista de datos analíticos. Cada tipo de datos complejo se relaciona con una tabla definida en el modelo de datos lógico de la instancia de la vista de datos analíticos.

El ejemplo siguiente incluye dos tipos complejos: Customer (cliente) y Order (pedido). El tipo complejo principal es Customer, que tiene definida una relación con Order (es decir, un cliente puede tener muchos pedidos):

```
<xsd:complexType name="Customer">
<xsd:sequence>
 <xsd:element name="FirstName" type="xsd:string"/>
 <xsd:element name="Sirname" type="xsd:string"/>
  <xsd:element name="Age" type="xsd:long"/>
  <xsd:element name="Sex" type="xsd:string"/>
 <xsd:element name="CustID" type="xsd:string"/>
 <xsd:element maxOccurs="unbounded" minOccurs="0" name="Orders" type="xom:Order"/>
</xsd:sequence>
</xsd:complexType>
<xsd:complexType name="Order">
 <xsd:sequence>
 <xsd:element name="CustID" type="xsd:string"/>
 <xsd:element name="NoOfItems" type="xsd:long"/>
 <xsd:element name="TotalCost" type="xsd:long"/>
 <xsd:element name="Date" type="xsd:date"/>
</xsd:sequence>
</xsd:complexType>
```
El .*XSD* de parámetro de entrada exportado desde una vista de datos analíticos no incluye elementos xsd:restriction para los tipos de entrada (es decir, los valores min y max de un tipo numérico, y las enumeraciones de un tipo categórico).

#### **Edición del tipo de parámetro de entrada**

El número de posibles apariciones de cada elemento relacionado con el campo no está establecido explícitamente en el esquema .*XSD* (es decir, los atributos minOccurs y maxOccurs no se establecen y el valor predeterminado para ambos es 1). Como tal, si el esquema no se ha editado antes de utilizarlo para generar reglas de IBM Operational Decision Management, todos los campos del tipo de parámetro de entrada serán necesarios para las reglas generadas.

#### **Edición del tipo de parámetro de entrada relacionado con modelo de datos de proyecto**

Si el esquema que define el tipo de parámetro de entrada se ha generado descargando metadatos de un proyecto de IBM Analytical Decision Management, el modelo de datos del parámetro de entrada no tendrá formato. En este caso, IBM Analytical Decision Management creará directamente la carga útil necesaria para el servicio de reglas en ejecución. Esto proporciona al usuario experto más libertad al editar el tipo de parámetro de entrada y seguir manteniendo la compatibilidad (es decir, el usuario experto puede eliminar campos/elementos que no necesitará para la creación de reglas, o indicar campos/elementos que son opcionales).

#### **Edición del tipo de parámetro de entrada relacionado con el modelo de datos lógico de la vista de datos analíticos**

Si el esquema que define el tipo de parámetro de entrada se ha generado exportando un modelo de datos lógicos de la vista de datos analíticos desde el cliente IBM SPSS Collaboration and Deployment Services Deployment Manager, el modelo de datos del parámetro de entrada puede ser jerárquico. Si es jerárquico, IBM Analytical Decision Management *no* creará directamente la carga útil que necesita el servicio de reglas en la ejecución. El origen de la vista de datos analíticos generará la parte principal de la carga útil. Esto limita la forma en la que el usuario experto puede editar el tipo de parámetro de entrada y mantener la compatibilidad (por ejemplo, el usuario experto solo puede indicar campos/elementos que son opcionales).

#### **Información general**

Antes de invocar a una regla creada en un sistema de gestión de reglas empresariales como, por ejemplo, IBM Operational Decision Management, IBM Analytical Decision Management pregunta al servicio de la regla si su modelo de datos de parámetro es jerárquico o sin formato. Si el parámetro de entrada no tiene formato, también comprueba qué entradas necesita el servicio de la regla.

Si el modelo de datos del parámetro de entrada no tiene formato y el registro para puntuar contiene un valor nulo para cualquiera de los campos necesarios del servicio de la regla, IBM Analytical Decision Management no invocará la regla, y los campos de salida/respuesta de la regla se llenan con valores predeterminados. El valor depende del tipo del campo de salida/respuesta, como se indica a continuación:

| Tipo de campo de<br>respuesta | Valor    |
|-------------------------------|----------|
| xsd:string                    | 1111     |
| xsd:boolean                   | 1111     |
| xsd:int                       | $\theta$ |
| xsd:long                      | $\theta$ |
| xsd:byte                      | $\theta$ |
| xsd:double                    | 0.0      |
| xsd:float                     | 0.0      |
| xsd:date                      | 0.0      |
| xsd:time                      | 0.0      |
| xsd:datetime                  | 0.0      |

*Tabla 8. Valores para tipos de campo de respuesta*.

Esto puede afectar a los resultados de los registros de puntuación a través de un servicio de regla, y se debe estar muy atento al editar el parámetro de entrada en el esquema .*XSD*.

Si el modelo de datos del parámetro de entrada es jerárquico, y el registro que se va a puntuar contiene un valor nulo para cualquiera de los campos necesarios del servicio de regla, IBM Analytical Decision Management invocará la regla, pero el campo o campos con un valor nulo se omitirán de la carga útil creada por el nodo de origen de la vista de datos. Si el campo omitido era un campo necesario, esto provocará que falle la invocación de la regla, así que se debe volver a extremar las precauciones al editar el parámetro de entrada en el esquema .*XSD*.

La edición del esquema requiere conocimientos de los servicios de regla que se crearán. Si la regla no necesita un campo de entrada particular y el modelo de datos del parámetro de entrada de la regla **no tiene formato**, el elemento relacionado con el campo se puede **eliminar** del parámetro de entrada en el esquema o **marcarse como opcional**. Si un campo particular no es necesario para la regla, y el parámetro de entrada de la regla es **jerárquico**, el elemento relacionado con el campo **no se puede eliminar**; pero se puede **marcar como opcional**. Esto se debe a que IBM Analytical Decision Management no genera directamente la carga útil para reglas basadas en un modelo de datos jerárquico.

Cuando se elimina un campo de parámetro de entrada, se ignora el valor del campo cuando se llama a la regla y la regla no puede hacer referencia al campo. Al convertir un campo de parámetro de entrada en opcional, está permitido un valor nulo y la regla se debe escribir a la defensiva para comprobarlo. Por ejemplo, si el modelo de datos del parámetro de entrada de la regla no tiene formato y sabe que la regla no utilizará el campo Edad, puede eliminar el elemento relacionado para indicar que no es un campo necesario. En el siguiente ejemplo de esquema .*XSD*, si el campo Edad no es necesario, se puede eliminar toda la sección <xsd:element name="Age"> del esquema:

```
<xsd:complexType name="drugs">
<xsd:annotation>
 <xsd:appinfo>
  <dmname>drugs</dmname>
 </xsd:appinfo>
</xsd:annotation>
<xsd:sequence>
  <xsd:element name="Age">
   <xsd:annotation>
    <xsd:appinfo>
     <dmname>Age</dmname>
    </xsd:appinfo>
   <sub>xsd:annotation</sub></sub>
   <xsd:simpleType>
    <xsd:restriction base="xsd:long">
     <xsd:minInclusive value="15"/>
     <xsd:maxInclusive value="74"/>
    </xsd:restriction>
   </a></a></a>simpleType>
  </xsd:element>
  <xsd:element name="Sex">
   <xsd:annotation>
    <xsd:appinfo>
    <dmname>Sex</dmname>
    \langle xsd:appinfo\rangle</xsd:annotation>
   <xsd:simpleType>
    <xsd:restriction base="xsd:string">
    <xsd:enumeration value="F"/>
     <xsd:enumeration value="M"/>
    </xsd:restriction>
   </xsd:simpleType>
  </xsd:element>
  ...
</xsd:sequence>
</xsd:complexType>
```
O bien, si el modelo de datos del parámetro de entrada de la regla no tiene formato o es jerárquico, podría desea convertir un elemento de campo de entrada en opcional si las reglas no lo van a necesitar, definiendo el valor del atributo minOccurs del elemento en 0:

```
<xsd:complexType name="drugs">
<xsd:annotation>
  <xsd:appinfo>
  <dmname>drugs</dmname>
 </xsd:appinfo>
</xsd:annotation>
<xsd:sequence>
 <xsd:element name="Age" minOccurs="0">
  <xsd:annotation>
   <xsd:appinfo>
    <dmname>Age</dmname>
   </xsd:appinfo>
  </xsd:annotation>
  <xsd:simpleType>
   <xsd:restriction base="xsd:long">
     <xsd:minInclusive value="15"/>
    <xsd:maxInclusive value="74"/>
   </xsd:restriction>
  </xsd:simpleType>
  </xsd:element>
  <xsd:element name="Sex">
  <xsd:annotation>
    <xsd:appinfo>
    <dmname>Sex</dmname>
   </xsd:appinfo>
  </xsd:annotation>
  <xsd:simpleType>
   <xsd:restriction base="xsd:string">
    <xsd:enumeration value="F"/>
    <xsd:enumeration value="M"/>
   </xsd:restriction>
  </xsd:simpleType>
  </xsd:element>
  ...
</xsd:sequence>
</xsd:complexType>
```
Ejemplo de modelo de datos jerárquico:

if

```
<xsd:complexType name="Customer">
<xsd:sequence>
 <xsd:element name="FirstName" type="xsd:string" minOccurs="0"/>
 <xsd:element name="Sirname" type="xsd:string" minOccurs="0"/>
 <xsd:element name="Age" type="xsd:long"/>
 <xsd:element name="Sex" type="xsd:string"/>
 <xsd:element name="CustID" type="xsd:string"/>
 <xsd:element maxOccurs="unbounded" minOccurs="0" name="Orders" type="xom:Order"/>
</xsd:sequence>
</xsd:complexType>
<xsd:complexType name="Order">
<xsd:sequence>
 <xsd:element name="CustID" type="xsd:string"/>
 <xsd:element name="NoOfItems" type="xsd:long"/>
 <xsd:element name="TotalCost" type="xsd:long" minOccurs="0"/>
 <xsd:element name="Date" type="xsd:date"/>
</xsd:sequence>
</xsd:complexType>
```
Las reglas también se pueden escribir a la defensiva para poder manejar valores nulos, en cuyo caso el campo se puede marcar como opcional en el esquema. A continuación aparece un ejemplo de una regla de IBM Operational Decision Management llamada *currentOfferIsReplacePhone* que se ha escrito para tratar con valores nulos:

```
the CURRENT OFFER of 'the customer' is not null
and the CURRENT OFFER of 'the customer' is "Replace Phone"
```
then make it true that 'the response' is value ; else make it false that 'the response' is value ;

#### **Edición del tipo de parámetro de respuesta**

Tenga en cuenta que posible crear y utilizar reglas de IBM Operational Decision Management que devuelven una variedad de tipos a IBM Analytical Decision Management (*booleano* para su uso en selecciones, *numérico* para su uso en reglas de agregación, por ejemplo, y *serie*). Sin embargo, para crear cualquier cosa distinta a una regla de respuesta de datos de *serie*, la definición de esquema XML (.*XSD*) que contiene el tipo de respuesta se debe editar manualmente.

Además, un proyecto de reglas puede contener varias reglas, cada una de las cuales devuelve tipos diferentes. Es necesario mantener varias versiones del .*XSD* para dar soporte a esto (por ejemplo, una versión donde la variable de respuesta de datos se ha definido en numérica, otra para serie, otra para booleano, etc.).

El archivo .*XSD* descargado desde IBM Analytical Decision Management contiene dos tipos de datos complejos: uno que representa el modelo de datos de proyecto de IBM Analytical Decision Management que se debe utilizar para el parámetro de entrada de proyectos de reglas de IBM Operational Decision Management, y uno que representa un tipo de retorno de reglas que se debe utilizar para el parámetro de salida de proyectos de regla de IBM Operational Decision Management.

El archivo .*XSD* relacionado con la respuesta que se ha descargado desde IBM SPSS Collaboration and Deployment Services Deployment Manager contiene la definición del tipo de respuesta y solo contendrá un tipo de datos complejo.

En ambos casos, el tipo de retorno (cuyo nombre siempre tendrá un sufijo "respuesta") define un elemento de valor que toma de forma predeterminada una *serie*. Si desea crear un proyecto de reglas con un tipo distinto de valor de retorno, deberá editar manualmente el .*XSD* descargado antes de importar el proyecto de reglas de IBM Operational Decision Management, de forma que el elemento valor del tipo de retorno se define como se desea. A continuación, aparecen algunos ejemplos:

```
<xsd:complexType name="claim_dataresponse">
    <xsd:annotation>
        <xsd:appinfo>
            <dmname>claim_dataresponse</dmname>
        </xsd:appinfo>
    </xsd:annotation>
    <xsd:sequence>
        <xsd:element name="value" type="xsd:string"/>
    </xsd:sequence>
</xsd:complexType>
<xsd:complexType name="claim_dataresponse">
    <xsd:annotation>
        <xsd:appinfo>
            <dmname>claim_dataresponse</dmname>
        </xsd:appinfo>
    </xsd:annotation>
    <xsd:sequence>
        <xsd:element name="value" type="xsd:boolean"/>
    </xsd:sequence>
</xsd:complexType>
<xsd:complexType name="claim_dataresponse">
```

```
<xsd:annotation>
    <xsd:appinfo>
         <dmname>claim_dataresponse</dmname>
    \langle xsd:appinfo \rangle
```
```
</xsd:annotation>
   <xsd:sequence>
        <xsd:element name="value" type="xsd:long"/>
   </xsd:sequence>
</xsd:complexType>
```
# **Creación de referencias de regla externa**

En IBM SPSS Collaboration and Deployment Services Deployment Manager, el cuadro de diálogo Añadir nueva regla externa define una referencia a una regla externa que se accede a través de un servicio web, o una referencia a una regla local. Estas reglas se pueden utilizar en aplicaciones de IBM Analytical Decision Management. Por ejemplo, esto posibilita el soporte de reglas de IBM Operational Decision Management en IBM Analytical Decision Management.

1. Para crear una referencia de regla, en IBM SPSS Collaboration and Deployment Services Deployment Manager, seleccione una carpeta del repositorio y en los menús seleccione:

#### **Archivo** > **Nuevo** > **Regla externa...**

Se abrirá el diálogo Añadir nueva regla externa.

- 2. Especifique el nombre de la referencia de regla externa.
- 3. En la sección **Modo de ejecución**, seleccione **Servicio web** o **Local (solo reglas de IBM Operational Decision Management)**.

Con la opción **Servicio web**, la regla se ejecuta a través de un servicio web externo. Con la opción **Local**, la regla se ejecuta a través de IBM SPSS Modeler Server (el mismo servidor definido en IBM SPSS Collaboration and Deployment Services Deployment Manager para que lo use IBM Analytical Decision Management). Las reglas locales de IBM Operational Decision Management se despliegan en un Rule Execution Server incluido en la misma máquina virtual Java que la de IBM SPSS Modeler Server o la del servidor de aplicaciones.

*Importante*: Antes de usar la opción **Local (solo reglas de IBM Operational Decision Management)**, tenga en cuenta que se necesitan algunos pasos de instalación y configuración. Consulte "Configuración del Rule Execution Server local".

4. Si ha seleccionado **Servicio web** en el paso anterior, especifique el URL del servicio web donde la regla está desplegada (por ejemplo, *http://miServidorDeReglas:8080/restoDelURL*). El URL se validará automáticamente para garantizar que cumple los convenios de denominación adecuados. Si ha seleccionado **Local (solo reglas de IBM Operational Decision Management)** en el paso anterior, especifique la ruta de la regla en el repositorio local de IBM Operational Decision Management. Puede usar el script *reslist* para obtener esta ruta, tal y como se describe más adelante en este documento.

Una vez definidas en IBM SPSS Collaboration and Deployment Services Deployment Manager, las reglas externas pueden explorarse y usarse en las aplicaciones de IBM Analytical Decision Management de la misma forma que otros modelos y reglas. Para obtener más información, consulte la *Guía del usuario* de la aplicación de IBM Analytical Decision Management.

# **Configuración del Rule Execution Server local**

Si tiene previsto referenciar reglas locales desde IBM Operational Decision Management, serán necesarios algunos pasos de configuración para definir y desplegar las reglas locales.

#### **Paso 1: Copie los archivos necesarios de IBM Operational Decision Management V8.6.0.0**

1. Copie el archivo *rescopy.xml* de la siguiente carpeta de la máquina del servidor de IBM SPSS Collaboration and Deployment Services en la máquina donde esté instalado IBM Operational Decision Management V8.6.0.0.

C:\Program Files\IBM\SPSS\Deployment\7.0\Server\components\decision-management \Utilities\RESCopy\

<span id="page-73-0"></span>El script *rescopy.xml* ayudará a copiar determinados archivos necesarios del sistema de IBM Operational Decision Management a la instalación de IBM Analytical Decision Management. El script requiere dos parámetros:

-Dwodm identifica el directorio *executionserver* de IBM Operational Decision Management.

-Dtarget identifica el directorio de destino donde se van a copiar los archivos y se va a construir un archivo .*zip*.

2. Ejecute el script *rescopy.xml* para copiar los archivos necesarios. Por ejemplo, escriba lo siguiente en el indicador de comandos de Windows y pulse la tecla Intro:

CALL "%ANT\_HOME%\bin\ant" -buildfile rescopy.xml -Dwodm="C:\Program Files\IBM\ODM85\ ODM\executionserver" -Dtarget=C:\CopiedFiles

Se ejecutará el script para crear las siguientes carpetas y combinarlo todo en un archivo *DM-rescopy.zip*:

```
C:\CopiedFiles\rescopy\lib\
```

```
asm-3.1.jar
           asm-analysis3.1.jar
           asm-commons-3.1.jar
           asm-tree-3.1.jar
           asm-util.3.1.jar
           bcel-5.1.jar
           dom4j-1.6.1.jar
           j2ee_connector-1_5-fr.jar
           jdom-1.1.2.jar
            jrules-engine.jar
           jrules-res-execution.jar
           log4j-1.2.8.jar
           mina-core-2.0.1-IBM.jar
           openxml4j-beta.jar
           slf4j-api-1.5.8.jar
           slf4j-simple-1.5.8.jar
            sam.jar
           ra.xml
C:\CopiedFiles\rescopy\tools\
           jrules-res-tools.jar
```

```
C:\CopiedFiles\rescopy\
           DM-rescopy.zip
```
#### **Paso 2: Instale los archivos necesarios en todas las máquinas con el componente pasw.externalrule**

Los archivos copiados en la sección anterior deben instalarse en el servidor de IBM SPSS Collaboration and Deployment Services y también en todos los productos de IBM SPSS Modeler que se vayan a usar con IBM Analytical Decision Management o con IBM SPSS Modeler Advantage para ejecutar reglas locales de IBM Operational Decision Management. La carpeta *pasw.externalrule* descrita en esta sección se instala con las extensiones de IBM SPSS Modeler, lo que forma parte del proceso de instalación de IBM Analytical Decision Management.

v Extraiga el archivo *DM-rescopy.zip* creado en la sección anterior en cada carpeta */ext/bin/ pasw.externalrule*. A continuación se proporcionan ejemplos de ubicaciones. Tras la extracción, se instalarán varios archivos .*jar* y el archivo *ra.xml* en la carpeta *lib*, y se creará la carpeta *tools* con un único archivo .*jar* en su interior.

**IBM SPSS Collaboration and Deployment Services:** *C:\Program Files\IBM\SPSS\Deployment\7.0\ Server\components\modeler\ext\bin \pasw.externalrule\*.

**IBM SPSS Modeler Server:** *C:\Program Files\IBM\SPSS\ModelerServer\17\ext\bin\pasw.externalrule\*. **IBM SPSS Modeler (clientes):** *C:\Program Files\IBM\SPSS|Modeler\17\ext\bin\pasw.externalrule\*.

### **Paso 3: Modfifique los scripts resdeploy, reslist y resundeploy**

Se proporcionan los tres scripts siguientes con IBM Analytical Decision Management:

v El script **resdeploy** despliega reglas de IBM Operational Decision Management para su ejecución local.

v El script **reslist** lista las reglas de IBM Operational Decision Management desplegadas para la ejecución local.

<span id="page-74-0"></span>v El script **resundeploy** anula el despliegue de reglas de IBM Operational Decision Management de ejecución local.

Las versiones Windows (.*bat*) y UNIX (.*sh*) de estos scripts están instaladas en la carpeta *pasw.externalrule\scripts* del directorio de instalación de IBM SPSS Collaboration and Deployment Services (por ejemplo, *C:\Program Files\IBM\SPSS\Deployment\7.0\Server\components\modeler\ext\bin\ pasw.externalrule\scripts*). Siga estos pasos para preparar los scripts para su uso.

1. Con un simple editor de texto, edite el valor de CADS HOME en los tres scripts para que apunte al directorio de instalación de IBM SPSS Collaboration and Deployment Services. Si está en Windows, edite las versiones .*bat*. Si está en UNIX, edite las versiones .*sh*. Por ejemplo:

set CADS HOME=C:\Program Files\IBM\SPSS\Deployment\7.0\Server

2. Si el sistema operativo de la máquina es Solaris, cambie también la primera línea del script, de #!/bin/sh a #!/bin/ksh.

### **Paso 4: Modifique el archivo de configuración del Rule Execution Server local**

Las reglas locales de IBM Operational Decision Management se despliegan en un IBM Operational Decision Management Rule Execution Server incluido en la misma máquina virtual Java (JVM) que la de IBM SPSS Modeler Server o la del servidor de aplicaciones. Cada IBM Operational Decision Management Rule Execution Server local debe configurarse antes de su uso editando el archivo ra.xml con los cambios que sean necesarios.

Los objetivos de configurar los Rule Execution Servers locales son:

- v Permitir un despliegue "directo" de las reglas de IBM Operational Decision Management.
- v Especificar el tipo de persistencia y la ubicación de Rule Execution Server. El tipo de persistencia puede ser archivo o base de datos.

Con un editor de texto sencillo, edite cada copia del archivo ra.xml de la manera siguiente. El archivo está ubicado en la carpeta pasw.externalrule\lib de los directorios de instalación de IBM SPSS Collaboration and Deployment Services, IBM SPSS Modeler Server, y cliente de IBM SPSS Modeler, como se ha descrito anteriormente.

Tenga en cuenta que, después de modificar el archivo ra.xml, tendrá que reiniciar el producto en el que se ha instalado el archivo ra.xml para que los cambios entren en vigor.

#### **Habilitación del despliegue directo de reglas locales**

Tal y como se ha indicado, las reglas locales de IBM Operation Decision Management se despliegan en un Rule Execution Server de tipo J2SE incluido en la misma máquina virtual Java (JVM) de la aplicación invocante. En el contexto de la ejecución de IBM Analytical Decision Management, esta será la JVM de IBM SPSS Modeler Server o la JVM del servidor de aplicaciones.

De forma predeterminada, un Rule Execution Server J2SE está configurado para ser autónomo y no gestionado. Una vez cargada una regla de IBM Operation Decision Management, el Rule Execution Server J2SE autónomo no volverá a cargar la regla hasta que no se reinicie la JVM. Esto es de especial importancia cuando se ejecuta un proyecto de IBM Analytical Decision Management en la JVM del servidor de aplicaciones, porque no interesa parar y arrancar el servidor de aplicaciones solo para incorporar un cambio de regla.

El Rule Execution Server local/J2SE se puede configurar para que use una base de datos compartida y gestionar con una consola de Rule Execution Server por TCP/IP. La consola de Rule Execution Server informará a los Rule Execution Servers locales/J2SE cuando una regla cambie en la base de datos compartida, provocando así que el RES local/J2SE recargue la regla sin necesidad de reiniciar la JVM.

La consola de IBM Operational Decision Management Rule Execution Server es una interfaz gráfica basada en web que da acceso a la mayoría de las funcionalidades de Rule Execution Server. Es un

componente del IBM Decision Server de IBM Operational Decision Manager y se habrá instalado como parte de la instalación de IBM Decision Manager (que se usó para copiar los archivos en el paso 1).

**Nota:** Cuando se configure la consola de Rule Execution Server, debe cumplirse lo siguiente para que se soporte el despliegue directo del Rule Execution Server local

- v La consola de Rule Execution Server debe usar una base de datos compartida en red para la persistencia, de modo que los Rule Execution Servers J2SE locales puedan usar el mismo almacén de reglas que la consola de Rule Execution Server que los gestiona.
- v La consola de Rule Execution Server debe tener habilitada la notificación TCP/IP para permitir que la consola informe a los Rule Execution Servers locales/J2SE de las actualizaciones.

Consulte [https://www-01.ibm.com/support/knowledgecenter/SSQP76\\_8.6.0/]( https://www-01.ibm.com/support/knowledgecenter/SSQP76_8.6.0/com.ibm.odm.dserver.rules.res.managing/topics/tsk_res_rescons_config_tcpip.html) [com.ibm.odm.dserver.rules.res.managing/topics/tsk\\_res\\_rescons\\_config\\_tcpip.html]( https://www-01.ibm.com/support/knowledgecenter/SSQP76_8.6.0/com.ibm.odm.dserver.rules.res.managing/topics/tsk_res_rescons_config_tcpip.html) si desea obtener más información.

Para permitir que la consola de Rule Execution Server gestione el Rule Execution Server local, hay que editar el archivo ra.xml para permitir la gestión de unidades de ejecución por TCP/IP.

1. Modifique ra.xml para especificar el host de la consola de Rule Execution Server y el puerto de notificaciones. Por ejemplo:

```
<config-property>
<config-property-name>plugins</config-property-name>
<config-property-type>java.lang.String</config-property-type>
<config-property-value>
    (pluginClass=com.ibm.rules.res.xu.management.XUManagementPlugin,
        xuName=default,
       protocol=tcpip,
        tcpip.port=1883,
        tcpip.host=9.20.103.80,
       tcpip.retryInterval=10000,
</config-property-value>
</config-property>
```
Para obtener los detalles, consulte [https://www-01.ibm.com/support/knowledgecenter/](https://www-01.ibm.com/support/knowledgecenter/SSQP76_8.6.0/com.ibm.odm.dserver.rules.res.managing/topics/tsk_res_config_xu_tcpip.html) [SSQP76\\_8.6.0/com.ibm.odm.dserver.rules.res.managing/topics/tsk\\_res\\_config\\_xu\\_tcpip.html.](https://www-01.ibm.com/support/knowledgecenter/SSQP76_8.6.0/com.ibm.odm.dserver.rules.res.managing/topics/tsk_res_config_xu_tcpip.html)

#### **Configuración de la persistencia**

1. De forma predeterminada, el parámetro persistenceType tiene el valor file, lo que significa que Rule Execution Server usará una persistencia de sistema de archivos. Por ejemplo:

```
<config-property-name>persistenceType</config-property-name>
<config-property-type>java.lang.String</config-property-type>
<config-property-value>file</config-property-value>
</config-property>
```
Si desea una persistencia database (base de datos), puede saltarse este paso.

**Nota:** Si el Rule Execution Server local tiene que gestionarse mediante una consola compartida de Rule Execution Server, la persistencia tendrá que ser database. Cada archivo local ra.xml deberá configurarse para que use la misma base de datos compartida en red que la de la consola de Rule Execution Server.

Cambie el valor del parámetro persistenceProperties a DIRECTORY=<ruta de RES>, donde <ruta de RES> es la ruta completa de la carpeta de datos de Rule Execution Server que se va a usar para almacenar las reglas desplegadas de IBM Operational Decision Management. Tenga en cuenta que, conforme a los estándares Java, deben usarse barras inclinadas en las rutas (independientemente del sistema operativo usado). Por ejemplo:

```
<config-property-name>persistenceProperties</config-property-name>
<config-property-type>java.lang.String</config-property-type>
<config-property-value>DIRECTORY=C:/RES</config-property-value>
```
*Notas*:

v De forma predeterminada, el parámetro persistenceProperties puede contener las opciones XOM PERSISTENCE TYPE, XOM PERSISTENCE DIRECTORY y DIRECTORY. Por ejemplo:

```
<config-property-name>persistenceProperties</config-property-name>
<config-property-type>java.lang.String</config-property-type>
<config-property-value>
DIRECTORY=res_data,XOM_PERSISTENCE_TYPE=file,XOM_PERSISTENCE_DIRECTORY=res_xom
</config-property-value>
```
En IBM Analytical Decision Management, solo se soporta la opción DIRECTORY, de modo que las opciones XOM\_PERSISTENCE\_TYPE y XOM\_PERSISTENCE\_DIRECTORY deberían eliminarse, dejando únicamente la opción DIRECTORY.

- v Si se usa persistencia de archivos y IBM SPSS Collaboration and Deployment Services y IBM SPSS Modeler Server (o el cliente) están instalados en máquinas distintas, el directorio especificado aquí deberá ser accesible desde todas las máquinas (quizá compartido en red). Lo mismo puede decirse si se usa una persistencia de base de datos. La base de datos deberá ser accesible desde todas las máquinas. El archivo ra.xml instalado en cada máquina del producto SPSS deberá apuntar al mismo repositorio de Rule Execution Server para evitar problemas de sincronización de repositorios.
- 2. Si desea usar una persistencia database en lugar de file, cambie el valor del parámetro persistenceType de file a jdbc de la manera siguiente.

```
<config-property-name>persistenceType</config-property-name>
<config-property-type>java.lang.String</config-property-type>
<config-property-value>jdbc</config-property-value>
```
Luego cambie el parámetro persistenceProperties de la siguiente manera. Hay que definir toda la información necesaria para que la JVM de Rule Execution Server acceda satisfactoriamente al servidor de base de datos configurado. Esta incluye el URL del a base de datos, el nombre completo de la clase del controlador JDBC y cualquier credencial de seguridad opcional. El siguiente ejemplo de persistencia JDBC corresponde a un caso en el que la base de datos remota es de tipo DB2 y reside en el servidor ficticio mydb2server.mycompany.ibm.com.

```
<config-property-name>persistenceProperties</config-property-name>
<config-property-type>java.lang.String</config-property-type>
<config-property-value>
    DRIVER_CLASS_NAME=com.ibm.db2.jcc.DB2Driver,
    URL=jdbc:db2://mydb2server.mycompany.com:50000/ILOGRESDB,
   USER=dbuser1,
    PASSWORD=dbpass
</config-property-value>
```
*Notas*:

- Como se ha indicado anteriormente, las opciones XOM\_PERSISTENCE\_TYPE y XOM\_PERSISTENCE\_DIRECTORY no se soportan en IBM Analytical Decision Management y no deberían incluirse en la sección persistenceProperties.
- v Si se proporciona un nombre de clase Java en la variable DRIVER\_CLASS\_NAME de persistenceProperties, también será necesario añadir el/los correspondiente(s) archivo(s) .jar del cliente Java al classpath de la JVM de Rule Execution Server. Para ello, basta con copiar el/los archivo(s) .jar necesario(s) en todas las carpetas pasw.externalrule\lib (las mismas carpetas en las que está ra.xml, como se ha indicado anteriormente). Por ejemplo, si la base de datos remota es DB2 para Windows, el archivo .jar cliente db2jcc.jar deberá copiarse de <DB2\_HOME>/java a la carpeta pasw.externalrule\lib de los directorios de instalación de IBM SPSS Collaboration and Deployment Services, IBM SPSS Modeler Server y cliente de IBM SPSS Modeler.

#### **Paso 5: Utilización de los scripts para desplegar, listar y anular el despliegue de reglas de Operational Decision Management**

Los tres scripts descritos abajo se proporcionan con IBM Analytical Decision Management para listar, desplegar y anular el despliegue de reglas locales de IBM Operational Decision Management. Antes de utilizar los scripts, siga los pasos en ["Paso 3: Modfifique los scripts resdeploy, reslist y resundeploy" en la](#page-73-0) [página 70.](#page-73-0) Se proporcionan scripts para las plataformas Windows (.*bat*) y UNIX (.*sh*).

Tenga en cuenta que el persistenceType (tipo de persistencia) definido anteriormente no tiene ningún impacto en el comportamiento de estos scripts. No obstante, si se usa una persistencia de *base de datos* en lugar de una de *archivos*, puede que sea necesario usar el argumento opcional -cp cuando se ejecuten los scripts para añadir el/los archivo(s) *jar* del controlador de base de datos al classpath del entorno de ejecución. Sin embargo, si el/los archivo(s) .*jar* ya se han copiado según se indica en ["Paso 4: Modifique](#page-74-0) [el archivo de configuración del Rule Execution Server local" en la página 71,](#page-74-0) el argumento -cp no será necesario.

#### **Listado del contenido de un Rule Execution Server local**

v En un indicador de comandos, vaya al directorio que contenga el script *reslist*. Luego ejecute el script *reslist* de la siguiente manera. El script requiere un argumento -config seguido de la ruta completa del archivo *ra.xml* en el servidor de IBM SPSS Collaboration and Deployment Services. En Windows, por ejemplo:

reslist.bat -config "C:\Program Files\IBM\SPSS\Deployment\7.0\Server\components\ modeler\ext\bin\pasw.externalrule\lib\ra.xml"

#### **Para desplegar archivos RuleApp de IBM Operational Decision Management en un Rule Execution Server local**

- 1. Descargue el archivado RuleApp de IBM Operational Decision Management RuleApp (archivo .*jar*) en una carpeta accesible desde la máquina del servidor de IBM SPSS Collaboration and Deployment Services. Puede descargar el archivado desde el Rule Execution Server que aloja el servicio web o exportarlo desde IBM Operational Decision Management Rule Designer. Se trata de una copia temporal, de modo que puede colocarlo en cualquier parte.
- 2. En un indicador de comandos, vaya al directorio que contenga el script *resdeploy*. Luego ejecute el script *resdeploy* de la siguiente manera. El script requiere un argumento -config seguido de la ruta completa del archivo *ra.xml* en el servidor de IBM SPSS Collaboration and Deployment Services y requiere un argumento -archive seguido de la ruta completa del archivo .*jar* de RuleApp que se va a desplegar. En Windows, por ejemplo:

resdeploy.bat -config "C:\Program Files\IBM\SPSS\Deployment\7.0\Server\components\ modeler\ext\bin\pasw.externalrule\lib\ra.xml" -archive "C:\RES\My\_ODM\_RuleApp\_Name.jar"

El script *resdeploy* también proporciona argumentos opcionales para controlar versiones de conjuntos de reglas desplegados. Si el Rule Execution Server contiene una versión anterior del RuleApp (o de alguno de los conjuntos de reglas que contiene) que desea desplegar, puede que le interese usar algunos de los siguientes argumentos opcionales cuando ejecute el script para evitar conflictos de nombres, por ejemplo.

| Argumento opcional | Valores posibles                                                                                                    |
|--------------------|----------------------------------------------------------------------------------------------------|
| -merging           | • add.ruleapp mantiene el RuleApp existente en el Rule Execution Server y despliega el<br>nuevo RuleApp con un número de versión que incrementa el original (comportamiento<br>predeterminado)                  |
|                    | • replace.ruleapp sustituye el RuleApp original con el nuevo RuleApp, de modo que no<br>hay ningún cambio de número de versión de RuleApp                                                                       |
|                    | • add.ruleset mantiene el conjunto de reglas existente en el Rule Execution Server y<br>despliega el el nuevo conjunto de reglas con un número de versión que incrementa el<br>original                         |
|                    | • replace.ruleset sustituye el conjunto de reglas original con el nuevo conjunto de reglas,<br>de modo que no hay ningún cambio de número de versión del conjunto de reglas                                     |
| -versioning        | · major se aplica a cualquier incremento de la parte principal de un número de versión<br>(comportamiento predeterminado)<br>· minor se aplica a cualquier incremento de la parte menor de un número de versión |
|                    |                                                                                                    |

*Tabla 9. Argumentos opcionales del script resdeploy*

Para ver la información de uso de cualquiera de los scripts, ejecútelo sin ningún argumento de línea de comandos.

#### **Eliminación de las RuleApp de IBM Operational Decision Management (y sus conjuntos de reglas) de un Rule Execution Server local**

v En un indicador de comandos, vaya al directorio que contenga el script *resundeploy*. Luego ejecute el script *resundeploy* de la siguiente manera. El script requiere un argumento -config seguido de la ruta completa del archivo *ra.xml* en el servidor de IBM SPSS Collaboration and Deployment Services y requiere un argumento -ruleapp seguido del nombre del RuleApp que se va a eliminar. En Windows, por ejemplo:

resundeploy.bat -config "C:\Program Files\IBM\SPSS\Deployment\7.0\Server\components\modeler\ ext\bin\pasw.externalrule\lib\ra.xml" -ruleapp "Nombre\_RuleApp\_ODM\_viejo"

De forma predeterminada, el script *resundeploy* intentará eliminar la versión 1.0 de RuleApp. Si es necesario, se pueden eliminar distintas versiones mediante el argumento opcional -version seguido del número de versión por eliminar.

Antes de ejecutar el script *resundeploy*, se puede utilizar el script *reslist* para verificar el nombre de la RuleApp por eliminar y también para verificar la eliminación de la RuleApp después de ejecutar el script *resundeploy*.

# **Capítulo 6. Actualización de plantillas de aplicaciones personalizadas y proyectos**

Hay varias razones por las que se puede optar por actualizar las aplicaciones de IBM Analytical Decision Management:

- v La actualización de las plantillas de aplicaciones personalizadas tras instalar una nueva versión del software o la migración a un nuevo entorno de servidor que ejecute la misma versión o una más reciente. Tenga en cuenta que cuando se actualiza a una nueva versión del software, solo hay que actualizar las plantillas de aplicaciones personalizadas y los proyectos basados en dichas plantillas si se desea aprovechar las nuevas funcionalidades de la nueva versión del software. De lo contrario, los proyectos basados en una plantilla de aplicación personalizada seguirán funcionando como antes tras instalar la nueva versión del software.
- v Actualización de proyectos existentes para aplicar los cambios efectuados a la plantilla de aplicación XML en la que se basan. Esto puede suceder en combinación con la migración a un nuevo release o siempre que se cambie una plantilla de aplicación XML por el motivo que sea.

# **Actualización de plantillas de aplicación personalizadas**

Los pasos básicos de actualización de un archivo XML de plantilla de aplicación personalizada se detallan a continuación. Es importante tener en cuenta que, cuando se instala una versión nueva de IBM Analytical Decision Management, la instalación anterior del producto se actualizará de forma automática. No es necesaria ninguna desinstalación ni migración manual. Se conservarán las plantillas de aplicación personalizadas que haya y los proyectos basados en ellas seguirán funcionando como antes. Las aplicaciones preconstruidas estándar de IBM Analytical Decision Management están sujetas a cambios cuando se instala una actualización y dichos cambios se reflejarán cuando se creen nuevos proyectos en la interfaz de usuario.

Si desea que las aplicaciones personalizadas aprovechen la nueva funcionalidad añadida a la nueva versión del producto, tendrá que actualizar el XML de la plantilla de aplicación y luego usar la *utilidad de plantillas* para actualizar los proyectos basados en dicha plantilla.

Si desea añadir soporte a la nueva funcionalidad añadida al software, tendrá que actualizar los archivos XML de las plantillas de aplicación personalizadas, las personalizaciones de hoja de estilo que haya y otros archivos de aplicación personalizados:

- 1. Efectúe los cambios o adiciones que desee en la plantilla de aplicación. Por ejemplo, un nuevo tipo de control de interfaz de usuario podría requerir atributos adicionales en el elemento InterfaceControl.
- 2. Puede que haya que actualizar archivos de CSS personalizados, imágenes y archivos .*properties*, aunque depende del alcance de las personalizaciones realizadas y debería ser mínima si se ha procurado minimizar los cambios a las hojas de estilo de la aplicación y aprovechar los valores predeterminados en la medida de lo posible. Las hojas de estilo predeterminadas en *\Server\components\decision-management\Default* se actualizan de forma automática cuando se instala una nueva versión del software junto con las subcarpetas de las aplicaciones empaquetadas como, por ejemplo, *\Server\components\decision-management\Applications\ClaimsManagement\*. Todas las aplicaciones que aprovechen estas carpetas predeterminadas reflejarán de forma automática los cambios; sin embargo, habrá que actualizar manualmente las hojas de estilos personalizadas y otros archivos de aplicaciones personalizadas que no forman parte de los archivos predeterminados.
- 3. Puesto que las hojas de estilos predeterminadas se actualizan automáticamente con el software, puede que algunos cambios sean inmediatamente visibles en la interfaz de usuario. Sin embargo, en otros casos serán necesarios cambios de plantilla de aplicación adicionales para que todas las características funcionen según lo previsto.

<span id="page-81-0"></span>4. En aquellos casos en que sea necesario modificar la plantilla, también habrá que actualizar los proyectos basados en dicha plantilla usando la *utilidad de plantillas* como se describe en la sección "Utilidad de plantillas de IBM Analytical Decision Management".

*Nota:* La migración a una versión de IBM Analytical Decision Management anterior a la usada para crear la aplicación no está soportada.

# **Actualización de proyectos**

Los *proyectos* son espacios de trabajo de aplicación (corrientes de IBM SPSS Modeler) que emplean los usuarios finales en la interfaz y que se basan en plantillas de aplicación. Los proyectos guardados con una versión anterior del software seguirán funcionando en la nueva versión. No es necesario realizar ninguna modificación al proyecto para ello.

- v No obstante, para añadir el soporte de los cambios efectuados a la plantilla de aplicación personalizada, habrá que actualizar los proyectos existentes con la *utilidad de plantillas*. Los cambios efectuados a la plantilla de aplicación personalizada pueden consistir en aprovechar la nueva funcionalidad añadida al nuevo release del software o simplemente en un ajuste de la funcionalidad de esa aplicación. En cualquiera de los casos, los proyectos creados con la plantilla de aplicación original tendrán que actualizarse con la *utilidad de plantillas* para que puedan reflejar los cambios efectuados a la plantilla subyacente.
- v Antes de la actualización, los proyectos seguirán funcionando como lo hacían previamente.
- v Si no es necesario modificar las plantillas de aplicación, no habrá que usar la *utilidad de plantillas*.

# **Utilidad de plantillas de IBM Analytical Decision Management**

La *utilidad de plantillas* se puede usar para actualizar los proyectos existentes después de efectuar cambios en la plantilla de aplicación XML en la que se basan los proyectos.

Un caso de uso habitual es el siguiente:

- v Se ha creado y guardado una plantilla de aplicación XML personalizada en la ubicación estándar dentro de la carpeta de instalación de IBM SPSS Collaboration and Deployment Services (por ejemplo, *C:\Program Files\IBM\SPSS\Deployment\7.0\Server\components\ decision-management\Templates\ MyCustomClaimsTemplate.xml*).
- v Los usuarios finales han creado y guardado uno o más proyectos en IBM Analytical Decision Management basándose en esa plantilla.
- v Los cambios posteriores a la plantilla de aplicación XML se han introducido.
- v Para que se reflejen dichos cambios, ahora hay que actualizar los proyectos existentes para que funcionen con la nueva versión de la plantilla de aplicación.

*Nota:* Se recomienda encarecidamente revisar y probar exhaustivamente la plantilla de aplicación actualizada para asegurarse de que los cambios necesarios estén completos y funcionen como se espera antes de actualizar los proyectos existentes.

# **Antes de usar la utilidad de plantillas**

1. En el archivo XML de la plantilla de aplicación personalizada, incremente el atributo templateVersion. Por ejemplo, si el valor anterior era 1, cámbielo a 2. Este atributo se utiliza junto con el atributo templateName para identificar los proyectos que hay que actualizar. Se actualizarán los proyectos basados en versiones de plantilla anteriores a la especificada.

<PredictiveApplication xmlns="http://com.spss.pasw.dms/workspace" templateName="MyCustomClaimsTemplate" templateVersion="2" appsVersion="17.0" xmlns:xsi="http://www.w3.org/2001/XMLSchema-instance">

2. Cree un archivo de "parche" XML que contenga las secciones actualizadas de la plantilla de aplicación que desee enviar a los proyectos de los usuarios finales.

El archivo XML requiere los siguientes elementos.

- v Un elemento patch que identifique templateName, templateVersion y appliesToVersions. Por ejemplo: <patch templateName="MyCustomClaimsTemplate" templateVersion="8" appliesToVersions="4,5,6,7">
- v De forma opcional, también se puede incluir un elemento instructions a efectos informativos. El texto que se incluya en instructions se visualizará en la sección **Instrucciones del parche** de la *utilidad de plantillas*. Por ejemplo:

```
<instructions>
        Este parche suprime la dimensión Offer de los proyectos. Tras aplicar el parche,
        los proyectos basados en la plantilla se actualizarán la siguiente vez que abran
       y se vuelvan a guardar en Decision Management.
</instructions>
```
- Un elemento actions.
- v Dentro del elemento actions, uno o más elementos action. Los elementos action definen el tipo de acción de patch (parche) que hay que realizar (addElement, replaceElement, deleteElement o setAttribute) y la path (ruta) de la sección de la plantilla de aplicación que se desea enviar a los proyectos de los usuarios finales. Por ejemplo:

```
<actions>
                                       <action type="deleteElement" path="/PredictiveApplication/Dimension[@name='Offer']">
                                       <sub>7</sub><sub>7</sub></sub></sub></sub></sub></sub></sub></sub></sub></sub></sub></sub></sub></sub></sub></sub></sub></sub></sub></sub></sub></sub></sub></sub></sub>
</actions>
```
v Dentro de cada elemento action, se incluye un elemento NewValue si se están añadiendo o sustituyendo secciones de la plantilla. Cada elemento NewValue define los nuevos valores que hay que usar. Por ejemplo:

```
<actions>
        <action type="addElement" path="/PredictiveApplication">
            <NewValue>
                <Dimension name="Channel" description="ChannelDescriptionText">
                    <Variable name="Capacity" dataType="integer"
                        optimizationInputItem="true" prompt="">
                        <ValueSource xmlns:xsi="http://www.w3.org/2001/XMLSchema-instance"
                            xsi:type="ConstantValueSource">
                             <Value>0</Value>
                        </ValueSource>
                    </Variable>
                </Dimension>
            </NewValue>
        \alpha action>
   </actions>
```
Se pueden añadir, sustituir, suprimir o modificar muchas partes de un proyecto mediante path (xpath) en los archivos de parche XML. A continuación se muestran ejemplos habituales de archivos de parche XML completos.

#### **Ejemplos de addElement**

El tipo de acción de parche addElement se usa para añadir secciones a proyectos. path debe apuntar a la ubicación padre del XML al que desee añadir el elemento. addElement es una de las actualizaciones más comunes de los proyectos. Los siguientes tres ejemplos de archivo de parche se empaquetan con la *utilidad de plantillas* en la carpeta *samples* a modo de consulta.

#### **patch\_add\_new\_dim\_hierarchy.xml**

```
<?xml version="1.0" encoding="UTF-8"?>
<patch templateName="MyClaimsManagement" templateVersion="2"
    appliesToVersions="1">
    <instructions>Este parche añade una nueva jerarquía de dimensiones con dos
      dimensiones (Agent y Agent Type)</instructions>
    <sub>acitions</sub></sub>
        <action type="addElement"
            path="/PredictiveApplication/InterfaceControl/InterfacePages/DefineStep">
            <NewValue>
                <DimensionSetting name="Agent Type">
                    <SelectionSection enabled="true" enableModels="false" />
                    <AggregateRuleSection enabled="false"/>
                    <PredictiveModelSection enabled="false"/>
```

```
<AllocationRuleSection enabled="true"/>
                    <PlanningSection enableInteractionPoints="true"
                        enableStartEndDates="true" />
                </DimensionSetting>
            </NewValue>
        </action>
        <action type="addElement" path="/PredictiveApplication">
            <NewValue>
                <Dimension name="Agent Type">
                    <Property>Name</Property>
                    <Property>Category</Property>
                    <Property>Organization</Property>
                    <Property>Group</Property>
                    <Property>Description</Property>
                </Dimension>
            </NewValue>
        </action>
        <action type="addElement" path="/PredictiveApplication">
            <NewValue>
                <Dimension name="Agent" parentDimension="Agent Type">
                    <Property>Name</Property>
                    <Property>Category</Property>
                    <Property>Organization</Property>
                    <Property>Group</Property>
                    <Property>Description</Property>
                </Dimension>
            </NewValue>
        </action>
        <action type="addElement" path="/PredictiveApplication/Deployment">
            <NewValue>
                <OutputAttribute referenceType="DimensionMember"
                    name="AgentType" returnValue="AgentType.Allocation-Value">Agent Type</OutputAttribute>
            </NewValue>
        </action>
        <action type="addElement" path="/PredictiveApplication/Deployment">
            <NewValue>
                <OutputAttribute referenceType="DimensionMember"
                    name="Agent" returnValue="Agent.Allocation-Value">Agent</OutputAttribute>
            </NewValue>
        </action>
    </actions>
</patch>
```
#### **patch\_add\_output\_attribute.xml**

```
<?xml version="1.0" encoding="UTF-8"?>
<patch templateName="MyCampaignOptimization" templateVersion="2"
   appliesToVersions="1">
   <instructions>Este parche añade 'Capacity' como atributo de entrada</instructions>
   <actions>
        <action type="addElement" path="/PredictiveApplication/Deployment">
            <NewValue>
                <OutputAttribute referenceType="Variable"
                    name="Capacity" returnValue="Variable.Variable-Value">Capacity</OutputAttribute>
            </NewValue>
        </action>
   </actions>
</patch>
```
#### **patch\_enable\_batch\_scoring.xml**

```
<?xml version="1.0" encoding="UTF-8"?>
<patch templateName="MyCustomerInteractionManagement"
   templateVersion="2" appliesToVersions="1">
   <instructions>Este parche habilita la puntuación por lotes en la pestaña Desplegar</instructions>
   <actions>
        <action type="addElement"
            path="/PredictiveApplication/InterfaceControl/InterfacePages/DeployScoreStep">
            <NewValue>
                <ImmediateBatchScoring enableScoringOptions="true"/>
```

```
</NewValue>
        </action>
    </actions>
</natch>
```
#### **Ejemplo de replaceElement**

El tipo de acción de parche replaceElement se usa para sustituir secciones de proyectos. path debe apuntar al elemento XML concreto que desea sustituir.

```
<patch templateName="MyCustomCampaignApp" templateVersion="8"appliesToVersions="5,6,7">
   <instructions>Este parche sustituye la dimensión Offer por una dimensión Channel en proyectos basados en la
   plantilla MyCustomCampaignApp.xml. Tras aplicar el parche, los proyectos basados en la plantilla se
   actualizarán la siguiente vez que se abran y se vuelvan a guardar en Decision Management.</instructions>
   <actions>
        <action type="replaceElement" path="/PredictiveApplication/Dimension[@name='Offer']">
            <NewValue>
                <Dimension name="Channel" description="ChannelDescriptionText">
                    <Variable name="Capacity" dataType="integer"
                        optimizationInputItem="true" prompt="">
                        <ValueSource xmlns:xsi="http://www.w3.org/2001/XMLSchema-instance"
                            xsi:type="ConstantValueSource">
                            <Value>0</Value>
                        </ValueSource>
                    </Variable>
                    <Variable name="ChannelCost" dataType="double"
                        simulateAction="sum" simulateName="Total Channel Cost"
                        optimizationInputItem="true" prompt="">
                        <ValueSource xmlns:xsi="http://www.w3.org/2001/XMLSchema-instance"
                            xsi:type="ConstantValueSource">
                            <Value>0</Value>
                        </ValueSource>
                    </Variable>
                </Dimension>
            </NewValue>
        </action>
   </actions>
</patch>
```
#### **Ejemplo de deleteElement**

El tipo de acción de parche deleteElement se usa para suprimir secciones de proyectos. path debe apuntar al elemento XML concreto que desea suprimir.

```
<patch templateName="MyCustomCampaignApp" templateVersion="8" appliesToVersions="4,5,6,7">
   <instructions>Este parche suprime la dimensión Offer de los proyectos basados en la plantilla MyCustomCampaignApp.xml.
   Tras aplicar el parche, los proyectos basados en la plantilla se actualizarán la siguiente vez que se
   abran y se vuelvan a guardar en Decision Management</instructions>
   <actions>
       <action type="deleteElement" path="/PredictiveApplication/Dimension[@name='Offer']">
       </action>
   </actions>
</patch>
```
#### **Ejemplo de setAttribute**

El tipo de acción de parche setAttribute se usa para modificar objetos. path debe apuntar al elemento XML concreto que desea modificar.

```
<patch templateName="MyCustomCampaignApp" templateVersion="8" appliesToVersions="6,7">
   <instructions>Este parche cambia el tipo de datos de CampaignSize a double en los proyectos basados en la
   plantilla MyCustomCampaignApp.xml. Tras aplicar el parche, los proyectos basados en la plantilla se
   actualizarán la siguiente vez que se abran y se vuelvan a guardar en Decision Management.</instructions>
   <actions>
        <action type="setAttribute" path="/PredictiveApplication/Dimension[@name='Campaign']/Variable[@name=
        'CampaignSize']" attributeName = "dataType" attributeValue="double">
        </action>
   </actions>
</patch>
```
#### **Notas importantes**

- v Los archivos de parche XML deben crearse y aplicarse con precaución. Los archivos de parche son extremadamente flexibles y permiten cambiar prácticamente cualquier cosa. Hay que estar muy familiarizado con la plantilla de aplicación XML antes de crear un archivo de parche para ella. Por ejemplo, si añade un nuevo paso/pestaña, asegúrese de añadir también los elementos de interfaz de usuario asociados O, si añade una dimensión, asegúrese de añadir también su elemento de interfaz de usuario.
- v No está soportada la inhabilitación de una sección de la interfaz de usuario. No elimina los objetos creados previamente con la interfaz de usuario inhabilitada. Por ejemplo, la inhabilitación de una sección de la interfaz de usuario puede dejar atrás objetos tales como reglas, que puede que no sean visibles en ninguna parte de la interfaz de usuario, pero que se siguen ejecutando en tiempo de ejecución.
- v Si el archivo de parche incluye una acción de tipo replaceElement, asegúrese de que la ruta apunte al elemento XML que desee sustituir. A continuación se muestra un ejemplo de sintaxis incorrecta que apunta al elemento padre DimensionSetting en lugar de al elemento AllocationRuleSection que hay que sustituir:

*Incorrecto*:

```
<action type="ReplaceElement" path="/PredictiveApplication/InterfaceControl/InterfacePages/
DefineStep/DimensionSetting[@name='Channel']">
      <NewValue>
              <AllocationRuleSection enabled="true"/>
      </NewValue>
</action>
```
Para sustituir correctamente el elemento AggregateRuleSection en este ejemplo (cambiarlo de false a true), hay que incluir la ruta completa del elemento específico como se indica a continuación:

*Correcto*:

```
<action type="ReplaceElement" path="/PredictiveApplication/InterfaceControl/InterfacePages/DefineStep/
DimensionSetting[@name='Channel']/AllocationRuleSection">
      <NewValue>
              <AllocationRuleSection enabled="true"/>
      </NewValue>
</action>
```
# **Utilización de la utilidad de plantillas**

Después de actualizar el archivo XML de la plantilla de aplicación personalizada y crear un archivo de parche XML como se describe en la sección anterior ["Antes de usar la utilidad de plantillas" en la página](#page-81-0) [78,](#page-81-0) siga estos pasos para ejecutar la *Utilidad de plantillas* y actualizar los proyectos.

1. En la máquina donde estén instalados IBM SPSS Collaboration and Deployment Services Repository y IBM Analytical Decision Management, copie el siguiente archivo .*zip* en la máquina Windows en la que desee ejecutar la utilidad.

C:\Program Files\IBM\SPSS\Deployment\7.0\Server\components\ decision-management\Utilities\ TemplateUtility\SPSS\_Decision\_Mgmt\_17\_TemplateUtility.zip

- 2. Descomprima el archivo .*zip* copiado en el paso anterior. Se creará una carpeta llamada *SPSS\_Decision\_Mgmt\_17\_TemplateUtility*.
- 3. Para ejecutar la *utilidad de plantillas*, efectúe una doble pulsación en el archivo *TemplateUtility.bat* en la carpeta descomprimida en el paso anterior.

Si tiene problemas para ejecutar la utilidad, compruebe que tiene instalado Java 1.6 y que tiene una variable de entorno de sistema JAVA\_HOME que apunta al directorio bin de Java, o que la variable de entorno de sistema Path apunta al directorio bin de Java. La utilidad solo está soportada en Windows. En algunos casos puede ser necesario iniciar sesión en la máquina Windows con privilegios de administrador para poder ejecutar la utilidad.

4. Cuando se le solicite, proporcione la información de conexión de IBM SPSS Collaboration and Deployment Services Repository. Es es repositorio que contiene los proyectos que desea actualizar. Hay que tener autoridad de Administrador de gestión de decisiones para poder usar la *utilidad de plantillas*. Existen las siguientes opciones.

- v **Definir credenciales.** Deje esta casilla sin marcar si desea habilitar la funcionalidad de inicio de sesión único (single sign-on), que intenta iniciar sesión con el usuario y la contraseña del sistema local. Si no fuera posible el inicio de sesión único, o si se marca esta casilla para inhabilitarlo, aparecerá una pantalla adicional para especificar las credenciales.
- v **Garantizar conexión segura.** Especifica si se debe usar una conexión de capa de sockets seguros (SSL). SSL es un protocolo usado habitualmente para proteger los datos que se envían por la red. Para usar esta funcionalidad, SSL debe estar activado en el servidor donde se aloja el repositorio. Si es preciso, póngase en contacto con el administrador local para obtener más detalles.
- 5. Pulse **Examinar** y seleccione el archivo de parche XML creado en la sección anterior ["Antes de usar la](#page-81-0) [utilidad de plantillas" en la página 78.](#page-81-0) Las secciones **Nombre de aplicación**, **Versiones por actualizar**, **Actualizar a versión**, e **Instrucciones de parche** de la *utilidad de plantillas* mostrarán los valores definidos en el archivo de parche XML seleccionado.
- 6. Seleccione qué proyectos de usuario final (archivos de corriente) actualizar moviéndolos de la sección **Proyectos disponibles** a la sección **Proyectos seleccionados**.
- 7. Pulse **Aplicar** para aplicar las actualizaciones de todos los proyectos seleccionados a partir de la plantilla de aplicación especificada. Las actualizaciones no se aplicarán hasta la próxima vez que los proyectos se abran y vuelvan a guardarse en IBM Analytical Decision Management.

Tenga en cuenta que la *utilidad de plantillas* no aplica los cambios a ningún proyecto de la galería.

Si necesita recuperar la versión anterior de un proyecto, puede usar IBM SPSS Collaboration and Deployment Services Deployment Manager. Deployment Manager proporciona un control completo sobre las versiones y etiquetas de los archivos del repositorio.

# **Escenarios de ejemplo**

## **Ejemplo 1: Aplicación de IBM Analytical Decision Management for Claims estándar**

Jane crea un proyecto en el release 7 basado en la aplicación estándar preconstruida de IBM Analytical Decision Management for Claims que se empaqueta con el software y despliega el proyecto para su puntuación en el entorno de producción. No efectúa ningún cambio a la plantilla de aplicación *ClaimsManagement.xml* ni a las hojas de estilo. Tras actualizar el entorno a la nueva versión 8 de IBM Analytical Decision Management, pueden efectuarse las observaciones siguientes:

- v El proyecto desplegado puntúa exactamente igual que antes.
- v Jane puede abrir el proyecto en la versión nueva de IBM Analytical Decision Management y ejecutar las funcionalidades de prueba y simulación como lo hacía en la versión anterior, y cerrar el proyecto sin guardar.
- v Si el nuevo release no incluía ningún cambio en la plantilla de aplicación *ClaimsManagement.xml*, también podrá modificar y guardar los cambios en el proyecto.
- v Si el nuevo release incluía cambios en la plantilla de aplicación *ClaimsManagement.xml* para añadir el soporte de las nuevas funcionalidades, Jane puede optar por actualizar el proyecto usando la *utilidad de plantillas* para empezar a utilizar esas nuevas funcionalidades en el proyecto.

## **Ejemplo 2: Aplicación personalizada**

Bill crea un proyecto en el release 7 basado en una plantilla de la aplicación personalizada que ha creado y despliega el proyecto para su puntuación en un entorno de producción. Crea la aplicación copiando la plantilla de aplicación estándar *ClaimsManagement.xml* con un nombre de archivo distinto y modificando la copia. Después de instalar la nueva versión 8 de IBM Analytical Decision Management, su plantilla de aplicación personalizada se conserva y puede observarse lo siguiente:

- v El proyecto desplegado puntúa exactamente igual que antes.
- v Bill puede abrir el proyecto en la versión nueva de IBM Analytical Decision Management y ejecutar las funcionalidades de prueba y simulación como lo hacía en la versión anterior.
- v Puesto que el proyecto usa una plantilla de aplicación personalizada, no se actualizó de forma automática al instalarse la nueva versión de IBM Analytical Decision Management. Por tanto, puede seguir modificando el proyecto y guardando los cambios exactamente igual que antes.
- v Si la nueva versión del software incluye nuevas funcionalidades que Bill quiere usar, tendrá que actualizar manualmente su plantilla personalizada para usar dichas funcionalidades. Tras hacerlo, tendrá que actualizar el proyecto usando la *utilidad de plantillas*. Eso también le permitirá usar las nuevas funcionalidades.

## **Ejemplo 3: Plantilla de aplicación actualizada**

Ted crea y despliega un proyecto a partir de una plantilla de aplicación personalizada que había creado y luego efectúa cambios a esa plantilla de aplicación personalizada.

Después de actualizar la plantilla personalizada, el proyecto desplegado sigue puntuando exactamente de la misma manera.

Ted también puede abrir el proyecto en IBM Analytical Decision Management y ejecutar las funcionalidades de prueba y simulación como hacía antes. Sin embargo, si desea que su proyecto refleje los nuevos cambios efectuados a la plantilla, tendrá que actualizar dicho proyecto con la *utilidad de plantillas*. Tenga en cuenta que esto solo es necesario para el proyecto ya existente. Los proyectos nuevos que cree Ted a partir de la plantilla actualizada ya reflejarán los cambios.

# **Apéndice A. Ejemplo de optimización**

Las versiones 6.x de IBM Analytical Decision Management soportaban la **priorización**. Mediante la priorización, se puede seleccionar la mejor oferta para un cliente dado. Este proceso se realiza en el contexto de un único cliente, un cliente cada vez y sin tener en cuenta otros clientes. A partir de IBM Analytical Decision Management versión 7, también existe la opción de usar la **optimización**. Con la optimización se puede calcular la mejor combinación de ofertas que hacer a clientes seleccionados. Este proceso se realiza en el contexto de todos los clientes a la vez.

La optimización se realiza mediante una optimización matemática compleja (llamada *CPLEX* o *IBM ILOG CPLEX* en este apéndice). CPLEX ofrece un rendimiento de última generación y un robusto motor de optimización para resolver problemas expresados como modelos de programación matemática.

El objetivo de optimización es identificar la solución que mejor cumple un determinado objetivo como, por ejemplo, maximizar los ingresos de una campaña de marketing o minimizar el riesgo de fraude o abandono. El resultado de la optimización es una solución que responde a esta pregunta en todas las combinaciones posibles dentro de la población, realizando de la mejor manera la maximización deseada (por ejemplo, los ingresos).

La optimización maximiza o minimiza un resultado deseado a partir de una ecuación matemática. La **ecuación de optimización** se muestra en la pestaña **Optimizar** de las aplicaciones que la usan. Una aplicación tendrá una pestaña Optimizar si está configurada para usar el algoritmo de optimización CPLEX. La ecuación de optimización describe lo que la optimización intenta maximizar o minimizar. Las **restricciones** también se usan para definir los límites de las variables utilizadas en la ecuación de optimización. Por ejemplo, podría usarse una restricción llamada MAX\_BUDGET para especificar la cantidad máxima de dinero que puede invertirse en una campaña.

## **Finalidad**

Este apéndice proporciona una configuración de ejemplo de una aplicación de optimización personalizada. Los pasos descritos en este apéndice son específicos de este ejemplo personalizado y no son necesarios para la aplicación estándar de IBM Analytical Decision Management for Campaign Optimization que se suministrada con el producto.

La aplicación estándar de Campaign Optimization utiliza un archivo de modelo de lenguaje de programación de optimización (OPL) llamado *CampaignOptimization.mod*. En algunos casos, es posible que la aplicación estándar de Campaign Optimization y su modelo OPL no respondan a las necesidades del problema de negocio planteado. Este apéndice ilustra paso a paso un ejemplo de modelo OPL personalizado construido con IBM ILOG CPLEX Optimization Studio y una aplicación de optimización de IBM Analytical Decision Management para una empresa ficticia llamada **ABC Electric**.

# **IBM ILOG CPLEX Optimization Studio**

IBM ILOG CPLEX Optimization Studio (llamado *Optimization Studio* en este apéndice) proporciona la forma más rápida de construir modelos de optimización eficientes y aplicaciones modernas que abordan todo el abanico de problemas de programación y planificación. Con su entorno de desarrollo integrado (IDE), su lenguaje de modelado descriptivo y sus herramientas incorporadas, soporta todo el proceso de desarrollo de modelos.

Optimization Studio usa un archivo de modelo como entrada. Un archivo de modelo es un archivo de texto que contiene lenguaje de programación de optimización (OPL). OPL proporciona una descripción matemática natural de los modelos de optimización. La utilización de una sintaxis de alto nivel para los modelos matemáticos produce un código considerablemente más simple y breve que los lenguajes de programación de propósito general.

Algunos de los ejemplos de este apéndice usan Optimization Studio para editar, ejecutar y verificar modelos CPLEX fuera de IBM Analytical Decision Management.

## **Problema de negocio inicial**

Para el ejemplo usado en este apéndice, tenemos una empresa ficticia llamada **ABC Electric**. ABC Electric tiene un número fijo de bobinas de cable en stock. Este cable se necesita para completar diversos pedidos que hay en espera. Cada pedido requiere una longitud especificada de cable. ABC Electric sabe que no tiene suficiente cable para atender todos los pedidos que hay en espera. Cada bobina de cable tiene una longitud fija. Todas las bobinas contienen el mismo tipo de cable y se pueden intercambiar.

Van a crear una aplicación de IBM Analytical Decision Management personalizada que se llama *Optimización de pedidos* que usa la optimización para maximizar el número de pedidos que puede atender.

# **Descripción general del ejercicio**

Este apéndice describe las siguientes tareas de ejemplo:

- 1. ABC Electric lanza IBM Analytical Decision Management para ejecutar su proyecto personalizado *OrderOptimization.str*. Este proyecto sirve como punto de partida y optimizará el número máximo de pedidos despachados.
- 2. Lanzan Optimization Studio y se familiarizan con el IDE.
- 3. Usan Optimization Studio para familiarizarse con su archivo de modelo personalizado *OrderOptimization.mod*.
- 4. Usan un editor de texto para familiarizarse con su plantilla de aplicación personalizada *OrderOptimization.xml*.
- 5. Consideran un nuevo requisito de negocio que añade una prioridad a cada bobina.
- 6. Actualizan su archivo de modelo personalizado para usar la prioridad de bobina.
- 7. Actualizan su archivo XML de plantilla de aplicación personalizada de IBM Analytical Decision Management para usar la nueva prioridad de bobina.
- 8. Crean y ejecutan un nuevo proyecto usando la nueva plantilla, y observan los resultados.

En este apéndice se da por sentado que el lector ya está familiarizado con el proceso de configuración de aplicaciones en IBM Analytical Decision Management y con conceptos generales de Decision Management como, por ejemplo, dimensiones y dimensiones hijo.

## **Toma de contacto con la aplicación Optimización de pedidos**

Un empleado de ABC Electric inicia sesión en IBM Analytical Decision Management en su navegador y realiza las tareas siguientes:

1. En la página de lanzamiento de aplicaciones, en el cuadro de atajo de la aplicación **Optimización de pedidos**, busque y abra el proyecto **OrderOptimization** en la siguiente ubicación del repositorio: */Optimization/OrderOptimization.str*.

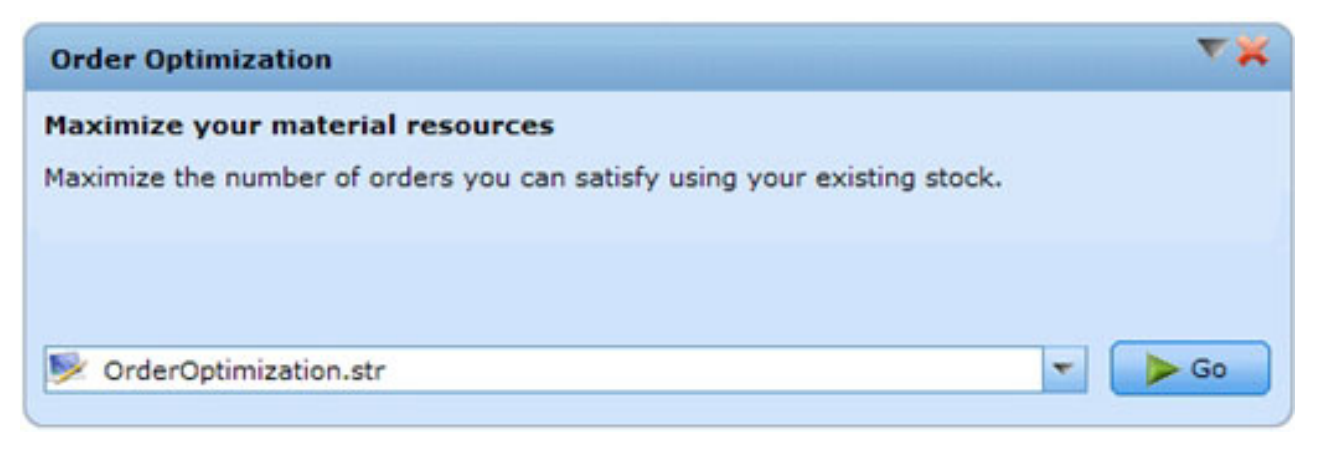

*Figura 8. Ejemplo de aplicación personalizada*

2. En la pestaña Datos, obtenga una vista previa de los datos. Hay una fila por pedido y un campo que indica la longitud de cable necesaria para atender el pedido.

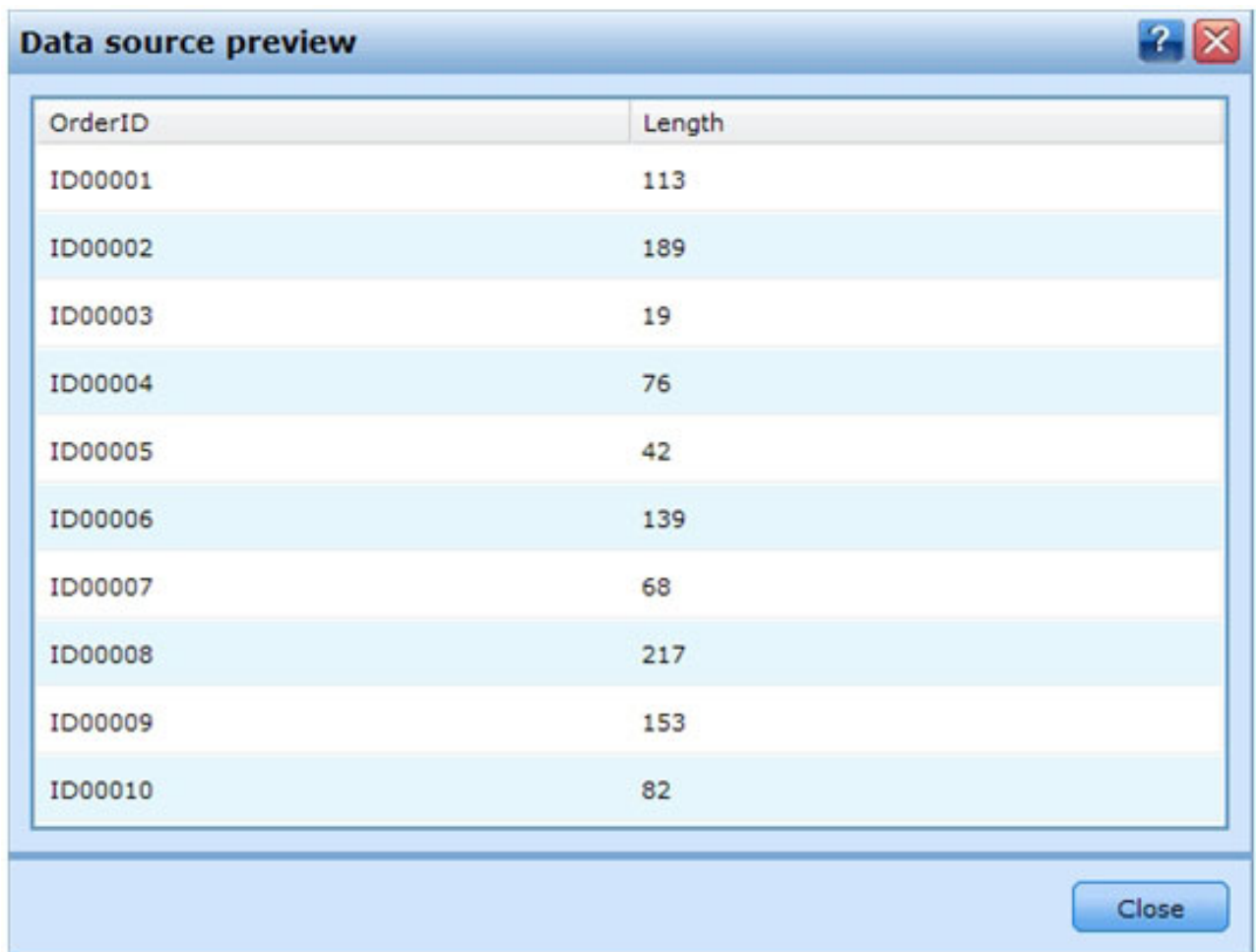

*Figura 9. Vista previa de datos*

- 3. En la pestaña Definir:
	- v Esta es una aplicación sencilla con una única dimensión llamada *Spool* (bobina). En la actualidad hay **3** bobinas definidas. No hay ninguna regla de asignación en el proyecto, porque no hay

ninguna dimensión hijo. Las reglas de selección de bobinas están habilitadas, pero en la actualidad no hay ninguna regla definida. Con estos valores, todos los pedidos pueden atenderse con todas las bobinas. De hecho, con los valores de Definir, cada bobina atendería todos los pedidos. Un pedido de 10 unidades de cable se atendería 3 veces, dando lugar a una asignación total de 30 unidades.

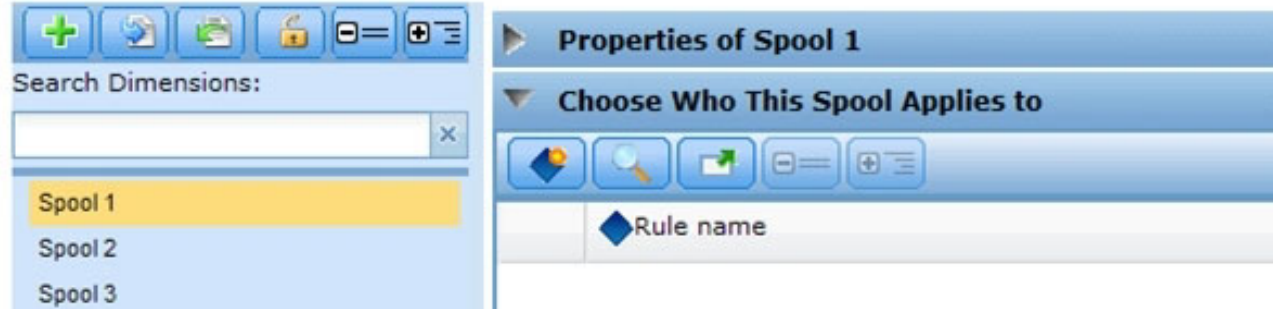

*Figura 10. Dimensión de bobina con tres bobinas*

v Ejecute una simulación. Esto confirmará que, a partir de los valores de Definir, cada pedido se asigna 3 veces, una por cada bobina.

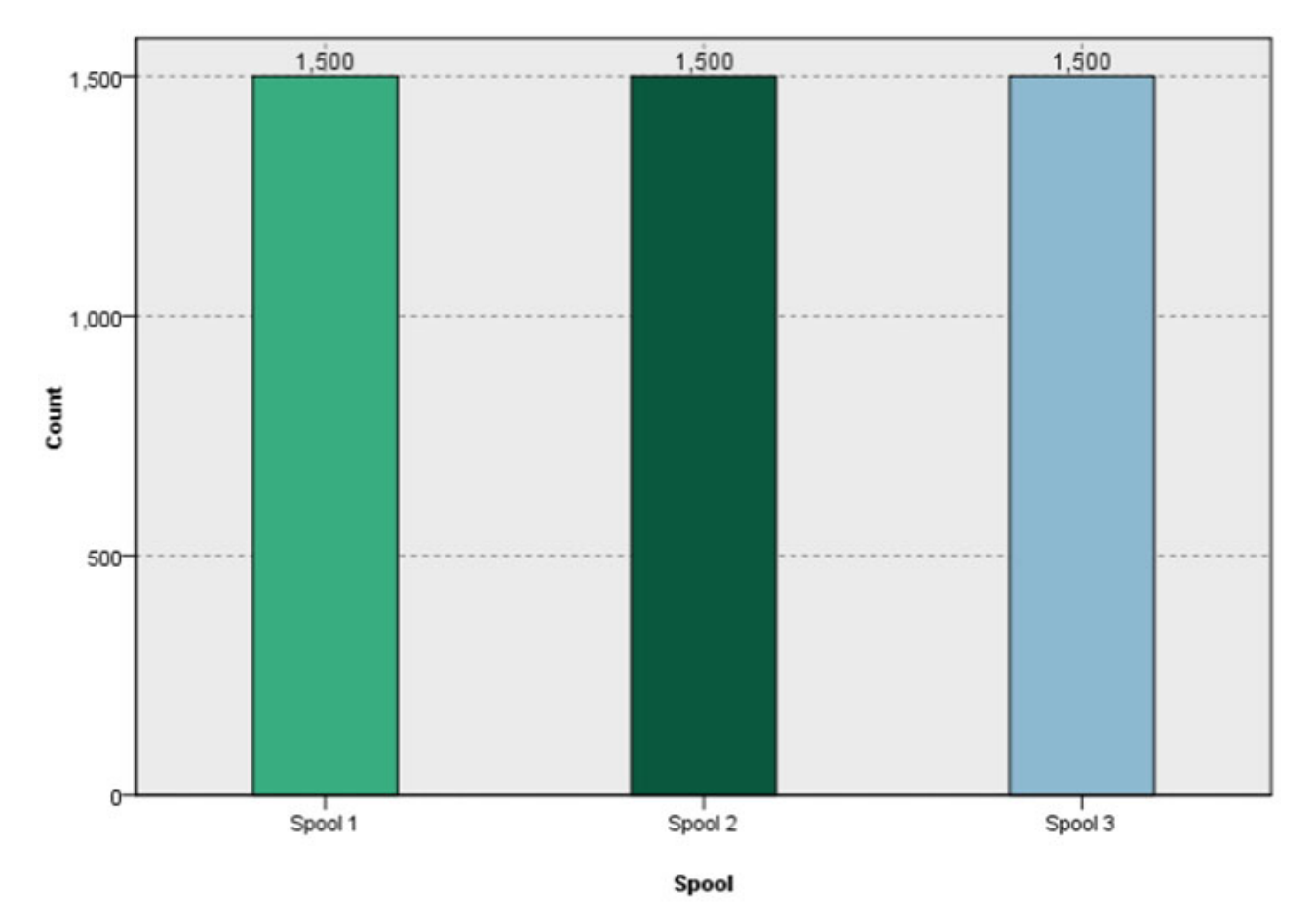

#### *Figura 11. Simulación*

- 4. Cierre los resultados del escenario y vaya a la pestaña Optimizar:
	- v Fíjese en la variable Longitud del pedido. Es la longitud de cada pedido y se establece al atributo length del modelo de datos del proyecto.
- v Observe que cada bobina tiene un tamaño. De forma predeterminada, cada bobina contiene 1000 unidades de material.
- v Expandir la ecuación de optimización y anote el valor. El proyecto maximiza el número de pedidos despachados.
- v Expanda las restricciones. Esto indica a la optimización que la cantidad de material es limitada. Las bobinas tienen una longitud finita que puede asignarse.

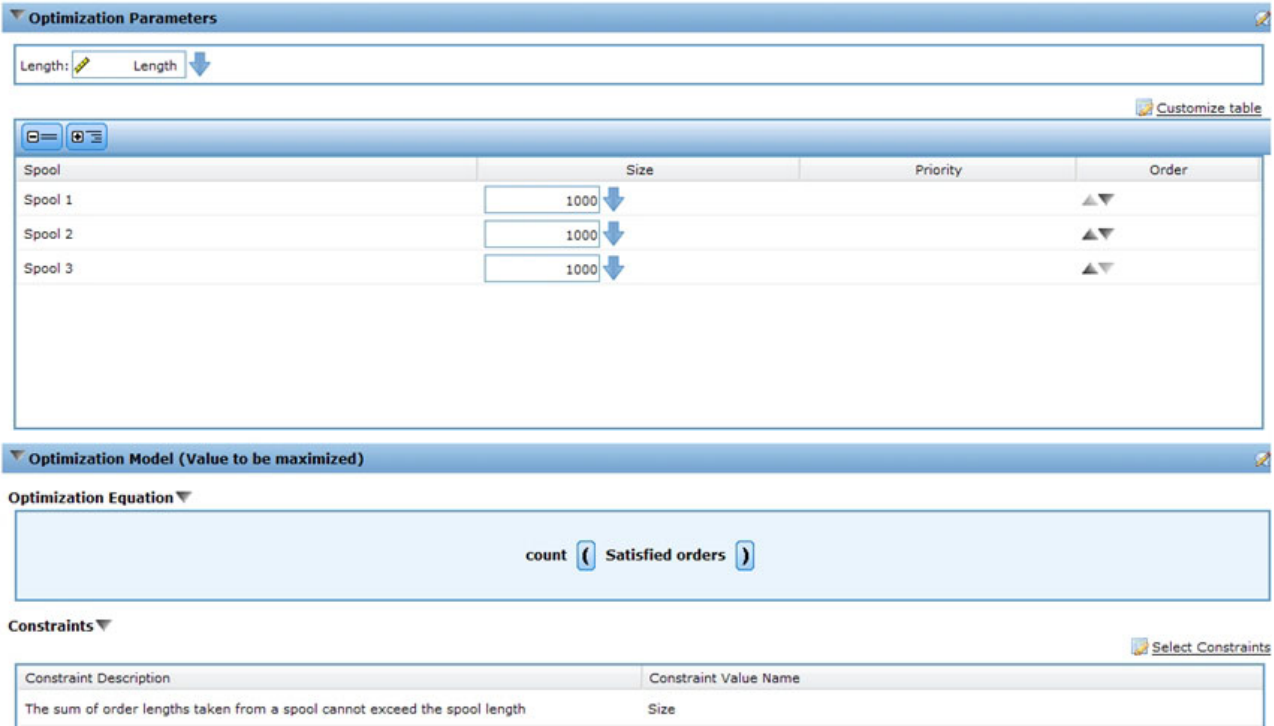

*Figura 12. Pestaña Optimización*

- v Ejecute otra simulación. Observe que se han despachado 189 pedidos de un total de 1500. Se ha asignado un total de 2990 unidades procedentes de las tres bobinas.
- 5. Vaya a la pestaña Desplegar:
	- v En la sección **Puntuación por lotes**, especifique **Archivo** como destino y **Archivo plano** como tipo de archivo, y especifique un archivo temporal (*c:\tempout.txt*) en **Ubicación del archivo**.
	- v En **Especifique los campos de salida**, seleccione también las variables **ID de pedido** y **Longitud** para que se incluyan en la salida para su referencia.
	- v Pulse **Puntuar ahora**.
	- v Con un editor de texto, abra el archivo de salida de puntuación creado (*c:\tempout.txt*). Fíjese en el OrderID del primer registro (por ejemplo, ID00003). Busque en el archivo otro registro con el mismo OrderID. Observe que no se encuentran registros adicionales con este mismo OrderID. Esto significa que cada pedido se ha despachado una única vez.

## **Utilización de IBM ILOG CPLEX Optimization Studio**

Un usuario experto de ABC Electric inicia Optimization Studio yendo a **Inicio** > **IDE de IBM ILOG CPLEX Studio** (o, de forma alternativa, **Incio** > **Todos los programas** > **IBM ILOG** > **CPLEX Optimization Studio** > **IDE de CPLEX Studio**). A continuación realiza las tareas siguientes.

1. Observa que hay muchos ejemplos de proyecto OPL y los explora para encontrar un proyecto llamado **OrderOptimization**:

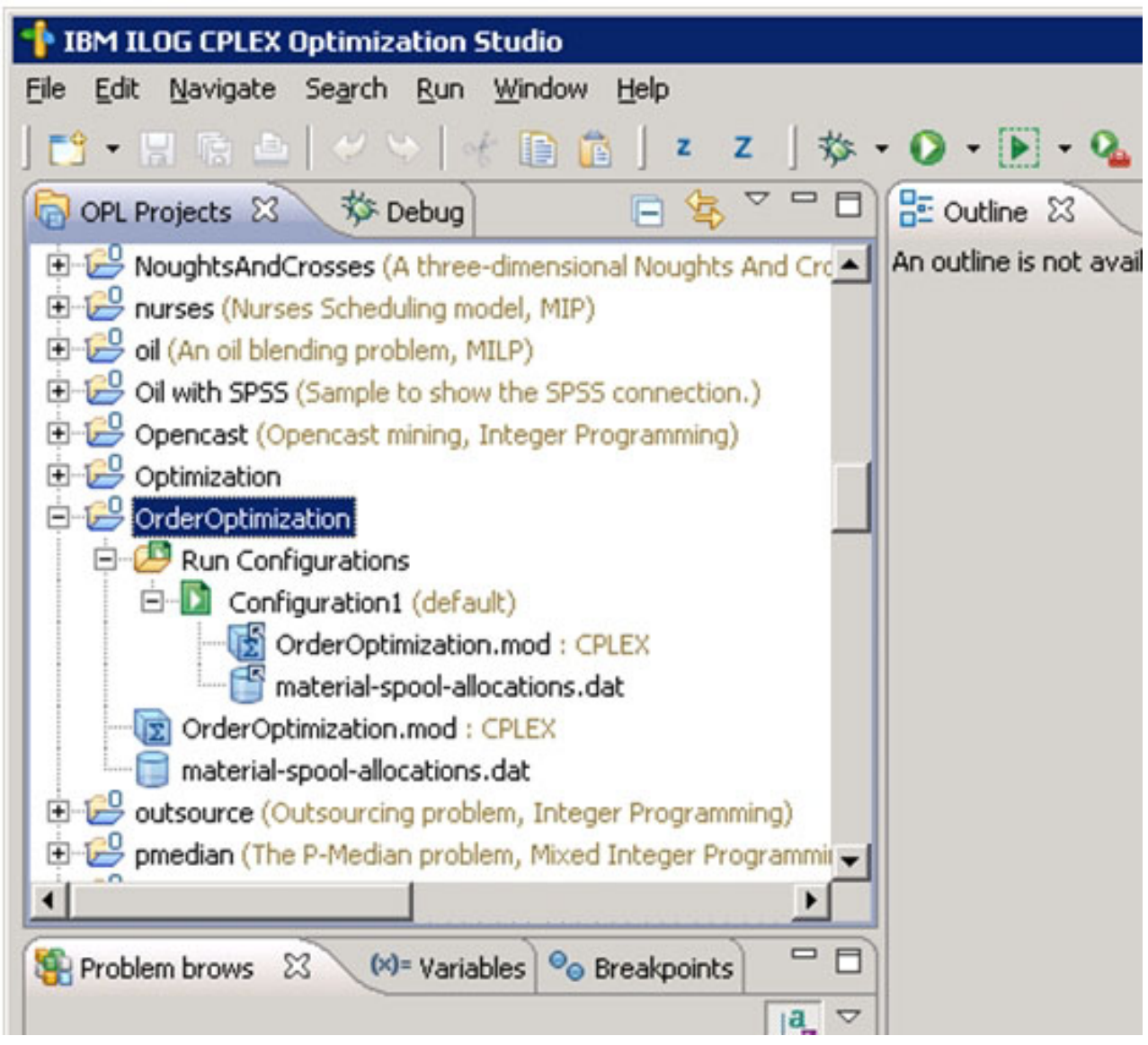

*Figura 13. Proyecto OrderOptimization en ptimization Studio*

- v El proyecto *OrderOptimization* contiene un modelo (.*mod*) y un archivo de datos (.*dat*). Más adelante se analizarán los detalles de cada uno.
- v *OrderOptimization.mod* es un archivo de modelo OPL. Se trata de una copia exacta del archivo de modelo OPL que ABC Electric usa en IBM Analytical Decision Management en su proyecto *OrderOptimization*.
- v *Material-spool-allocations.dat* es un archivo de datos. Observe que se parece (aunque no es igual) al contenido del archivo de entrada *material-orders.csv* usado en el proyecto IBM Analytical Decision Management.
- v *Configuration1* es una configuración de ejecución. Permite que el proyecto OPL ejecute en el IDE. Los archivos .*mod* y .*dat* también se listan en la configuración de ejecución.
- 2. Pulse con el botón derecho en **Configuration1** y seleccione **Ejecutar esto**. En la pestaña inferior izquierda **Explorador de problemas**, verá los **Datos** introducidos, las **Variables de decisión** usadas, las **Expresiones de decisión** (la función de objetivo) y las **Restricciones**.

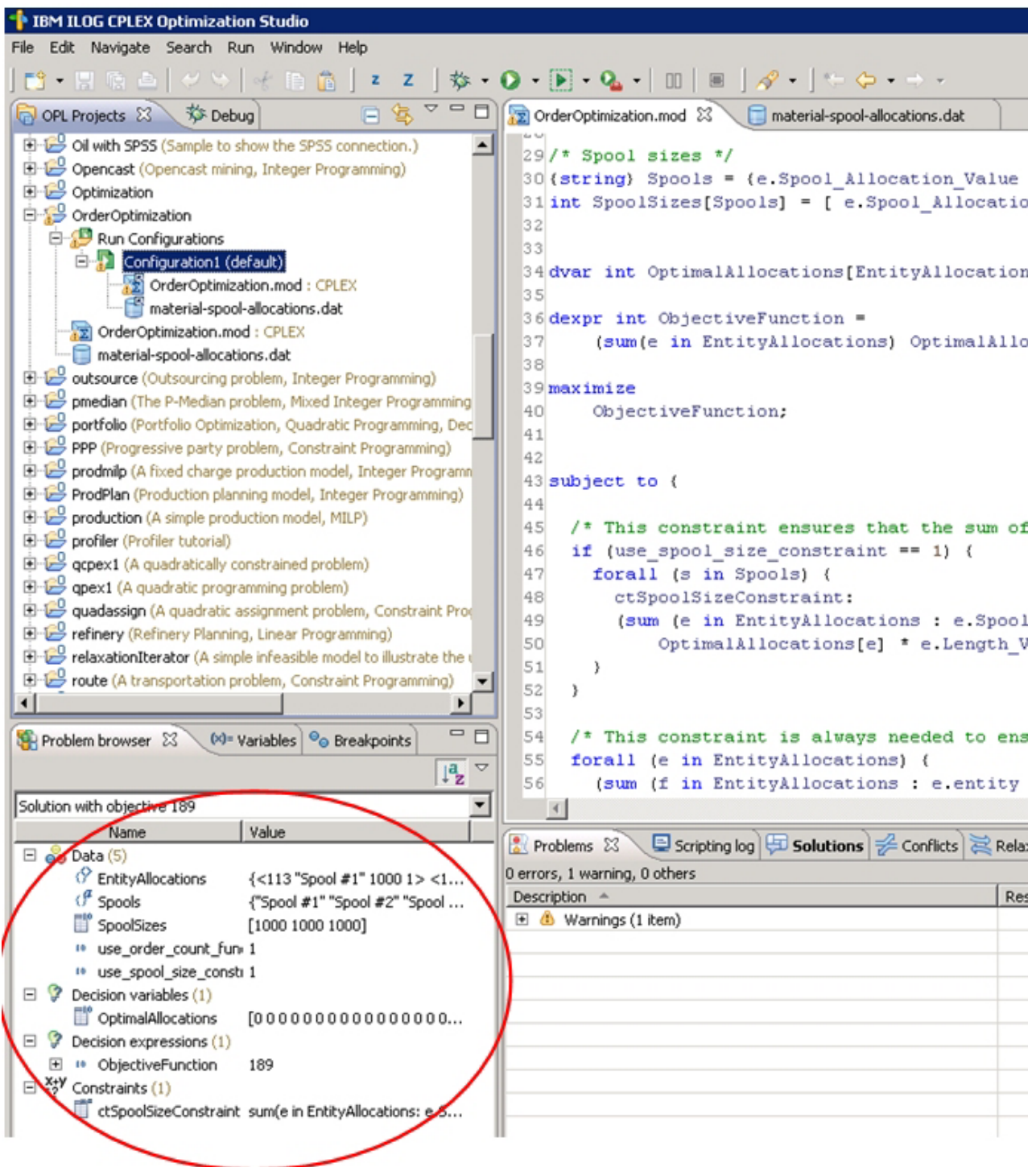

*Figura 14. Ejecución de Configuration1*

3. En el explorador de problemas, seleccione **OptimalAllocations**. Observe que aparece un icono con el texto **Mostrar vista de datos...**. Pulse en el icono. Se abrirá Asignaciones de entidad en el panel principal. Las asignaciones de entidad son los datos de entrada derivados del archivo .*dat*. Observe que hay una columna adicional llamada **Valor**. La columna Valor representa el valor de *OptimalAllocation*. **0** indica que el registro no ha formado parte de la solución óptima. **1** indica que forma parte de la solución óptima. El experto de ABC Electric explora la salida y observa que algunos registros tienen valor **1**.

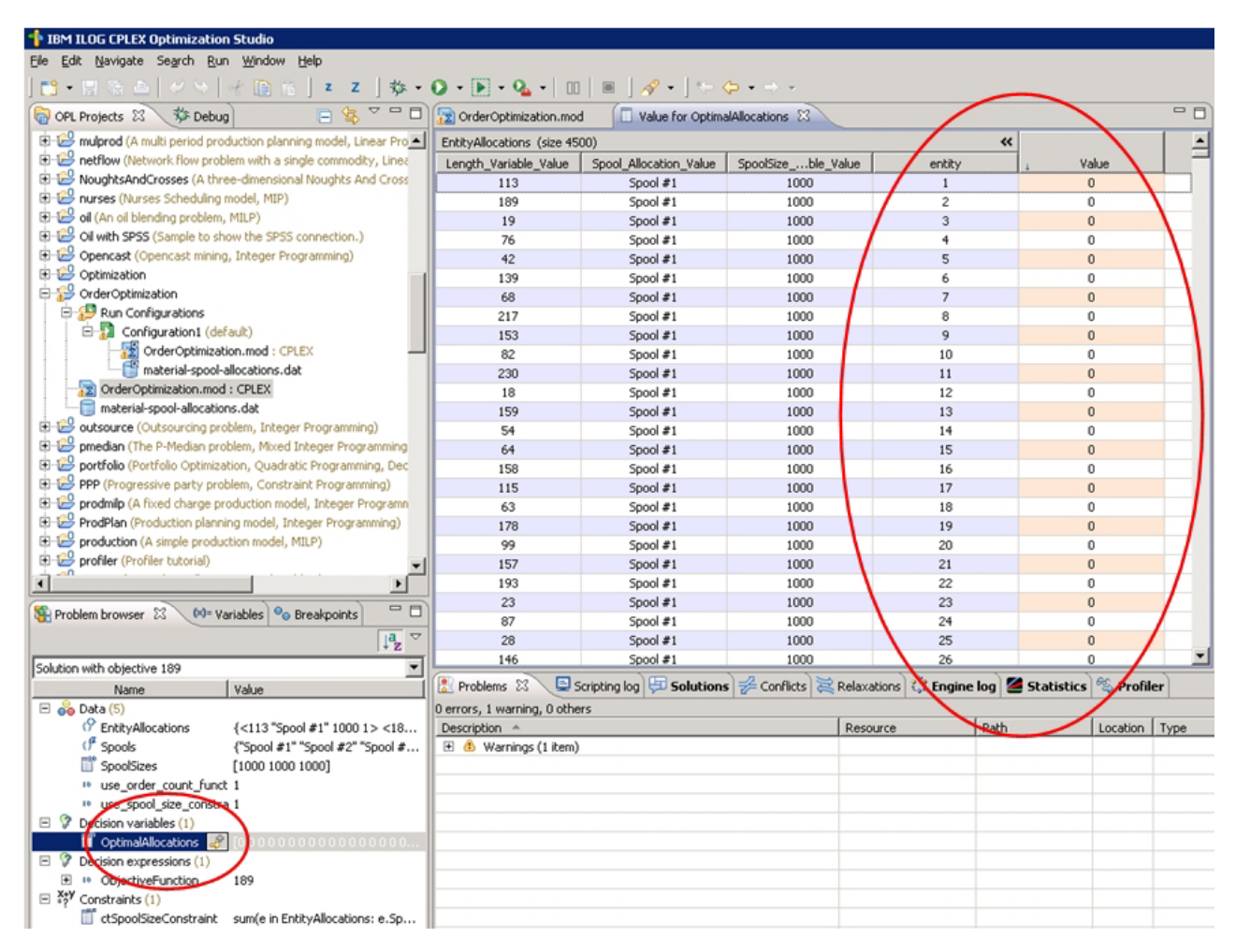

*Figura 15. La columna Valor*

## **OrderOptimization.mod**

En Optimization Studio, el empleado de ABC Electric efectúa una doble pulsación en *OrderOptimization.mod* para abrirlo. En la línea 9 encuentra estas declaraciones:

```
tuple entityallocation {
    int Length Variable Value;
    string Spool_Allocation_Value;
    int SpoolSize Variable Value;
    /* Lo normal es incluir siempre el campo de entidad generado por Decision Manager */
    int entity;
    /* El campo de prioridad generado por Decision Management solo cuando es necesario */
    /* int priority; */
}
{entityallocation} EntityAllocations = ...;
```
En esta sección, EntityAllocations se ha declarado como una entrada a la optimización. Tiene un tipo de entityallocation, declarado como tuple. Un tupla consta de una lista ordenada de atributos junto con sus tipos de datos. Tomados en conjunto, estos atributos definen una única fila de entrada.

- v Abre el archivo *material-spool-allocations.dat*. En la línea 5, se introducen los valores de EntityAllocations. Los valores se asignan en el orden en que aparecen listados.
- v Si se vuelve a *OrderOptimizations.mod*, se aprecian dos variables de entrada adicionales en las líneas 23 y 26:

```
int use_spool_size_constraint = ...;
int use order count function = \dots;
```
- v A diferencia de la tupla, constan de un único valor. Si se vuelve a seleccionar la pestaña de *material-spool-allocations.dat, aparecen los valores definidos en las líneas 1 y 3 respectivamente.*
- v En *OrderOptimizations.mod*, observe las líneas 30 y 31:

```
{string} Spools = {e.Spool_Allocation_Value | e in EntityAllocations};
int SpoolSizes[Spools] = [ e.Spool_Allocation_Value : e.SpoolSize_Variable_Value | e in EntityAllocations];
```
Spools (bobinas) se declara como un conjunto de cadenas que van a contener los distintos valores de datos que se pasan a Spool\_Allocation\_Value. Con el archivo .*dat* suministrado como entrada, tendrá el conjunto de valores "Spool #1", "Spool #2", "Spool #3".

SpoolSizes (tamaños de bobina) se declara como un vector indexado con los valores de Spools. Este vector contendrá el SpoolSize\_Variable\_Value de cada bobina; 1000 para "Spool #1", etc.

v Fíjese en la línea 34 de *OrderOptimizations.mod*:

```
dvar int OptimalAllocations[EntityAllocations] in 0..1;
```
OptimalAllocations se declara como un vector de variables de decisión basado en el número de tuplas (registros) de EntityAllocations. La finalidad de un modelo OPL en los problemas de optimización es encontrar valores para las variables de decisión que cumplan todas las restricciones y que optimicen una ecuación de optimización concreta. En este caso, los valores se asignarán como 0 o 1.

v Fíjese en las líneas 36-40:

```
dexpr int ObjectiveFunction =
    (sum(e in EntityAllocations) OptimalAllocations[e]);
maximize
   ObjectiveFunction;
```
En esta sección se declara la ecuación de optimización que debe maximizarse. Para cada tupla de EntityAllocations, CPLEX asignará un valor (0 ó 1) en OptimalAllocations de tal manera que la suma se maximice.

v Fíjese en las líneas 43-59:

subject to {

```
/* Esta restricción garantiza que la suma de longitudes cortadas de una bobina
  no puedan sobrepasar el tamaño de la bobina */
   if (use spool size constraint == 1) {
     forall (s in Spools) {
       ctSpoolSizeConstraint:
       (sum (e in EntityAllocations : e.Spool_Allocation_Value == s)
          OptimalAllocations[e] * e. Length Variable Value) <= SpoolSizes[s];
    }
  }
 /* Esta restricción siempre es necesaria para garantizar que un pedido se
      asigna a una bobina como máximo. */
   forall (e in EntityAllocations) {
     (sum (f in EntityAllocations : e.entity == f.entity)
  OptimalAllocations[f]) <= 1;
```
} };

Estas son las restricciones. La primera restricción limita el cable que se puede utilizar en cada bobina en función del tamaño de la bobina. La segunda restricción impide que un mismo pedido se asigne a varias bobinas. Recuerde que anteriormente se observó que Define asignaba todos los pedidos a todas las bobinas. Es esta restricción la que hace que un pedido se atienda una única vez (a partir de una única bobina). Esta segunda restricción está codificada en OPL y no se ve afectada por ningún parámetro que pase IBM Analytical Decision Management.

v Fíjese en las líneas 62-63:

```
float Contribution[EntityAllocations] =
    [e : \text{OptimalAllocations}[e] \times 1.0] e in EntityAllocations];
```
Por cada tupla de EntityAllocations, este vector recibirá un 1 o un 0 dependiendo de si la tupla está incluida en la solución óptima o no. Cuando se ejecutó la configuración, dio un aviso en el que se indicaba que la variable no estaba referenciada. Solo se usa cuando IBM Analytical Decision Management llama a CPLEX (se volverá a este punto más adelante).

## **OrderOptimization.xml**

Con un editor de texto, el empleado de ABC Electric abre su plantilla de aplicación personalizada de IBM Analytical Decision Management *OrderOptimization.xml* ubicada en el directorio de instalación (por ejemplo, *C:\IBM\SPSS\Deployment\6.0\Server\components\decision-management\Templates\ OrderOptimization.xml*).

v Fíjese en las líneas 41-42 (EntityDimension):

```
<EntityDimension name="Order" description="OrderDescription">
<Variable name="Length" dataType="integer" description="LengthDescription"
optimizationInputItem="true" prompt="Order Length" simulateAction="sum"
simulateName="TotalLengthUsed">
```
Aquí se declara la dimensión (como es habitual). Length (longitud) se declara como una variable de entidad. La longitud del pedido puede definirse para cada pedido. Todos los atributos (optimizationInputItem, simulateAction y simulateName) también existen en IBM Analytical Decision Management 6.x y 7.x.

v Fíjese en las líneas 49-61 (dimensión Spool):

```
<Dimension name="Spool" description="SpoolDescription">
<Property&gt;Name</Property&gt;
<Property&gt;Category</Property&gt;
<Property&gt; Organization</Property&gt;
<Property&gt;Group</Property&gt;
<Property&gt;Description</Property&gt;
<Variable name="SpoolSize" dataType="integer" description="SpoolSizeDescription"
optimizationInputItem="true" prompt="" inherited="false">
 <ValueSource xmlns:xsi="http://www.w3.org/2001/XMLSchema-instance"
 xsi:type="ConstantValueSource">
  <Value&gt;1000</Value>
 </ValueSource>
</Variable>
</Dimension>
```
Se define la dimensión Spool (bobina) junto con la variable SpoolSize. Puede definirse el tamaño de cada bobina. Esta funcionalidad también existía en las versiones 6.x y 7.x.

v Fíjese en la línea 63:

```
<Optimization algorithm="CPLEX" objectiveValueName="ObjectiveValue" path=
"/Applications/OrderOptimization/Optimization/OrderOptimization.mod">
```
El elemento Optimization existía en las versiones 6.x y 7.x. No obstante, se han añadido algunas opciones nuevas en la versión 7:

- El atributo algorithm soporta un valor CPLEX. Este le indica a IBM Analytical Decision Management que use una optimización CPLEX en lugar de una optimización heurística.
- El atributo objectiveValueName soporta un valor ObjectiveValue. Este se usa para declarar una variable especial que recibe el valor de la variable de contribución que genera CPLEX. Consulte el atributo contributionVariable en el elemento OPLMapping descrito más adelante en este documento. En la línea 88, el valor objetivo (contribución) se va a usar en un OutputAttribute para generar el valor de salida.
- El atributo Path (ruta) indica a IBM Analytical Decision Management dónde se ubica el archivo de modelo de CPLEX. La ruta es relativa al directorio *components\decision-management* en el servidor IBM SPSS Collaboration and Deployment Services.
- v Fíjese en las líneas 64-67:

```
<ObjectiveFunction Domain="integer" Name="OrderCount" description=
"OrderCountDescription">
<ExpressionFormat format="${FN_count} ( ${SatisfiedOrders} )"/>
 <ExternalUsage controlVariable="use_order_count_function"
variableType="int" enabledValue="1" disabledValue="0"/>
</ObjectiveFunction>
```
Aquí ObjectiveFunction se declara en el XML. Este elemento ya existía IBM Analytical Decision Management 6.x y 7.x. Sin embargo, en esta aplicación, la aplicación en sí se declara en el archivo de modelo de CPLEX. En lugar de usar el elemento hijo Expression que se usa con el algoritmo heurístico, esta aplicación usa los elementos hijo ExpressionFormat y ExternalUsage.

El elemento ExpressionFormat se usa principalmente a efectos de visualización. Recuerde que antes la ecuación de optimización se expandía en la interfaz de usuario de IBM Analytical Decision Management. La ecuación visualizada se deriva de este elemento. Es una buena práctica darle sentido y que sea coherente con el archivo de modelo de CPLEX. Además, la interfaz de usuario lo usa para indicar que una variable se usa en este proyecto y que debería mostrarse en la pestaña Optimizar.

El atributo ExternalUsage se usa para definir los valores de las variables de control en CPLEX. El valor del atributo controlVariable debe coincidir con una variable declarada en el archivo de modelo CPLEX. Del mismo modo, el valor de variableType (int) debe coincidir con la declaración de la variable en el archivo de modelo.

Puede usarse Optimization Studio para compararlos buscando use order count function en el archivo .*mod*.

El XML permite definir varias funciones de objetivo. No obstante, solo puede usarse uno a la vez, el que haya seleccionado el usuario en IBM Analytical Decision Management. Si el usuario ha habilitado una determinada función de objetivo, las variables de control listadas bajo esa función en el XML se establecerán al valor dado al atributo enabledValue. En caso contrario, se obtendrá el valor del atributo disabledValue.

v Fíjese en las líneas 69-73:

```
<Constraint type="max" name="ctSpoolSizeConstraint" entityScoped="false"
enabled="true" description="SpoolSizeConstraint">
 <Boundary xmlns:xsi="http://www.w3.org/2001/XMLSchema-instance" xsi:type=
 "VariableReferenceBoundary" value="SpoolSize"/>
<ExpressionFormat format="${FN_sum} ( ${Length} )"/>
 <ExternalUsage controlVariable="use_spool_size_constraint" variableType=
 "int" enabledValue="1" disabledValue="0"/>
<Constraint>
```
El elemento Constraint ya existía en las versiones 6.x y 7.x. De forma similar a la función de objetivo, la verdadera lógica de restricciones no está en este archivo XML, sino en el archivo de modelo. ExpressionFormat se usa para mostrar la lógica de restricciones en la interfaz de usuario de IBM Analytical Decision Management. Del mismo modo, el elemento ExternalUsage se comporta igual que lo hace bajo el elemento ObjectiveFunction.

v Fíjese en la línea 75-83:

```
<OPLMapping tupleSetVariable="EntityAllocations" contributionVariable=
"Contribution" outputDecisionVariable="ObjectiveFunction">
 <EntityField referenceType="Variable" name="Length" dataReturn="Value"
tupleField="Length_Variable_Value" tupleFieldType="int"/>
<EntityField referenceType="DimensionMember" name="Spool" dataReturn=
 "Value" tupleField="Spool_Allocation_Value" tupleFieldType="string"/>
 <EntityField referenceType="Variable" name="SpoolSize" dataReturn="Value"
 tupleField="SpoolSize_Variable_Value" tupleFieldType="int"/>
<EntityField referenceType="System" name="entity" tupleField="entity"
tupleFieldType="int"/>
<!-- Must tell Decision Management how the optimal flag is being returned -->
<OptimizationOutput name="IsOptimal-Value" valueVariable=
 "OptimalAllocations" variableType="int" thresholdType="equal"
 thresholdValue="1"/>
```
</OPLMapping>

El elemento OPLMapping es específico del algoritmo CPLEX. Describe cómo IBM Analytical Decision Management debe pasar los datos al motor de CPLEX, y recibirlos de él, en tiempo de ejecución.

El atributo tupleSetVariable identifica el nombre de una tupla en el archivo de modelo. Las EntityAllocations (asignaciones de entidad) del archivo de modelo muestra cómo se hace la comparación.

El atributo contributionVariable describe cómo contribuye cada registro de entidad (asignación o tupla) a la solución óptima. Por ejemplo, en la optimización de campañas, describe la contribución esperada de esta oferta de cliente al beneficio. El valor de contributionVariable debe coincidir con el nombre de una variable (matriz) en el archivo de modelo.

La variable Contribution del archivo de modelo muestra cómo coincide.

El atributo outputDecisionVariable identifica el valor de objetivo tal y como está declarado en el archivo de modelo.

La ObjectiveFunction (función de objetivo) en el archivo de modelo muestra cómo coincide. El valor de esta variable se asigna al objectiveValueName especificado en el elemento Optimization.

El subelemento EntityField (campo de entidad) se usa para definir los atributos de que consta la tupla que hay en el archivo de modelo.

El atributo referenceType (tipo de referencia) indica de dónde procede el valor en IBM Analytical Decision Management. Puede proceder de una Variable, un DimensionMember (miembro de dimensión) o de un System (sistema). System se usa para pasar valores gestionados internamente por IBM Analytical Decision Management.

El atributo name (nombre) describe qué referenceType se pasa. Si referenceType se establece a Variable, describe el nombre de la variable. Si referenceType se establece a DimensionMember, describe el nombre de la dimensión. Si referenceType se establece a System, describe qué valor de sistema interno se usa. El valor del sistema entity lo usa IBM Analytical Decision Management para identificar exclusivamente cada entidad.

El atributo tupleField se usa para correlacionar con el campo de tupla en el archivo de modelo.

El atributo tupleFieldType debe coincidir con el tipo del campo de tupla tal y como está definido en el archivo de modelo. Puede consultarse EntityAllocations en el archivo de modelo para ver cómo coincide.

El subelemento OptimizationOutput (salida de optimización) describe cómo devuelve el modelo tanto si el registro de entidad forma parte de la solución óptima como si no.

Los valores de atributo valueVariable y variableType se correlacionan con una variable declarada en el modelo.

Los atributos thresholdType (tipo de umbral) y thresholdValue (valor de umbral) se usan para crear una expresión simple contra la variable. En este ejemplo, la entidad se incluirá en la solución óptima si el elemento de matriz OptimalAllocations (asignaciones óptimas) está establecido a 1.

# **Nuevo requisito de negocio**

El problema de negocio original de ABC Electric consistía simplemente en maximizar el número de clientes. Pero su negocio ha cambiado algo recientemente. Algunas de las bobinas tienen un cable antiguo que no cumple con los requisitos del código eléctrico futuro. ABC Electric quiere asegurarse de vender en primer lugar el cable de esas bobinas viejas, siempre que sea posible. Su inventario de bobinas también ha cambiado. Cada bobina contiene ahora 75000 unidades. Ahora tiene suficiente para atender todos los pedidos.

- v La bobina #1 contiene el cable más nuevo. Este es el que quieren vender en último lugar.
- La bobina #2 contiene cable ligeramente anticuado.
- v La bobina #3 contiene el cable más antiguo. Este es el que quieren vender en primer lugar.

Para cumplir este requisito, van a modificar el modelo añadiendo una Priority (prioridad) a cada bobina. Ejecutarán el nuevo modelo en Optimization Studio para probarlo y comprobar que funciona, actualizar el archivo XML de IBM Analytical Decision Management para que funcione con el nuevo modelo y luego usar IBM Analytical Decision Management para optimizar los pedidos.

# **Actualización de OrderOptimization.mod**

- 1. En Optimization Studio, el usuario experto de ABC Electric crea una copia del proyecto **OrderOptimization** por si acaso se equivoca y desea volver al original:
	- v Pulse con el botón derecho en el proyecto y seleccione **Copiar**.
	- v Vuelva a pulsar con el botón derecho y seleccione **Pegar**.
	- v Póngale a la nueva copia el nombre *OrderOptimization\_original* y pulse **Aceptar**.

A continuación, el usuario experto realiza las tareas siguientes.

- 2. En el proyecto OrderOptimization, efectúe una doble pulsación en **material-spool-allocations.dat** para abrirlo.
	- v La única forma de introducir datos en IBM Analytical Decision Management consiste en la definición de una tupla única. Aunque OPL soporta varios recursos, la integración con IBM Analytical Decision Management solo soporta una única variable de tupla de entrada. Puesto que el objetivo final es crear un modelo que funcione con IBM Analytical Decision Management, hay que añadir el nuevo campo de prioridad al archivo .*dat*.
	- v El objetivo consiste en asignar a la bobina #1 una prioridad de 1, a la bobina #2 una prioridad de 2 y a la bobina #3 una prioridad de 3. Con las funciones Buscar/Sustituir del menú **Editar**, añada un campo nuevo entre Spool\_Allocation\_Value y SpoolSize\_Variable\_Value. Hágalo sustituyendo:

```
"Spool #1", con "Spool #1",1,
```
"Spool #2", con "Spool #2",2,

"Spool #3", con "Spool #3",3,

para todos los registros del archivo. Los registros deberían coincidir ahora con este formato:

<158,"Spool #3",3,1000,1500>

v Edite el tamaño de la bobina para que sea 75000 en lugar de 1000 sustituyendo ,1000, por ,75000,

- v Guarde los cambios.
- 3. A continuación, actualice la tupla para que incluya la nueva prioridad que se va a introducir. Abra el archivo *OptimizationModel.mod* desde el proyecto OrderOptimization. Añada el nuevo campo SpoolSize\_Variable\_Value a la tupla entityallocation insertando una línea de la manera siguiente:

```
tuple entityallocation {
    int Length Variable Value;
    string Spool_Allocation_Value;
    int SpoolPriority_Variable_Value; // Las bobinas de prioridad más alta se usan antes
    int SpoolSize_Variable_Value;
```
- 4. Guarde los cambios del modelo y ejecútelo pulsando con el botón derecho **Configuration1** y seleccionando **Ejecutar esto**. Está comprobando los cambios efectuados hasta ahora, pero el modelo aún no usa el nuevo campo de prioridad.
- 5. Actualice la función de objetivo para que use el nuevo campo de prioridad:
	- v En el archivo de modelo, localice la función de objetivo (la ecuación de optimización):

```
dexpr int ObjectiveFunction =
    (sum(e in EntityAllocations) OptimalAllocations[e]);
```
v Edite la función de la siguiente manera para que incluya la nueva prioridad y a continuación guarde el modelo.

```
dexpr int ObjectiveFunction =
    (sum(e in EntityAllocations) (OptimalAllocations[e] *
     e.SpoolPriority_Variable_Value));
```
Al multiplicar por la prioridad, se da un mayor valor a las entidades que tienen una prioridad más alta. Puesto que CPLEX maximiza el valor que devuelve ObjectiveFunction, intentará asignar en primer lugar a partir de las bobinas de prioridad más alta.

6. Vuelva a ejecutar la configuración y compruebe el resultado. Después de ejecutar la configuración, pulse **Mostrar vista de datos** igual que antes. Desplácese por los registros. Observe que no hay ninguna asignación de la bobina 1 por tener la prioridad más baja.

## **Actualización de OrderOptimization.xml**

El archivo de modelo funciona ahora correctamente en Optimization Studio. El empleado de ABC Electric va a realizar ahora las tareas siguientes para actualizar la plantilla de aplicación de IBM Analytical Decision Management para que funcione con el nuevo modelo que usa la prioridad de bobina:

- 1. Por si acaso se comete un error más adelante, guarde una copia del archivo XML original (por ejemplo, *C:\IBM\SPSS\Deployment\6.0\Server\components\decision-management\Templates\ OrderOptimization.xml*).
- 2. Edite *OrderOptimization.xml* para añadir la prioridad mediante la adición de una nueva variable a la dimensión Spool (bobina). Inserte las siguientes líneas resaltadas.

```
<Dimension name="Spool" description="SpoolDescription">
<Property>Name</Property>
<Property>Category</Property>
 <Property>Organization</Property>
<Property>Group</Property>
<Property>Description</Property>
<Variable name="SpoolSize" dataType="integer" description="SpoolSizeDescription"
optimizationInputItem="true" prompt="" inherited="false">
  <ValueSource xmlns:xsi="http://www.w3.org/2001/XMLSchema-instance" xsi:type=
  "ConstantValueSource">
  <Value>1000</Value>
  </ValueSource>
```
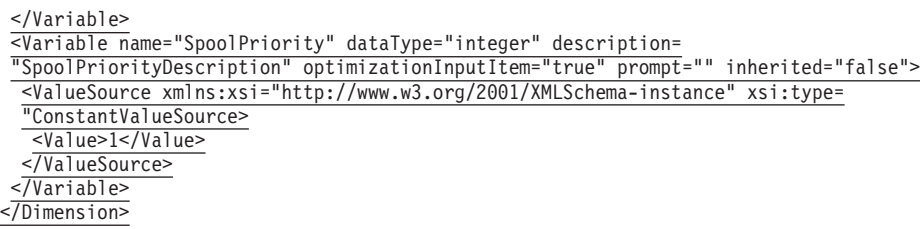

3. Actualice ExpressionFormat en el elemento ObjectiveFunction. Si no se hace esto, la interfaz de usuario de IBM Analytical Decision Management creerá que la variable no se usa y no la mostrará.

```
<ExpressionFormat format="${FN_count} ( ${SatisfiedOrders} * ${SpoolPriority})"/>
```
4. Añada el nuevo EntityField a OPLMapping instertando la siguiente sección resaltada y guardando los cambios:

<OPLMapping tupleSetVariable="EntityAllocations" contributionVariable="Contribution" outputDecisionVariable="ObjectiveFunction"> <EntityField referenceType="Variable" name="Length" dataReturn="Value" tupleField= "Length\_Variable\_Value" tupleFieldType="int"/> <EntityField referenceType="DimensionMember" name="Spool" dataReturn="Value" tupleField="Spool\_Allocation\_Value" tupleFieldType="string"/> <EntityField referenceType="Variable" name="SpoolPriority" dataReturn="Value" tupleField="SpoolPriority\_Variable\_Value" tupleFieldType="int"/> <EntityField referenceType="Variable" name="SpoolSize" dataReturn="Value" tupleField="SpoolSize\_Variable\_Value" tupleFieldType="int"/> <EntityField referenceType="System" name="entity" tupleField="entity" tupleFieldType="int"/>

- 5. Por último, el *OrderOptimization.mod* original que usa la aplicación *OrderOptimization* debe sustituirse por el actualizado. En Optimization Studio, localice el archivo actualizado *OrderOptimization.mod*. Pulse con el botón derecho en el arcivo .*mod* y visualice sus propiedades para ubicar la ruta en la que está almacenado el modelo en ese momento, y copie el archivo .*mod*.
- 6. Péguelo en *C:\IBM\SPSS\Deployment\6.0\Server\components\decision-management\Applications\ OrderOptimization\Optimization*, sobrescribiendo la versión antigua.

En la actualidad, la plantilla de aplicación XML está configurada para buscar el modelo en el directorio *Applications/OrderOptimization/Optimization*:

<Optimization algorithm="CPLEX" objectiveValueName="ObjectiveValue" path= "/Applications/OrderOptimization/Optimization/OrderOptimization.mod">

# **Lanzamiento y prueba de IBM Analytical Decision Management**

- 1. El empleado de ABC Electric abre IBM Analytical Decision Management y crea un proyecto en la aplicación Optimización de pedidos (esto hará que IBM Analytical Decision Management recoja los cambios efectuados al XML de la plantilla de aplicación).
	- v En la pestaña Datos, añade el mismo archivo CSV de entrada (*material-orders.csv*). No es necesario editar este archivo porque los valores de variable procederán de los valores de variable definidos en la pestaña Optimizar.
	- v En la pestaña Definir, añade las tres bobinas: **Spool1**, **Spool2**, y **Spool3**.
	- v En la pestaña Optimizar, define la variable **Longitud del pedido** que hay que suministrr mediante el atributo **Longitud**.
	- v Establece el tamaño de cada bobina a **75000**.

v Define la prioridad de cada bobina: **Spool1** tiene prioridad **1**, **Spool2** tiene prioridad **2** y **Spool3** tiene prioridad **3**.

| <sup>T</sup> Optimization Parameters<br>Length<br>Length |                          |       |          | $\overline{\phantom{a}}$ |
|----------------------------------------------------------|--------------------------|-------|----------|--------------------------|
| $8 - 87$                                                 |                          |       |          | Customize table          |
| Spool                                                    | SpoolPriority            | Size: | Priority | Order                    |
| $5 \mathrm{pool}$ 1                                      |                          | 75000 |          | AV                       |
| Spool 2                                                  |                          | 75000 |          | ΔV                       |
| Spool 3                                                  |                          | 75000 |          | $\mathbb{A}^{\eta}$      |
|                                                          | <b>Contract Contract</b> |       |          |                          |

*Figura 16. Prioridad de las bobinas*

- 2. Pulsa en el icono **Crear escenario a partir de los valores de proyecto actuales** para ejecutar un nuevo escenario y luego inspecciona el resultado. Solo se usan las bobinas 2 y 3 para atender los pedidos.
- 3. En la pestaña Desplegar, puntúa a un archivo temporal e inspecciona el resultado. No se ha atendido ningún pedido con la bobina 1, tal y como se pretendía.

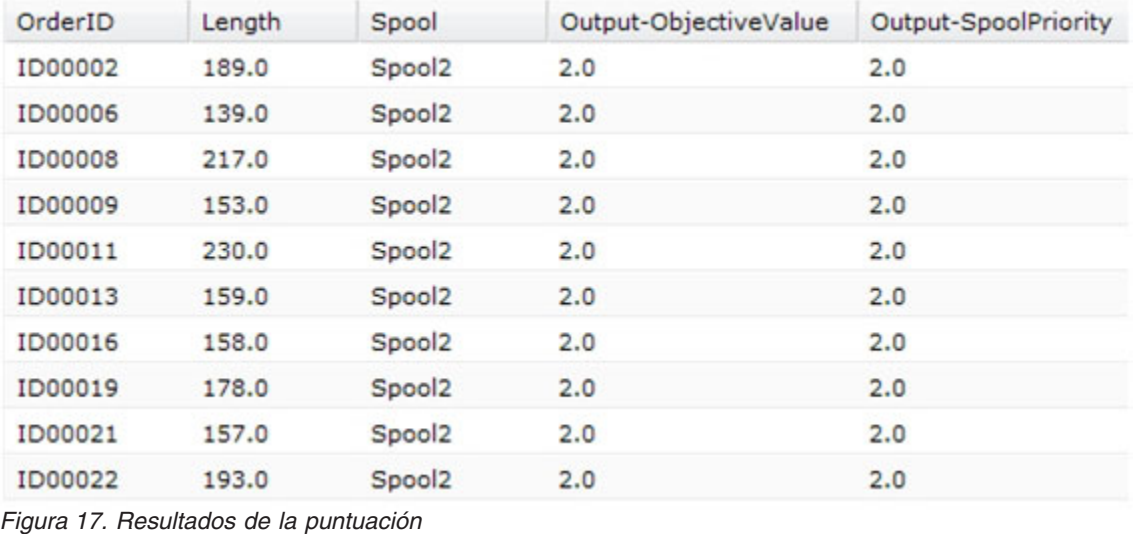

## **Referencia de XML y OPL**

A efectos de consulta, esta sección proporciona todo el contenido del archivo XML de la plantilla de aplicación personalizada definitiva y del archivo de modelo OPL descrito en los ejemplos a lo largo de este apéndice.

### **OrderOptimization.xml**

```
<?xml version="1.0" encoding="UTF-8"?>
<! -</math>Material bajo licencia - Propiedad de IBM
Productos IBM SPSS: Decision Management
 (C) Copyright IBM Corp. 2010, 2013
Derechos restringidos de usuarios del gobierno de EEUU: El uso, la duplicación o la divulgación
están limitados por el GSA ADP Schedule Contract con IBM Corp.
-->
<PredictiveApplication xmlns="http://com.spss.pasw.dms/workspace" templateName=
```

```
"OrderOptimizationWithSpoolPriority" templateVersion="1" appsVersion="7.0">
```

```
<InterfaceControl>
 <InterfacePages>
  <ApplicationHome stepIncluded="true" showGallery="true"/>
  <DataStep stepIncluded="true"/>
  <GlobalSelectionStep stepIncluded="true"/>
  <DefineStep stepIncluded="true" xmlns:xsi="http://www.w3.org/2001/XMLSchema-instance"
  xsi:type="typeDecisionHierarchyDefineStep">
   <DimensionSetting name="Spool">
         <PlanningSection enableInteractionPoints="false" enableStartEndDates="true"/>
    <SelectionSection enabled="true" enableModels="true"/>
         <AllocationRuleSection enabled="false"/>
         <AggregateRuleSection enabled="false"/>
         <PredictiveModelSection enabled="false"/>
   </DimensionSetting>
  </DefineStep>
  <OptimizeStep stepIncluded="true" enableTest="false">
   <OptimizeMethod enableNumReturnsByIP="true" xmlns:xsi=
   "http://www.w3.org/2001/XMLSchema-instance" xsi:type="PrioritizationOptimization"/>
  </OptimizeStep>
  <DeployScoreStep stepIncluded="true">
   <RealTimeScoring enableInteractiveQuestions="false"/>
   <ImmediateBatchScoring enableScoringOptions="true"/>
  </DeployScoreStep>
  <ReportStep stepIncluded="true"/>
 </InterfacePages>
 <InterfaceFeature id="Collaboration"/>
 <InterfaceFeature id="UploadDownload"/>
 <InterfaceFeature id="MetadataDownload"/>
</InterfaceControl>
<EntityDimension name="Order" description="OrderDescription">
 <Variable name="Length" dataType="integer" description="LengthDescription"
 optimizationInputItem="true" prompt="Order Length" simulateAction="sum" simulateName=
 "TotalLengthUsed">
  <ValueSource xmlns:xsi="http://www.w3.org/2001/XMLSchema-instance" xsi:type=
  "ConstantValueSource">
   <Value>1</Value>
  </ValueSource>
 </Variable>
</EntityDimension>
<Dimension name="Spool" description="SpoolDescription">
    <Property>Name</Property>
 <Property>Category</Property>
 <Property>Organization</Property>
 <Property>Group</Property>
 <Property>Description</Property>
 <Variable name="SpoolPriority" dataType="integer" description= "SpoolPriorityDescription"
 optimizationInputItem="true" prompt="" inherited="false">
   <ValueSource xmlns:xsi="http://www.w3.org/2001/XMLSchema-instance"
        xsi:type="ConstantValueSource">
    <Value>1</Value>
   </ValueSource>
 </Variable>
 <Variable name="SpoolSize" dataType="integer" description="SpoolSizeDescription"
 optimizationInputItem="true" prompt="" inherited="false">
   <ValueSource xmlns:xsi="http://www.w3.org/2001/XMLSchema-instance" xsi:type=
   "ConstantValueSource">
    <Value>1000</Value>
   </ValueSource>
 </Variable>
</Dimension>
```
<Optimization algorithm="CPLEX" objectiveValueName="ObjectiveValue" path="/Applications/ OrderOptimizationWithSpoolPriority/Optimization/OrderOptimization.mod"> <ObjectiveFunction Domain="integer" Name="OrderCount" description="OrderCountDescription">

```
<ExpressionFormat format="${FN_count} ( ${SatisfiedOrders} * ${SpoolPriority})"/>
   <ExternalUsage controlVariable="use_order_count_function" variableType="int"
   enabledValue="1" disabledValue="0"/>
  </ObjectiveFunction>
  <Constraint type="max" name="ctSpoolSizeConstraint" entityScoped="false" enabled="true"
  description="SpoolSizeConstraint">
   <Boundary xmlns:xsi="http://www.w3.org/2001/XMLSchema-instance" xsi:type=
   "VariableReferenceBoundary" value="SpoolSize"/>
   <ExpressionFormat format="${FN_sum} ( ${Length} )"/>
   <ExternalUsage controlVariable="use_spool_size_constraint" variableType="int"
  enabledValue="1" disabledValue="0"/>
  </Constraint>
<! -</math><Constraint type="max" name="ctSpoolPriorityConstraint" entityScoped="false" enabled="true"
  description="SpoolPriorityConstraint">
   <Boundary xmlns:xsi="http://www.w3.org/2001/XMLSchema-instance" xsi:type=
   "VariableReferenceBoundary" value="SpoolPriority"/>
   <ExpressionFormat format="${FN_sum} ( ${Length} )"/>
   <ExternalUsage controlVariable="use_spool_priority_constraint" variableType="int"
  enabledValue="1" disabledValue="0"/>
  </Constraint>
-->
  <OPLMapping tupleSetVariable="EntityAllocations" contributionVariable="Contribution"
  outputDecisionVariable="ObjectiveFunction">
   <EntityField referenceType="Variable" name="Length" dataReturn="Value" tupleField=
   "Length Variable Value" tupleFieldType="int"/>
   <EntityField referenceType="DimensionMember" name="Spool" dataReturn="Value"
   tupleField="Spool_Allocation_Value" tupleFieldType="string"/>
   <EntityField referenceType="Variable" name="SpoolPriority" dataReturn="Value"
   tupleField="SpoolPriority_Variable_Value" tupleFieldType="int"/>
   <EntityField referenceType="Variable" name="SpoolSize" dataReturn="Value"
   tupleField="SpoolSize_Variable_Value" tupleFieldType="int"/>
   <EntityField referenceType="System" name="entity" tupleField="entity"
   tupleFieldType="int"/>
   <!-- Must tell Decision Management how the optimal flag is being returned -->
   <OptimizationOutput name="IsOptimal-Value" valueVariable="OptimalAllocations"
   variableType="int" thresholdType="equal" thresholdValue="1"/>
  </OPLMapping>
 </Optimization>
 <Deployment>
  <OutputAttribute referenceType="DimensionMember" name="Spool" returnValue=
  "Spool.Allocation-Value">Spool</OutputAttribute>
  <OutputAttribute referenceType="Objective" name="ObjectiveValue" returnValue=
  "ObjectiveValue-Value">Output-ObjectiveValue
  </OutputAttribute>
  <OutputAttribute referenceType="Variable" name="SpoolPriority" returnValue=
  "SpoolPriority.Variable-Value">Output-SpoolPriority
  </OutputAttribute>
 </Deployment>
</PredictiveApplication>
OrderOptimization.mod
/*********************************************
 * OPL 12.4 Modelo de optimización de pedidos
* Autor: jdoe
```
\* Fecha de creación: 02 Oct 2012 a las 15:44:18

```
*********************************************/
```

```
/*** Definición de tupla.
```
Solo es necesario proporcionar un subconjunto de los campos generados por Decision Management p.ej. la entidad, el nombre de la variable de dimensión, los valores de variable de dimensión, la prioridad, el valor de la función de objetivo. \*/

```
tuple entityallocation {
```

```
int Length Variable Value;
       string Spool Allocation Value;
       int SpoolPriority Variable Value; // Las bobinas de prioridad más alta se usan antes
       int SpoolSize_Variable_Value;
       /* Lo normal es incluir siempre el campo de entidad generado por Decision Manager */
       int entity;
       /* El campo de prioridad generado por Decision Management solo cuando es necesario */
       /* int priority; */
}
{entityallocation} EntityAllocations = ...;
/* Variables de control para las restricciones */
int use spool size constraint = \ldots;
/* Variables de control para las funciones de objetivo */
int use order count function = ...;
int use spool priority constraint = \ldots;
/* Tamaños de bobina */
{string} Spools = {e.Spool_Allocation_Value | e in EntityAllocations};
int SpoolSizes[Spools] = \lceil e.Spool Allocation Value : e.SpoolSize Variable Value | e in
EntityAllocations];
dvar int OptimalAllocations[EntityAllocations] in 0..1;
dexpr int ObjectiveFunction =
       (sum(e in EntityAllocations) (OptimalAllocations[e] *
        e.SpoolPriority Variable Value));
maximize
      ObjectiveFunction;
subject to {
     /* Esta restricción garantiza que la suma de las longitudes cortadas de una bobina no sobrepasen
   el tamaño de la bobina */
    if (use spool size constraint == 1) {
          forall (s in Spools) {
             ctSpoolSizeConstraint:
             (sum (e in EntityAllocations : e.Spool_Allocation_Value == s)
                   OptimalAllocations[e] * e.Length_Variable_Value) <= SpoolSizes[s];
       }
     }
     /* Esta restricción siempre es necesaria para garantizar que un pedido solo se asigna a
   una bobina como mucho. */
     forall (e in EntityAllocations) {
          (sum (f in EntityAllocations : e.entity == f.entity)
       OptimalAllocations[f]) <= 1;
    }
  };
/* La contribución proporciona un valor a cada asignación. */
float Contribution[EntityAllocations] =
    [ e : (OptimalAllocations[e] * e.SpoolPriority_Variable_Value) | e in
    EntityAllocations];
```
# <span id="page-108-0"></span>**Apéndice B. Sintaxis de un URL**

Puede construir sus propios URL personalizados para lanzar determinados proyectos de IBM Analytical Decision Management y evitar así la página de lanzamiento de aplicaciones. Por ejemplo, puede que le interese abrir una determinada pestaña de una determinada versión de un proyecto de IBM SPSS Modeler Advantage. En los apartados siguientes se proporcionan detalles de la sintaxis de URL que se puede utilizar.

Esto puede ser útil para realizar integraciones personalizadas con IBM Analytical Decision Management.

### **Parámetros username, password, pass y provider**

En conjunto, estos parámetros especifican la información de autenticación necesaria para que no se muestre el diálogo de inicio de sesión de IBM Analytical Decision Management.

El parámetro username especifica el nombre de usuario con el que se inicia sesión en IBM Analytical Decision Management.

**Sintaxis**: username=<id del usuario>

El parámetro password especifica la contraseña.

#### **Sintaxis**:

password=<contraseña>

El parámetro pass es una alternativa al parámetro password, con la diferencia de que el parámetro pass usa una codificación base 64 por motivos de seguridad. La codificación de 64 bits permite ocultar la contraseña de forma que no sea legible a simple vista. No está cifrada. Para proteger completamente la contraseña, hay que usar SSL.

### **Sintaxis**:

pass=<contraseña codificada en base 64>

El parámetro provider especifica el proveedor de seguridad que se usa para validar las credenciales. Es necesario un valor para provider si se usan los parámetros username y password.

### **Sintaxis**:

provider=<proveedor>

Donde <proveedoor> es uno de los valores siguientes:

- v Native para el proveedor de seguridad incorporado.
- v AD\_<nombre>/<dominio> para Active Directory, donde <nombre> es el nombre del proveedor de seguridad dentro del sistema y <dominio> es el espacio de nombres del DNS (sistema de nombres de dominio).
- v ADL\_<nombre>/<dominio> para Active Directory con sustitución local, donde <nombre> es el nombre del proveedor de seguridad dentro del sistema y <dominio> es el espacio de nombres del DNS (sistema de nombres de dominio).
- ldap <nombre> para OpenLDAP, donde <nombre> es el nombre del proveedor de seguridad dentro del sistema.

Hay que escapar los caracteres especiales como, por ejemplo, espacios.

### **Ejemplos**:

http://suservidor:8080/DM/?username=admin&password=mypassword&provider=native

### **Parámetros id y version**

Juntos, los parámetros id y version pueden identificar un determinado proyecto (archivo de ruta) que se abre desde el repositorio.

El parámetro id especifica el *id de objeto* del repositorio del proyecto que se va a abrir. Pregunte a su administrador cómo localizar el id de objeto de un proyecto. El id de objeto se puede obtener mediante diversas API o usando el cliente de IBM SPSS Collaboration and Deployment Services Deployment Manager para pulsar con el botón derecho en el archivo y ver sus propiedades.

El parámetro version especifica la *versión* de repositorio del proyecto que se va a abrir usando el marcador de versión o la etiqueta de versión. Hay que escapar los caracteres especiales como, por ejemplo, espacios. Omita este parámetro para abrir la ÚLTIMA versión del proyecto.

### **Sintaxis**:

id=<id del objeto> version=m.<marcador de versión> version=l.<etiqueta>

### **Ejemplos**:

http://suservidor:8080/DM/?id=091e53590d73db3e0000013a5aea9840bf53&version=m.1:2006-12-04%2020:39:17.995

http://suservidor:8080/DM/?id=091e53590d73db3e0000013a5aea9840bf53&version=l.firstVersion

### **El fragmento de pestaña**

El fragmento #T\_n puede utilizarse para especificar la pestaña (página) de la aplicación de IBM Analytical Decision Management que hay que abrir. 0 indica la primera pestaña, 1 la segunda, etc. -1 se usa para abrir la página de inicio. Este fragmento es opcional. Si se especifica, debe estar al final del URL.

Por ejemplo, para lanzar IBM SPSS Modeler Advantage a la pestaña Datos, especifique #T\_0. Para lanzar IBM SPSS Modeler Advantage a la pestaña Modelado, especifique #T\_1. Para lanzar a la página de inicio, use  $#T_$ -1.

### **Ejemplo**:

```
http://suservidor:8080/DM/?id=091e53590d73db3e0000013a5aea9840bf53?username=admin&password=mypassword
&provider=native#T_1
```
### **Parámetros datasourcename y datasourcefile**

Juntos, los parámetros datasourcename y datasourcefile indican a IBM Analytical Decision Management que cree un origen de datos con el nombre y el archivo de origen especificados. Se usan los valores predeterminados para el origen de datos. El parámetro datasourcefile debe especificar la ruta completa del archivo ubicado en la máquina de IBM SPSS Modeler Server. Cuando se utiliza junto con el fragmento #T\_ para lanzar una determinada pestaña, el origen de datos se convertirá en el origen de datos predeterminado de la pestaña especificada. Por ejemplo, #T\_1 seleccionaría el origen de datos predeterminado de la segunda pestaña del proyecto y #T\_2 seleccionaría el origen de datos predeterminado de la tercera pestaña. Tenga en cuenta que el proyecto se abrirá con el origen de datos especificado ya creado. IBM Analytical Decision Management creará el origen de datos si este no existe. Si existe, IBM Analytical Decision Management usará el archivo especificado (sustituirá lo que hubiera antes ahí).

Estos valores no se guardan a menos que el usuario guarde explícitamente el proyecto.

#### **Sintaxis**:

&datasourcefile=<ruta completa a los datos de Modeler Server> &datasourcename=<nombre que se da al origen de datos en la IU>

### **Ejemplos**:

```
http://suservidor:8080/DM/?id=091e53590d73db3e0000013a5aea9840bf53&datasourcefile= C:\Program Files\IBM\SPSS\
ModelerServer\17\Demos\DRUG1n&datasourcename=DSDrug#T_2
```
### **El parámetro template**

Este parámetro se utiliza para lanzar IBM Analytical Decision Management y crear un proyecto basado en la plantilla de la aplicación especificada. El usuario es el responsable de guardar el proyecto nuevo, si lo desea, con el nombre y la ubicación que elija. Por ejemplo, para lanzar IBM Analytical Decision Management con un nuevo proyecto de IBM SPSS Modeler Advantage:

http://suservidor:8080/DM/?template=ModelerAdvantage

Los nombres de plantillas de las otras aplicaciones son los siguientes:

```
template=CampaignOptimization
template=ClaimsManagement
template=CustomerInteractionManagement
template=DemandOptimization
template=ModelerAdvantage
template=PredictiveMaintenance
template=RulesManagement
```
### **El parámetro logout**

Este parámetro se utiliza para forzar un cierre de sesión en IBM Analytical Decision Management

### **Ejemplo**:

http://suservidor:8080/DM/logout

### **Envío de información de inicio de sesión mediante el método POST**

Cuando se envían en el URL tal como se ha descrito anteriormente, el nombre de usuario y la contraseña se verán en la barra de dirección de URL del navegador. Para evitar que estén visibles, username y password pueden enviarse en el contenido de un mensaje "post".

El siguiente ejemplo es un HTML que utiliza JavaScript para pasar username, password y el proveedor de seguridad en los datos POST. De este modo, la información se codifica mediante una codificación base 64. Para cifrar la contraseña hay que usar SSL.

Podría usarse un HTML como el del ejemplo, con un archivo JavaScript (\*.*js*) asociado, para añadir un botón en una página web de la intranet de la empresa que lance un determinado proyecto de IBM Analytical Decision Management.

```
<html><head>
<script type="text/javascript" language="javascript" src="base64.js"></script>
<script type="text/javascript">
function post_to_url(path, parameter, method, user, pass, provider) {
    method = method || "post"; // Se establece el método a POST si no se especifica.
    // El resto de este código asume que no se está usando una biblioteca.
    // Puede simplificarse si se usa una.
    var form = document.createElement("form");
    form.setAttribute("method", method);
form.setAttribute("action", path + parameter);
    if (user != null && pass != null)
```

```
{
             var userName = Base64.encode(encodeURI(user));
var password = Base64.encode(encodeURI(pass));
            var userField = document.createElement("input");
             userField.setAttribute("type", "hidden");
userField.setAttribute("name", "username");
userField.setAttribute("value", userName);
            form.appendChild(userField);
            var passField = document.createElement("input");
             passField.setAttribute("type", "hidden");
passField.setAttribute("name", "pass");
passField.setAttribute("value", password);
            form.appendChild(passField);
     }
      if (provider != null)
      {
             var providerField = document.createElement("input");<br>providerField.setAttribute("type", "hidden");<br>providerField.setAttribute("name", "provider");<br>providerField.setAttribute("value", provider);
            form.appendChild(providerField);
     }
      document.body.appendChild(form);
      form.submit();
}
</script>
</head>
      <table>
            <tr>
                  <td><button onclick="post_to_url('http://localhost:9084/DM/', '', 'post', 'admin', 'spss', 'Native');">
                  Test</button> </td>
                  <td>Post User Info</td>
                  <td>gethost() + ''</td>
            \frac{2}{\pi}</table>
\frac{1}{2}
```
# <span id="page-112-0"></span>**Apéndice C. Accesibilidad**

Las características de accesibilidad ayudan a los usuarios que tienen alguna discapacidad como, por ejemplo, movilidad restringida o visión limitada, para utilizar correctamente productos de tecnología de información. IBM se esfuerza por proporcionar productos con un acceso utilizable para todo el mundo, independientemente de la edad o aptitudes. Este producto utiliza las teclas de navegación web estándar.

Puesto que IBM Analytical Decision Management es una aplicación basada en navegador, las opciones de accesibilidad para usuarios discapacitados como, por ejemplo, usuarios con problemas de visión, se controlan desde la configuración del navegador web. Si desea detalles sobre acciones de interfaz de usuario, incluyendo atajos de teclado, lectores de pantalla, etc., consulte la documentación del navegador web.

### **Software de proveedor**

IBM Analytical Decision Management puede requerir el uso del algún software de proveedor que no está cubierto bajo el acuerdo de licencia de IBM. IBM no es responsable de las características de accesibilidad de estos productos. Póngase en contacto con el proveedor para la información de accesibilidad sobre sus productos.

### **IBM y la accesibilidad**

Visite [IBM Human Ability and Accessibility Center](http://www-03.ibm.com/able/) si desea más información sobre el compromiso de IBM con la accesibilidad.

# **Avisos**

Esta información se ha desarrollado para productos y servicios ofrecidos en los EE. UU.

Es posible que IBM no ofrezca los productos, servicios o funciones que se tratan en este documento en otros países. Póngase en contacto con su representante local de IBM para obtener más información sobre los productos y servicios disponibles en su zona. Cualquier referencia a un producto, programa o servicio IBM no pretende establecer ni implicar que solo se puede utilizar dicho producto, programa o servicio IBM. En su lugar, se puede utilizar cualquier producto, programa o servicio equivalente que no infrinja ninguno de los derechos de propiedad intelectual de IBM. Sin embargo, es responsabilidad del usuario evaluar y verificar el funcionamiento de cualquier producto, programa o servicio no IBM.

IBM puede tener patentes o solicitudes de patentes pendientes que cubran el tema principal descrito en este documento. La posesión de este documento no le otorga ninguna licencia sobre dichas patentes. Puede enviar consultas de licencias por escrito a:

IBM Director of Licensing IBM Corporation North Castle Drive Armonk, NY 10504-1785 EE. UU.

Para consultas de licencia relativas a la información de doble byte (DBCS), pónga en contacto con el departamento de propiedad intelectual de IBM de su país o envíe consultas, por escrito, a:

Intellectual Property Licensing Legal and Intellectual Property Law IBM Japan Ltd. 1623-14, Shimotsuruma, Yamato-shi Kanagawa 242-8502 Japón

El párrafo siguiente no se aplica al Reino Unido ni a ningún otro país en que dichas disposiciones entren en contradicción con las leyes locales: INTERNATIONAL BUSINESS MACHINES CORPORATION PROPORCIONA ESTA PUBLICACIÓN "TAL CUAL" SIN GARANTÍA DE NINGÚN TIPO, NI EXPLÍCITA NI IMPLÍCITA, INCLUYENDO, PERO NO LIMITÁNDOSE, A LAS GARANTÍAS IMPLÍCITAS DE NO VULNERABILIDAD, COMERCIALIZACIÓN O ADECUACIÓN A UN PROPÓSITO DETERMINADO. Algunos estados no permiten la declaración de limitación de responsabilidad de garantías explícitas o implícitas en determinadas transacciones, por lo tanto, esta sentencia puede que no sea aplicable en su caso.

Esta información podría incluir inexactitudes técnicas o errores tipográficos. Periódicamente se efectúan cambios en la información aquí contenida; estos cambios se incorporarán en nuevas ediciones de la publicación. IBM puede realizar en cualquier momento mejoras y/o cambios en los productos y/o programas descritos en esta publicación sin previo aviso.

Todas las referencias hechas en esta información a sitios Web que no son de IBM se proporcionan únicamente para su información y no representan en modo alguno una recomendación de dichos sitios Web. Los materiales de estos sitios web no forman parte de los materiales para este producto IBM y el usuario utiliza estos sitios web por su cuenta y riesgo.

IBM puede utilizar o distribuir cualquier información que se le proporcione en la forma que considere adecuada, sin incurrir en ninguna obligación para con el remitente.

Los poseedores de licencias de este programa que deseen tener información sobre el mismo con el fin de permitir: (i) el intercambio de información entre programas creados de forma independiente y otros programas (incluido éste) y (ii) la utilización mutua de la información que se ha intercambiado, deben ponerse en contacto con:

IBM Software Group ATTN: Licensing 200 W. Madison St. Chicago, IL; 60606 EE. UU.

Dicha información puede estar disponible, sujeta a los términos y condiciones correspondientes, incluyendo, en algunos casos, el pago de una tarifa.

El programa bajo licencia descrito en este documento y todo el material bajo licencia disponible para él mismo los proporciona IBM de acuerdo con los términos del Acuerdo de Cliente de IBM, el Acuerdo Internacional de Programa bajo Licencia de IBM o cualquier acuerdo equivalente entre las partes.

Cualquier dato relacionado con el rendimiento que aquí se presente se ha obtenido en un entorno controlado. Por lo tanto, los resultados obtenidos en otros entornos operativos podrían variar significativamente. Algunas mediciones podrían haberse realizado en sistemas en desarrollo y, por lo tanto, no existe ningún tipo de garantía de que dichas mediciones sean las mismas en los sistemas con disponibilidad general. Además, es posible que algunas mediciones se haya estimado mediante extrapolación. Los resultados reales pueden variar. Los usuarios de este documento deben verificar los datos aplicables para su entorno específico.

La información sobre productos que no son de IBM se ha obtenido de los distribuidores de dichos productos, de los anuncios publicados o de otras fuentes disponibles públicamente. IBM no ha probado dichos productos y no puede confirmar la precisión en cuanto al rendimiento, la compatibilidad u otras características relacionadas con productos que no son de IBM. Las preguntas relacionadas con las prestaciones de los productos que no son de IBM deberán dirigirse a los proveedores de estos productos.

Todas las declaraciones relativas a la orientación o intención futura de IBM están sujetas a cambio o anulación sin previo aviso y representan solamente metas y objetivos.

Esta información contiene ejemplos de datos e informes utilizados en operaciones comerciales cotidianas. Para ilustrarlos de la forma más completa posible, los ejemplos incluyen los nombres de personas, compañías, marcas y productos. Todos estos nombres son ficticios y cualquier similitud con nombres y direcciones utilizados por una empresa comercial real es pura coincidencia.

Si está visualizando esta información en copia software, las fotografías y las ilustraciones en color pueden no aparecer.

### **Marcas registradas**

IBM, el logotipo de IBM e ibm.com son marcas registradas o marcas comerciales registradas de International Business Machines Corp., registradas en muchas jurisdicciones en todo el mundo. Otros nombres de producto y servicio pueden ser marcas registradas de IBM u otras compañías. Está disponible una lista actual de marcas registradas de IBM en la Web en "Copyright and trademark information" (Información de copyright y marcas registradas) en www.ibm.com/legal/copytrade.shtml.

Adobe, el logotipo de Adobe, PostScript y el logotipo de PostScript son marcas comerciales registradas o marcas registradas de Adobe Systems Incorporated en los Estados Unidos y/o en otros países.

Intel, el logotipo de Intel, Intel Inside, el logotipo de Intel Inside, Intel Centrino, el logotipo de Intel Centrino, Celeron, Intel Xeon, Intel SpeedStep, Itanium y Pentium son marcas registradas o marcas comerciales registradas de Intel Corporation o sus filiales en los Estados Unidos y otros países.

Linux es una marca comercial registrada de Linus Torvalds en los Estados Unidos, otros países, o ambos.

Microsoft, Windows, Windows NT y el logotipo de Windows son marcas registradas de Microsoft Corporation en los Estados Unidos, otros países, o ambos.

UNIX es una marca comercial registrada de The Open Group en los Estados Unidos y otros países.

Java y todas las marcas registradas y logotipos basados en Java son marcas registradas o marcas comerciales registradas de Oracle y/o sus filiales.

Otros nombres de producto y servicio pueden ser marcas registradas de IBM u otras empresas.

# **Índice**

### **A**

[accesibilidad 109](#page-112-0) [actualización 77](#page-80-0) [actualización de](#page-100-0) [OrderOptimization.mod 97](#page-100-0) [actualización de](#page-101-0) [OrderOptimization.xml 98](#page-101-0) [actualización de plantillas de aplicación](#page-80-0) [personalizadas 77](#page-80-0) [actualización de plantillas de aplicaciones](#page-80-0) [personalizadas y proyectos 77](#page-80-0) [actualización de proyectos 78](#page-81-0) [antes de usar la utilidad de plantillas 78](#page-81-0) aplicación [CSS y gráficos personalizados 53](#page-56-0) [diseño y configuración 1](#page-4-0) [ejemplo de gestión de interacciones de](#page-31-0) [clientes 28](#page-31-0) [ejemplo de gestión de](#page-39-0) [reclamaciones 36](#page-39-0) [ejemplo de mantenimiento](#page-40-0) [predictivo 37](#page-40-0) [ejemplo de modelado 25](#page-28-0) [ejemplo de operaciones 37](#page-40-0) [ejemplo de optimización de](#page-34-0) [campaña 31](#page-34-0) [ejemplo de optimización de](#page-43-0) [demanda 40](#page-43-0) [ejemplo de solo reglas 27](#page-30-0) [ejemplos XML 25](#page-28-0) [elementos de esquema XML 5](#page-8-0) [personalización del aspecto 52](#page-55-0) [personalización del texto de la interfaz](#page-49-0) [de usuario 46](#page-49-0) [plantilla 6](#page-9-0) [soporte de idioma 47](#page-50-0) [terminología personalizada 50](#page-53-0) [texto de ayuda 48](#page-51-0) [texto de la pantalla 50](#page-53-0) [texto del mensaje 49](#page-52-0) [ubicaciones de archivo 45](#page-48-0) [aplicación de gestión de interacciones de](#page-31-0) [clientes 28](#page-31-0) [aplicación de gestión de](#page-39-0) [reclamaciones 36](#page-39-0) [aplicación de mantenimiento](#page-40-0) [predictivo 37](#page-40-0) [aplicación de operaciones 37](#page-40-0) [aplicación de optimización de](#page-34-0) [campaña 31](#page-34-0) [aplicación de optimización de](#page-43-0) [demanda 40](#page-43-0) [aplicar la utilidad de plantillas 77](#page-80-0)[, 78](#page-81-0) [antes de utilizar 78](#page-81-0) [archivos de parche XML 78](#page-81-0) [notas especiales 82](#page-85-0) [utilizar 82](#page-85-0) [appGroup.xml 6](#page-9-0) [archivos de parche 78](#page-81-0) [archivos de parche XML 78](#page-81-0) [archivos GIF 53](#page-56-0)

[aspecto 52](#page-55-0)

# **C**

[configuración de la plantilla de](#page-9-0) [aplicación 6](#page-9-0) configuración de plantillas de aplicación [actualización 77](#page-80-0) [configuración de una aplicación 1](#page-4-0) [creación de una aplicación 1](#page-4-0) [CSS 52](#page-55-0)[, 53](#page-56-0)

### **D**

[descripción general del ejercicio 86](#page-89-0) [description.xml 6](#page-9-0) despliegue [salida de puntuación 18](#page-21-0)[, 20](#page-23-0)[, 21](#page-24-0)[, 22](#page-25-0)[,](#page-26-0) [23](#page-26-0)[, 24](#page-27-0)[, 25](#page-28-0) [diseño de una aplicación 1](#page-4-0) [documentación disponible 2](#page-5-0)

**E**

[ejemplo de aplicación de modelado 25](#page-28-0) [ejemplo de aplicación de solo reglas 27](#page-30-0) [ejemplo de optimización 85](#page-88-0) [actualización de](#page-100-0) [OrderOptimization.mod 97](#page-100-0) [actualización de](#page-101-0) [OrderOptimization.xml 98](#page-101-0) [aplicación de optimización de](#page-89-0) [pedidos 86](#page-89-0) [descripción general del ejercicio 86](#page-89-0) [IBM ILOG CPLEX Optimization](#page-88-0) [Studio 85](#page-88-0) [nuevo requisito de negocio 97](#page-100-0) [OrderOptimization.mod 92](#page-95-0) [OrderOptimization.xml 94](#page-97-0) [problema de negocio inicial 86](#page-89-0) [Referencia de XML y OPL 100](#page-103-0) [utilización de IBM ILOG CPLEX](#page-92-0) [Optimization Studio 89](#page-92-0) [utilización de Optimization](#page-92-0) [Studio 89](#page-92-0) [ejemplos de escenario de migración 83](#page-86-0) [elemento AdditionalResponseInfo 5](#page-8-0) [elemento CurrentStateReport 5](#page-8-0) [elemento Deployment 5](#page-8-0) [elemento Dimension 5](#page-8-0) [elemento EntityDimension 5](#page-8-0) [elemento Inputs 5](#page-8-0) [elemento InterfaceControl 5](#page-8-0) [elemento Optimization 5](#page-8-0) [elemento OutputAttribute 18](#page-21-0) [resultado del modelo 18](#page-21-0)[, 21](#page-24-0)[, 22](#page-25-0)[, 23](#page-26-0)[,](#page-27-0) [24](#page-27-0)[, 25](#page-28-0) [salida de regla 18](#page-21-0)[, 21](#page-24-0)[, 22](#page-25-0)[, 23](#page-26-0)[, 24](#page-27-0)[, 25](#page-28-0) [salidas de priorización 20](#page-23-0) [elemento PredictiveApplication 5](#page-8-0)

[elemento Report 5](#page-8-0) [elemento Tasks 5](#page-8-0) [elementos de esquema 5](#page-8-0) [elementos de esquema XML 5](#page-8-0) [esquema 6](#page-9-0) [esquema XSD 6](#page-9-0) [estructura de directorios 45](#page-48-0)

### **F**

[Formato de URL 105](#page-108-0)

### **G**

[graphics 52](#page-55-0)[, 53](#page-56-0)

### **H**

[hojas de estilos 52](#page-55-0)

# **I**

IBM Analytical Decision Management [referencias de regla de servicio](#page-72-0) [web 69](#page-72-0) [referencias de regla externa 69](#page-72-0) [referencias de regla local de IBM](#page-72-0) [Operational Decision](#page-72-0) [Management 69](#page-72-0) [IBM Analytical Decision Management for](#page-34-0) [Campaign Optimization 31](#page-34-0) [IBM Analytical Decision Management for](#page-39-0) [Claims 36](#page-39-0) [IBM Analytical Decision Management for](#page-31-0) [Customer Interactions 28](#page-31-0) [IBM Analytical Decision Management for](#page-43-0) [Demand Optimization 40](#page-43-0) [IBM Analytical Decision Management for](#page-40-0) [Operations 37](#page-40-0) [IBM ILOG CPLEX Optimization](#page-88-0) [Studio 85](#page-88-0) [Idioma alemán 47](#page-50-0) [idioma japonés 47](#page-50-0)

### **M**

[migración 77](#page-80-0)

### **N**

[notas especiales para la utilidad de](#page-85-0) [plantillas 82](#page-85-0) [nuevo requisito de negocio 97](#page-100-0)

### **O**

obtención de ayuda [documentación disponible 2](#page-5-0) optimización [Ejemplo 85](#page-88-0) [OrderOptimization.mod 92](#page-95-0) [OrderOptimization.xml 94](#page-97-0)

### **P**

página de lanzamiento [omitir 105](#page-108-0) página de lanzamiento de aplicaciones [omitir 105](#page-108-0) personalización [aspecto 52](#page-55-0) [CSS 52](#page-55-0)[, 53](#page-56-0) [graphics 52](#page-55-0)[, 53](#page-56-0) [terminología 50](#page-53-0) [texto de ayuda 48](#page-51-0) [texto de la interfaz de usuario 46](#page-49-0) [texto de la pantalla 50](#page-53-0) [texto del mensaje 49](#page-52-0) personalizada [CSS y gráficos 53](#page-56-0) [terminología 50](#page-53-0) [texto de ayuda 48](#page-51-0) [texto de la pantalla 50](#page-53-0) [texto del mensaje 49](#page-52-0) [plantilla 6](#page-9-0) [plantilla de aplicaciones XML 6](#page-9-0) [elementos de esquema XML 5](#page-8-0) [muestras 25](#page-28-0)[, 27](#page-30-0)[, 28](#page-31-0)[, 31](#page-34-0)[, 36](#page-39-0)[, 37](#page-40-0)[, 40](#page-43-0) [plantilla XML 6](#page-9-0) [problema de negocio inicial 86](#page-89-0) [puntuación 57](#page-60-0) [localización de parámetros 25](#page-28-0) [solicitud de parámetros 25](#page-28-0)

# **R**

[Referencia de XML y OPL 100](#page-103-0) referencias de regla [IBM Analytical Decision](#page-72-0) [Management 69](#page-72-0) Referencias de regla de IBM Operational Decision Management [IBM Analytical Decision](#page-72-0) [Management 69](#page-72-0) referencias de regla externa [IBM Analytical Decision](#page-72-0) [Management 69](#page-72-0) reglas [Compartido 61](#page-64-0) [externas 61](#page-64-0) [IBM Operational Decision](#page-64-0) [Management 61](#page-64-0) [reutilizar 61](#page-64-0) reglas de IBM Operational Decision Management [utilización en las aplicaciones 61](#page-64-0) reglas externas [utilización en las aplicaciones 61](#page-64-0)

# **S**

salida de puntuación [configuración para el despliegue 18](#page-21-0)[,](#page-23-0) [20](#page-23-0)[, 21](#page-24-0)[, 22](#page-25-0)[, 23](#page-26-0)[, 24](#page-27-0)[, 25](#page-28-0)

[Sintaxis de un URL 105](#page-108-0) [soporte de idioma 47](#page-50-0) [parámetros de puntuación 25](#page-28-0)

### **T**

[terminología 46](#page-49-0)[, 50](#page-53-0) [texto de ayuda 46](#page-49-0)[, 48](#page-51-0) [texto de la interfaz de usuario 46](#page-49-0) [texto de la pantalla 46](#page-49-0)[, 50](#page-53-0) [texto del mensaje 46](#page-49-0)[, 49](#page-52-0)

# **U**

[ubicaciones de archivo 45](#page-48-0) [utilidad de plantillas 77](#page-80-0),78 [antes de utilizar 78](#page-81-0) [archivos de parche XML 78](#page-81-0) [notas especiales 82](#page-85-0) [utilizar 82](#page-85-0) [utilización de IBM ILOG CPLEX](#page-92-0) [Optimization Studio 89](#page-92-0) [utilización de la utilidad de plantillas 82](#page-85-0) [utilización de Optimization Studio 89](#page-92-0)

# IBM.